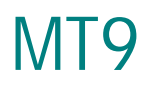

## интеллектуальный GSM/GPRS-модем для индустриальных применений

# РУКОВОДСТВО ПОЛЬЗОВАТЕЛЯ

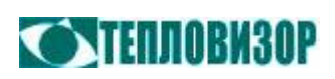

Для получения консультаций и по вопросам технической поддержки обращайтесь:

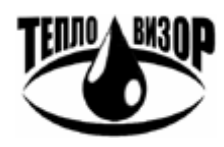

#### **ЗАО «НПО «Тепловизор»**

109428, г. Москва, Рязанский проспект, д. 8а тел./факс: (495) 730-47-44, тел.: (495) 231-45-84 inet: <http://www.teplovizor.ru> e-mail: [mail@teplovizor.ru](mailto:mail@teplovizor.ru)

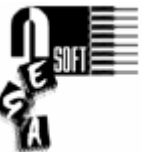

#### **NegaSoft co.**

e-mail: [negasoft@teplovizor.ru](mailto:negasoft@teplovizor.ru)

*Таким значком в тексте отмечены особенности работы с устройством, на которые рекомендуется обратить особое внимание*

#### История изменений:

#### **Rev. D**

- Добавлено описание процедуры удалённой настройки через CSD-подключение.
- Добавлено описание команды +CPORT и изменено описание команды +WMFM, часть функционала которой перешло к новой команде.
- Добавлено описание флага авторизации тел. номера для выполнения удалённой настройки (+PHONE).
- Исправления и дополнения.

#### **Rev. E**

• Добавлено описание процедуры удалённого управления голосовым вызовом и команд управления этим режимом (+XRING, +RBSET, с версии 1.03 рабочей программы модема).

#### **Rev. F**

- Дополнено описание команды +DBG (в части режима сохранения информации на флэш, с версии 1.04 рабочей программы модема).
- Добавлено описание команд +INB и +FL (с версии 1.04 рабочей программы модема).
- Описание команды +OUTB перенесено в раздел команд общего назначения.
- Команда +CPORT заменена командой +CPAR с расширенной функциональностью (с версии 1.04 рабочей программы модема). Описание +CPAR перенесено в раздел команд управления вызовами.

#### **Rev. G**

- Описания модификаций модема вынесены в отдельные документы.
- Добавлен раздел с описанием команд управления портами ввода-вывода (+IO, +IOCFG, +XIO).
- Добавлен раздел с описанием защищённых соединений и описание команд +SSL, +DOTA.
- Дополнено описание команд +SMSE, +FL.

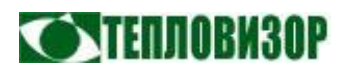

### **ОГЛАВЛЕНИЕ**

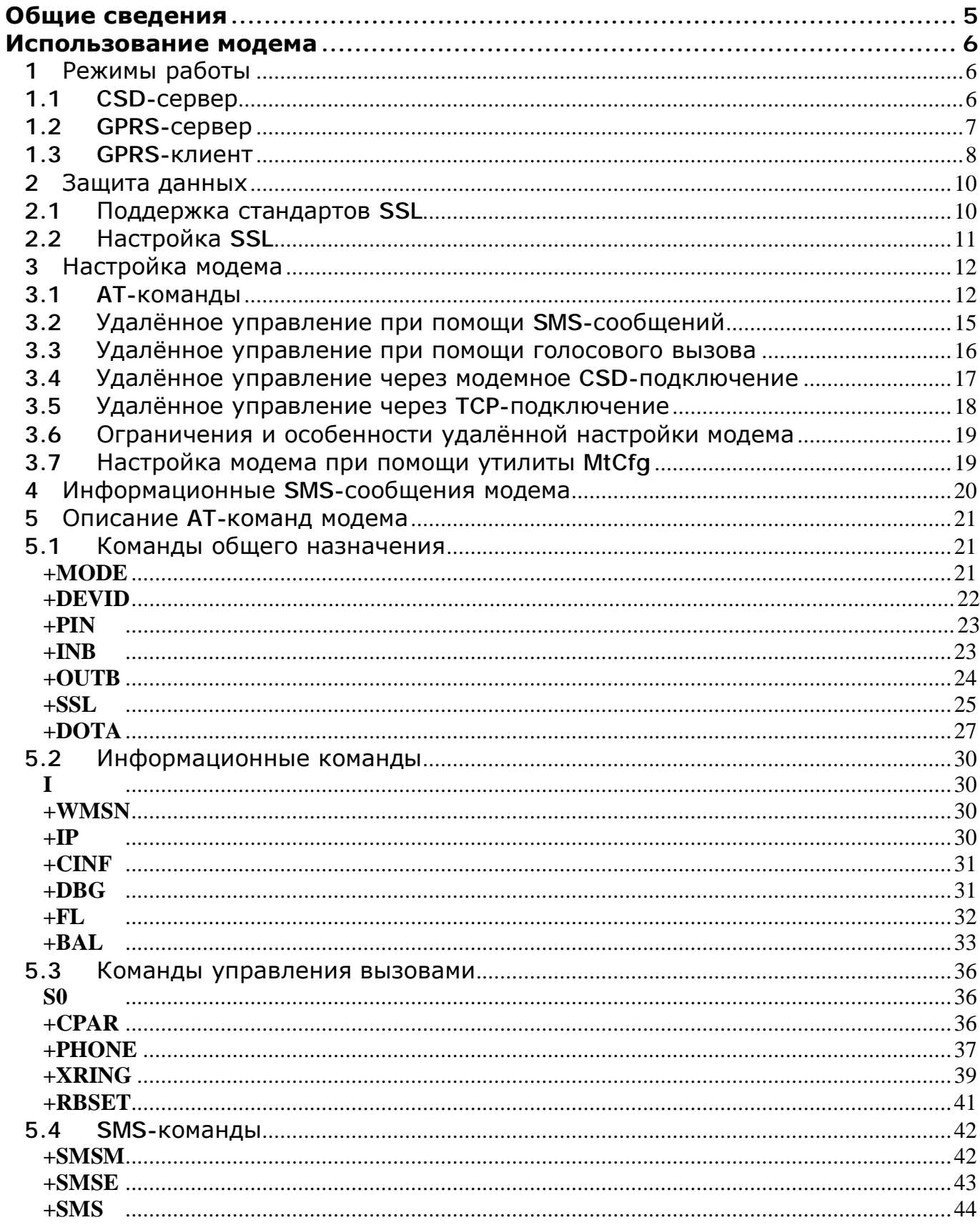

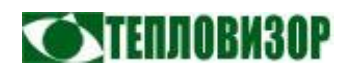

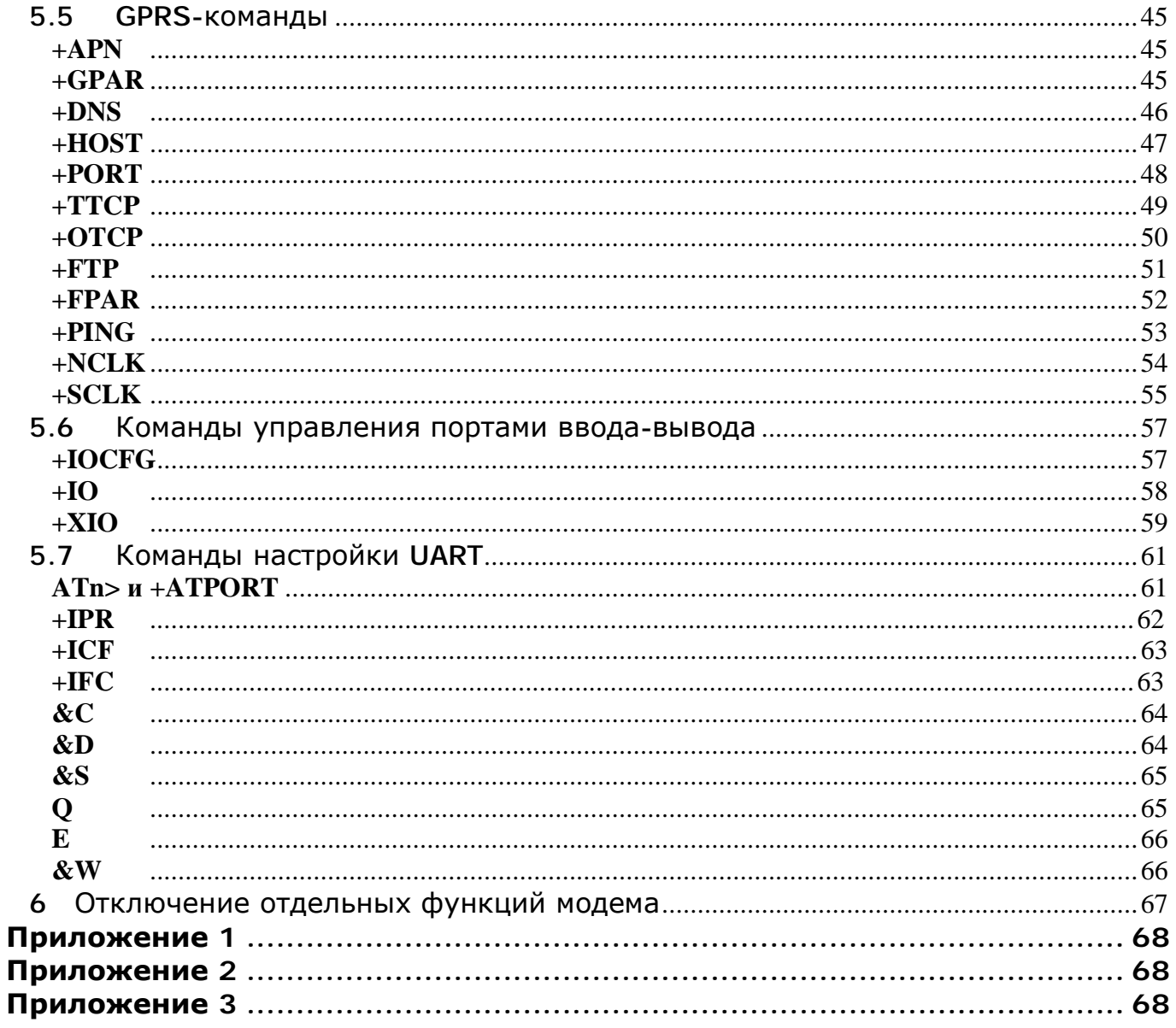

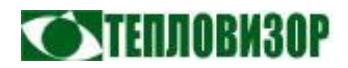

#### **Общие сведения**

Модемы семейства **MT9** представляют собой интеллектуальные коммуникационные устройства (так называемые «умные» модемы) для организации передачи данных по голосовым (CSD) и сетевым (GPRS) каналам сотовых сетей стандарта GSM, ориентированные, прежде всего, на применение совместно с устройствами, не имеющими встроенной поддержки GSM/GPRS-модемов.

Основным компонентом, обеспечивающим функциональность модемов **MT9**, является разработанное нашими специалистами программное обеспечение (рабочая программа модема, «прошивка»). Ориентированная на работу в GPRS-модулях Sierra Wireless (ранее «Wavecom»), прошивка легко адаптируется для использования практически в любом модеме на основе этих модулей. Адаптация наших программных разработок под применяемые модели модемов и в соответствии со специальными требованиями заказчика является одним из направлений нашей работы.

#### Основные технические характеристики модемов МТ9

- Беспроводной модем стандарта EGSM/GPRS 850/900/1800/1900.
- 2-ваттная EGSM 850/900 радио-секция.
- 1-ваттная GSM 1800/1900 радио-секция.
- Диапазон радиочастот (RF) соответствует рекомендациям Phase II EGSM 900/DCS 1800.
- Аппаратная поддержка GSM/GPRS класс 10
- Встроенный TCP/IP стек.
- **SMA-коннектор для подключения антенны.**
- Держатель SIM-карты стандарта 1.8/3V.
- Индикаторы состояния «Статус» и «Сигнал/GPRS».
- До 2х портов UART (RS-232 и/или RS-485).
- До 10 портов ввода-вывода общего назначения.
- Питание от источника  $5...32B$ .

*Полное описание технических характеристик каждой модели модема MT9 приведено в соответствующем техническом руководстве, которое включает описание внешних интерфейсов, индикаторов и особенностей эксплуатации.*

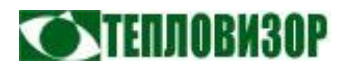

#### **Использование модема**

#### 1 Режимы работы

Модем поддерживает три основных режима работы, которые определяют доступные пользователю возможности для организации обмена данными с подключенным к модему устройством:

#### 1.1 CSD-сервер

В этом режиме модем принимает входящие звонки с других GSM- или проводных модемов, устанавливая CSD-соединение для передачи данных. После установления соединения образуется прозрачный канал для обмена данными с устройством, подключенным к порту UART модема.

Скорость передачи данных в сети GSM, без учёта характерных для GSM-сетей задержек, составляет как правило 9600 бод. Тарификация осуществляется операторами поминутно, как обычные голосовые звонки. При использовании этого достаточно дорогого способа передачи данных максимального снижения затрат можно добиться применением безлимитных тарифных планов на диспетчерском (звонящем) модеме совместно с тарифами без абонентской платы (бесплатные входящие подразумеваются) на удалённых модемах (в теплоучётной практике - до 100 ... 150 модемов при ежедневном опросе).

Пользователь может задать список телефонных номеров, с которых разрешено подключение (см. команду **+PHONE**). Если ни один авторизованный телефонный номер не задан, принимаются входящие звонки с любых телефонных номеров.

Для многопортовых модемов можно задать порт UART, через который будет осуществляться обмен данными в процессе CSD-соединения (см. команду **+CPORT**).

*Модем настроен на работу в режиме CSD-сервера при выпуске из производства, то есть прибор изначально готов к приёму входящих звонков и передаче данных без дополнительных настроек и ограничений. Фактически же этот режим действует параллельно с любым другим, обеспечивая постоянно действующий резервный канал связи с наивысшим приоритетом на случай нарушения работы основного канала (напр. GPRS).* 

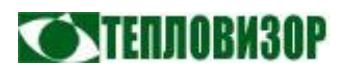

#### $1.2$ **GPRS-cepBep**

В этом режиме модем принимает входящие ТСР-подключения, устанавливая ТСР-соединение для прозрачной передачи данных между оборудованием, подключенным к порту UART модема и удалённым клиентом. Пользователь может задать список IP-адресов, с которых разрешено подключение (см. команду +HOST). Если ни один авторизованный IP-адрес не задан, принимаются входящие подключения с любого IP-адреса.

Преимуществом данного режима является предельная простота организации канала передачи данных. Диспетчерский компьютер в нужное время устанавливает соединение с модемом и разрывает соединение по окончании передачи данных.

Недостатком данного режима является необходимость обращения к модему по заранее известному IP-адресу, что подразумевает использование для каждого модема статического IP-адреса (специальные корпоративные тарифы и подсети), или реального динамического IP-адреса (специальные тарифы или дополнительная платная услуга) с одновременным применением механизмов обмена IP-адресами (см. следующий абзац).

В режиме «GPRS-сервер» и для сети, предоставляющей модему только динамический IP-адрес, можно использовать функции уведомления об изменениях IP-адреса посредством SMS-сообщений на заданные телефонные номера (см. команду +**PHONE**) или через FTP-сервер (см. команду +**FTP**). Идеальным является использование диспетчерского программного решением при этом обеспечения, автоматически считывающего с FTP-сервера IP-адреса модемов, такой как Диспетчерская Система «Архивист» разработки НПО Тепловизор.

Модемы с двумя портами UART поддерживают параллельный независимый обмен данными с устройствами, подключенными к последовательным портам. Для этого он создаёт два виртуальных сервера, прослушивающих разные ТСР-порты, входящие подключения на которые перенаправляются на соответствующий порт команду  $+PORT$ ). Параллельный **UART**  $(CM)$ обмен данными ЛВУМЯ  $\mathbf{c}$ подключенными устройствами поддерживается и в режиме «GPRS-клиент» (см. дальше).

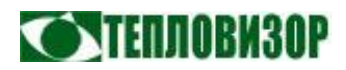

#### 1.3 GPRS-клиент

В этом режиме модем устанавливает исходящее TCP-подключение к одному из серверов, заданных командой **+HOST**. Может быть задано несколько серверов, при этом модем устанавливает соединение с первым доступным.

Преимуществом данного режима является отсутствие необходимости не только в статическом, но даже и в реальном динамическом адресе для модема (услуга предоставления реальных ip-адресов доступна в настоящее время не для всех операторов/тарифов и отнюдь не бесплатна).

Недостатком же является необходимость использования на диспетчерском компьютере специального программного обеспечения - сервера связи (шлюза, маршрутизатора), обслуживающего входящие подключения. Рассмотрение такого ПО выходит за рамки данного руководства, так что отметим лишь, что на рынке представлен достаточный выбор таких программных продуктов, включая и собственные решения производителей модемов. Характерный пример программный маршрутизатор **MtRoute** разработки НПО Тепловизор.

К недостаткам можно отнести и, как правило, возрастающий по сравнению с режимом сервера трафик, в основном технический, производимый модемом при повторяющихся попытках подключения к недоступному диспетчерскому серверу и в процессе поддержания соединения. Здесь есть поле для деятельности как пользователя модема (при настройке режимов его работы), так и для нас как разработчиков. GPRS-модем **MT9** поддерживает ряд технологий, направленных на оптимизацию затрат на оплату связи при работе в клиентском режиме, практическое применение которых рассматривается в *Приложении 2* к данному руководству.

Разумеется, наиболее очевидным и простым вариантом использования режима «GPRS-клиент» является выделение диспетчерского компьютера (сервера) со статическим интернет-адресом (или перенаправление одного из входящих портов внешнего статического маршрутизатора вашего провайдера/организации на требуемый компьютер). Но можно обойтись даже без этого единственного статического IP, задействовав функцию чтения адреса сервера с FTP (см. команду **+FTP**). Этот режим подразумевает обращение модема к FTP-серверу каждый раз перед установлением исходящего подключения на диспетчерский сервер для получения его текущего IP-адреса. Разумеется, обязанность разместить на FTPсервере IP-адрес лежит всё на том же диспетчерском программном обеспечении, после чего можно организовать диспетчерский учёт даже из своей квартиры, пользуясь услугами местных операторов, выделяющих реальный динамический internet-адрес (к примеру, «Стрим» для Москвы).

Для полноты картины следует упомянуть и ещё одну возможность донести до модема адрес диспетчерского сервера – через SMS-команду (см. «Настройка модема при помощи SMS-сообщений»). При всей своей вычурности, даже она имеет свои плюсы. Если у вас лишь несколько приборов, опрашивающихся нерегулярно и в относительно короткий промежуток времени, SMS-сообщение может инициировать

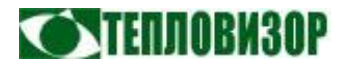

подключение модема к серверу, а по окончании чтения данных вновь перевести в ждущий режим.

При использовании GPRS-подключения тарифицируется непосредственно переданный и полученный объём данных, а не время сеанса, что позволяет кардинально снизить стоимость передачи данных в сравнении с CSD-режимами. Хотя теоретический максимум скорости передачи данных в GPRS-режиме составляет ~171 Kbps, реальная скорость находится в прямой зависимости от загруженности сети сотового оператора, и с учётом того, что каналы передачи данных в GSM-сетях обслуживаются в сравнении с голосовыми «по остаточному принципу», может быть как существенно быстрее, так и существенно медленнее скорости передачи данных при CSD-подключении. Но, как правило, оказывается выгоднее.

Существуют и старательно не афишируемые GSM-операторами подводные камни GPRS-тарификации, которые также рассмотриваются в Приложении 2 к данному руководству.

При общении с пользователями нам не единожды приходилось сталкиваться с настороженным отношением к FTP-серверам. На самом деле всё очень просто, и для организации FTP-сервера часто не требуется ни денег, ни времени. Может быть у вас есть собственная интернет-страничка на бесплатном сервере? Или собственный WWW-сервер у вашей организации? Или вы просто владелец почтового ящика Yandex? Во всех этих случаях у вас уже есть (или может быть предоставлен, в случае с корпоративным сервером) доступ по FTP для загрузки содержимого сайта/странички - этого вполне достаточно.

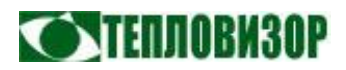

### 2 Защита данных

В условиях современного общества информация приобретает всё большую ценность, и в условиях непрекращающейся войны обладателей информации с теми, кто эту информацию хотел бы заполучить, всё более жёсткие требования предъявляются к уровню защиты коммуникационных каналов.

Полностью актуален этот вопрос и в сфере GSM/GPRS-технологий. Но если качественную защиту данных при передаче по голосовым каналам GSM-сетей (речевое общение или модемные CSD-соединения) обеспечивает оборудование провайдера, то незащищённые соединения, устанавливаемые GPRS-модемами через общедоступные сети (например internet) никоим образом не гарантируют конфиденциальность передаваемой информации.

Модемы МТ9 позволяют использовать для защиты сетевых соединений надёжные и общепринятые решения на основе системы защиты и сертификации данных с открытым исходным кодом OpenSSL.

Данное руководство не включает ознакомительную и обучающую информацию по протоколам SLL (Secure Socket Layer). При отсутствии у пользователя необходимых знаний о принципах защиты сетевых соединений на основе сертификатов, криптографических алгоритмах, а также практических навыков их использования, рекомендуется обязательное ознакомление с тематическими материалами.

#### $2.1$ Поддержка стандартов SSL

Модемы МТ9 поддерживают следующие стандарты SSL:

- Цифровые ключи
	- $\bullet$ Обмен ключами RSA
	- Алгоритм Diffie-Hellman'a, подпись сертификатов RSA  $\bullet$
	- Алгоритм Diffie-Hellman'a, подпись сертификатов DSS  $\bullet$
	- Алгоритм Diffie-Hellman'a, временные ключи
- Схемы аутентификации
	- $RSA$  $\bullet$
	- **DSS**  $\bullet$
- Алгоритмы шифрования
	- **DES**  $\bullet$
	- Тройной DES  $\bullet$
	- $RC2$  $\bullet$
	- $RC4$
- Аутентификация сообщений МАС
	- $MD5$  $\bullet$

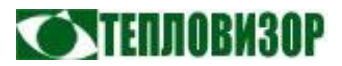

- SHA1
- Версии SSL 2 и 3, TLS
- Сертификаты
	- Корневые сертификаты
	- Собственный сертификат
	- Собственный секретный ключ

В текущей версии модем поддерживется создание только исходящих защищённых TCP-соединений (режим «GPRS-клиент»).

### 2.2 Настройка SSL

Включение в модемах МТ9 использования защищённых соединений и настройка их параметров выполняются при помощи AT-команды +SSL.

Загрузка в модем, обновление или удаление сертификатов выполняется при помощи АТ-команды +DOTA. Наличие в модеме загруженного сертификата означает, что он будет использован в процессе установления защищённого соединения. Для отключения использования модемом любого сертификата его следует удалить.

Справочная информация по указанным командам содержится в разделе «Описание АТ-команд модема» данного руководства.

Поддерживаются сертификаты только в виде файлов ASCII-формата, например:

#### 

MIDI j CCAougAwIBAgIJAN9xGznGzA4+MA0GCSqGSIb3DQEBBAUAMGoxCzAJBgNV<br>BAYTAkZSMRcwFQYDVQQIEw5IYXV0cyBkZSBTZWLuZTEcMboGA1UEBxMSXNzeS1s **BAYTAKZSMRcwFQYDVQQEEw51YXV0cyBkZSBTZWLuZTEcM6oGA1UEBxMTSXNzeS1s<br>ZXM-TVD1bGluZVF1eDETMBEGA1UEChMKV2F2ZVWvbSBTQTEPMA0GA1UEAxMGd21w<br>c3NsMB4XDTA2MT1xNDEGA1UEChMKV2F2ZVWvbSBTQTEPMA0GA1UEAxMGd21w<br>RNSMB4XDTA2MT1xNDE2MLAbdXRzTG2** KAN KARAKA SERI IJAN SANGA MENERAH TANGGAN DENGAN DINA TANGGANGKE BOAD SIKALING SKAS 25Le + 20S s Pbhw7bX51 c 8cNIMCRa1 9YcVCLG71r UxXdnexZb4<br>yEDMHROZ + J cA5WUT j G3W-j gAdVP7ppExi uRwgFUpUI a1 uexA1 W/a/Mof91 GXA<br>+u6o+tM 

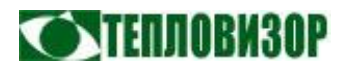

#### 3 Настройка модема

#### 3.1 AT-команды

Все операции по изменению режимов работы модема выполняются при помощи AT-команд. Хотя набор этих команд для **MT9** весьма широк и во многом совпадает с общепринятым, в данном руководстве внимание уделено прежде всего командам, ориентированным на применение модема в качестве самодостаточного интеллектуального устройства для автоматического создания и поддержания межмашинных каналов обмена информацией.

При локальной настройке ввод AT-команд выполняется из терминальной программы с компьютера, подключенного непосредственно к порту UART модема. Это может быть UART1, UART2 или USB-порт, в зависимости от наличия таковых у модема. Для выполнения настройки модема через USB-подключение, в ОС на компьютере должен быть предварительно установлен драйвер модема.

Для удалённой настройки модема на месте эксплуатации предназначены режимы настройки модема при помощи SMS-сообщений (см. раздел "Настройка модема при помощи SMS-сообщений"), а также с использованием CSD- или TCPподключения (см. разделы "Удалённая настройка модема через CSD-соединение" и "Удалённая настройка модема через TCP-соединение").

Для того, чтобы модем воспринимал AT-команды (локальная настройка), его порт UART должен находиться в командном режиме. Порт находится в командном режиме всё время, пока модем не подключен к удалённому модему или IP-узлу: в момент подключения порт переводится в режим передачи данных, и любые посланные в него команды будут просто переданы удалённому хосту, вместо того, чтобы быть обработанными самим модемом.

При вводе команд по умолчанию используются следующие настройки последовательного интерфейса (заводская настройка модема):

- Скорость **19200** bps
- Формат данных **8N1**

Каждая команда начинается стандартным префиксом **AT** и завершается символом **<CR>** (ВВОД), например:

#### **ATI**<CR>

Несколько AT-команд могут объединяться в одну с разделением входящих в неё команд символом '**;**', например:

#### **ATI;S0?**<CR>

При вводе команд, изменяющих значения сразу нескольких параметров, допустимо не указывать те из параметров, значения которых должны остаться

#### **MT9 GSM/GPRS**

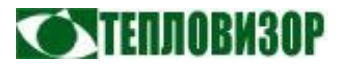

прежними, отмечая позиции таких параметров стандартной запятой. Также допустима укороченная форма команды, меняющей значения одного или нескольких следующих в начале параметров, без указания не меняющихся параметров в конце команды. Примеры:

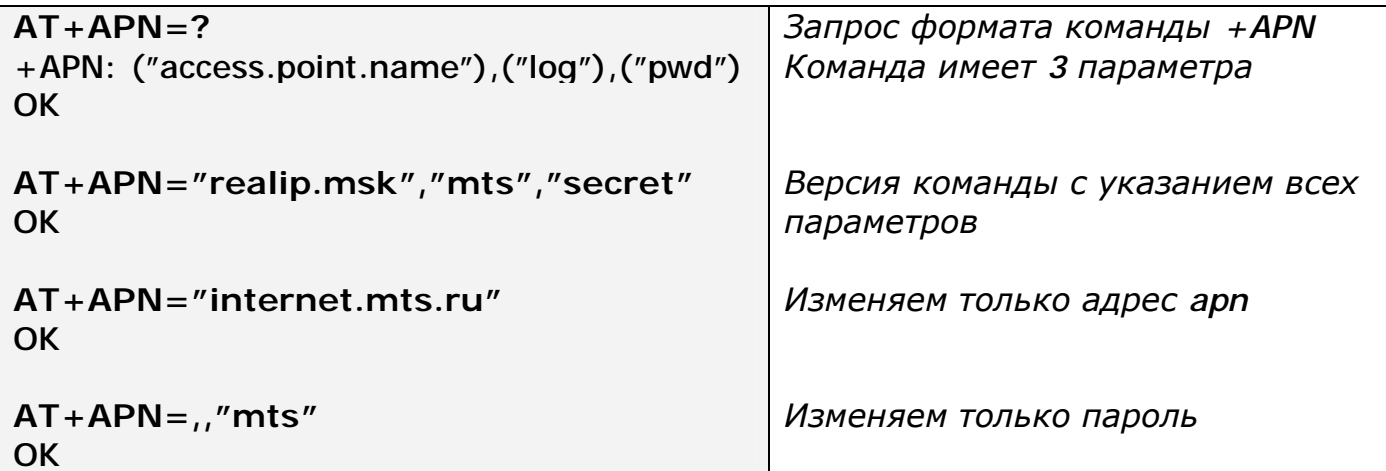

умолчанию модем настроен в режиме работы без возвращения  $\Pi$ <sub>0</sub> результирующих кодов АТ-команд, что может затруднить процесс настройки, поэтому при желании первой можно ввести команду включения результирующих кодов О0, а по завершении настройки вновь отключить их командой Q1, например:

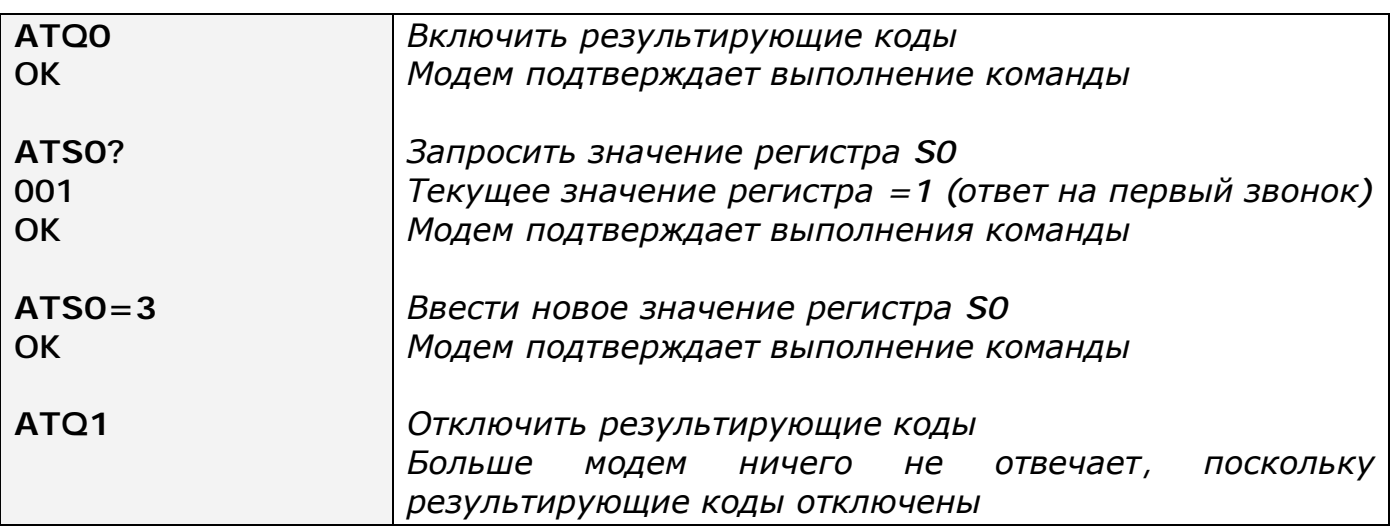

Команды настройки параметров UART модема (скорости, формата данных и т.д.) по умолчанию применяются к тому порту UART, через который поступают. То есть, вводя в модем команду изменения скорости порта AT+IPR=... через терминальное подключение к UART1, пользователь изменяет скорость именно UART1. Настроить параметры любого порта UART многопортового модема при локальном подключении можно следующими способами:

• По очереди подключаясь к каждому порту UART модема и вводя соответствующие команды настройки.

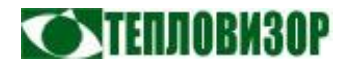

• Используя специальный синтаксис команд, задающий порт UART модема, в который команда будет перенаправлена. Подробнее о таком способе настройки см. раздел «**Команды настройки UART»**.

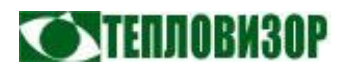

#### 3.2 Удалённое управление при помощи SMS-сообщений

Любые AT-команды могут быть введены в модем при помощи SMSсообщений. Правила составления SMS-сообщений:

- SMS-сообщение должно содержать только посылаемую модему ATкоманду в стандартном формате, начиная с префикса AT, но без завершающего символа <CR>.
- Несколько команд могут быть объединены в одном SMS-сообщении аналогично прямому вводу (с разделением символами '**;**').
- После обработки командного SMS-сообщения, модем по умолчанию отправляет ответное SMS-сообщение, содержащее результат выполнения команды. Чтобы ответ не возвращался, последним символом командного сообщения следует добавить '**!**';
- Поддерживаются SMS-сообщения как в простом текстовом формате, так и в формате UNICODE (английский и русский).
- Составные SMS-сообщения не поддерживаются.

Порядок обработки входящих SMS-сообщений модемом:

- При получении входящего SMS-сообщения модем проверяет, заданы ли телефонные номера, с которых разрешён приём SMS-сообщений (см. AT+PHONE). Если такие номера не заданы, или номер, с которого получено SMS-сообщение, числится среди авторизованных, модем переходит к обработке сообщения.
- Если модем отказался от обработки полученного сообщения, выполняется проверка, заданы ли телефонные номера, на которые должны пересылаться посторонние SMS-сообщения (см. AT+PHONE) и перенаправляет на все эти номера полученное сообщение.
- Если модем принял полученное сообщение к обработке, выполняется проверка, является ли SMS-сообщение AT-командой (начинается с "AT"), после чего выполняются все входящие в неё подкоманды.
- Если SMS-сообщение, содержащее AT-команду, не завершается символом '**!**', на номер, с которого оно было получено, отправляется ответное SMS-сообщение, содержащее ответ модема на введённую команду. Отдельные строки ответа разделяются в SMS-сообщении символами ';'.

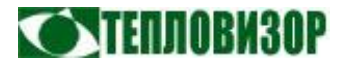

Пример SMS-сообщения модему:

**ATI** 

Ответное SMS-сообщение модема:

#### ,AT>TEPLOVIZOR MODEM;MODEL NAME: MT9g;SW VERSION: 1.00;OK;

Подробнее о форматах SMS-сообщений модема см. раздел "Информационные SMS-сообщения молема".

#### 3.3 Удалённое управление при помощи голосового вызова

С версии 1.03 рабочей программы. Если вам периодически требуется выполнять удалённо одни и те же команды и число таких команд сравнительно невелико, удешевить и упростить процедуру поможет функция управления модемом посредством голосового вызова.

Речь идёт не об управлении голосом, а о возможности модема выполнять команды из заданного списка по поступлении определённого числа сигналов вызова (гудков) авторизованного голосового телефона. Лля обеспечения  $\mathbf{c}$ работоспособности данной функции управляющий вызов должен сопровождаться стандартным идентификатором VOICE, что обычно выполняется при звонке с сотового телефона.

При поступлении голосового вызова с авторизованного телефона модем не поднимает трубку, а лишь подсчитывает число гудков, поэтому такой способ управления совершенно бесплатен. После того, как пользователь прекращает вызов нажатием кнопки завершения соединения на своём телефоне, модем выполняет соответствующую числу полученных гудков команду из своего списка. Разумеется, этот список должен быть предварительно сконфигурирован пользователем, а по умолчанию модем настроен на выполнение команды АТ+ОТСР (для активации соединения модема в режиме клиента с удалённым сервером вне расписания, см. описание команды +ОТСР и режима работы модема «GPRS-клиент») по любому числу сигналов вызова.

Подробнее об использовании управления голосовым вызовом см. описание команды  $+XRING$ .

Управление на основе подсчёта сигналов вызова имеет один весьма существенный недостаток: количество гудков, которые пользователь слышит в телефонной трубке, незвестно модему. В отличие от аналоговых проводных сетей в цифровых сетях (в том числе GSM) оно никак не связано с количеством звонков на вызываемой стороне и зависит только от настроек сети конкретного оператора. Модем вынужден расчёт выполнять количества гудков, которое предположительно услышал пользователь, на основе заданной длительности

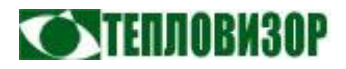

сигнала вызова (ringback). Эти параметры различаются в телефонных сетях разных стран и нет гарантий, что величины, принятые для России, будут соблюдаться в сетях всех операторов. По умолчанию сигнал вызова задан в модеме величинами сигнала/паузы равными 1сек/4сек. При необходимости эти величины могут быть изменены командой +RBSET.

#### $3.4$ Удалённое управление через модемное CSD-подключение

С версии 1.02 рабочей программы. При необходимости удалённой настройки модема, лучшей альтернативой SMS-сообщениям является настройка через установленное CSD-подключение. Помимо собственно настройки,  $c\pi$  0  $c\pi$ ЭТОТ позволяет выполнять удалённое обновление рабочей программы модема.

Настройка выполняется при помощи АТ-команд, вводимых вручную в терминальном приложении или автоматически специализированной программой (напр. MtCfg). Порядок и правила выполнения настройки:

- Управление АТ-командами разрешено через подключение с телефонных номеров, авторизованных для выполнения этих операций (см. команду +PHONE), или с любых телефонных номеров, которым разрешено подключение к модему, если ни один авторизованный не задан.
- Переход из прозрачного режима передачи данных модема в командный выполняется последовательностью символов АТАТ, перед и следом за которой следует двухсекундная пауза.
- Переход из командного режима обратно в режим передачи данных выполняется командой О (АТО).

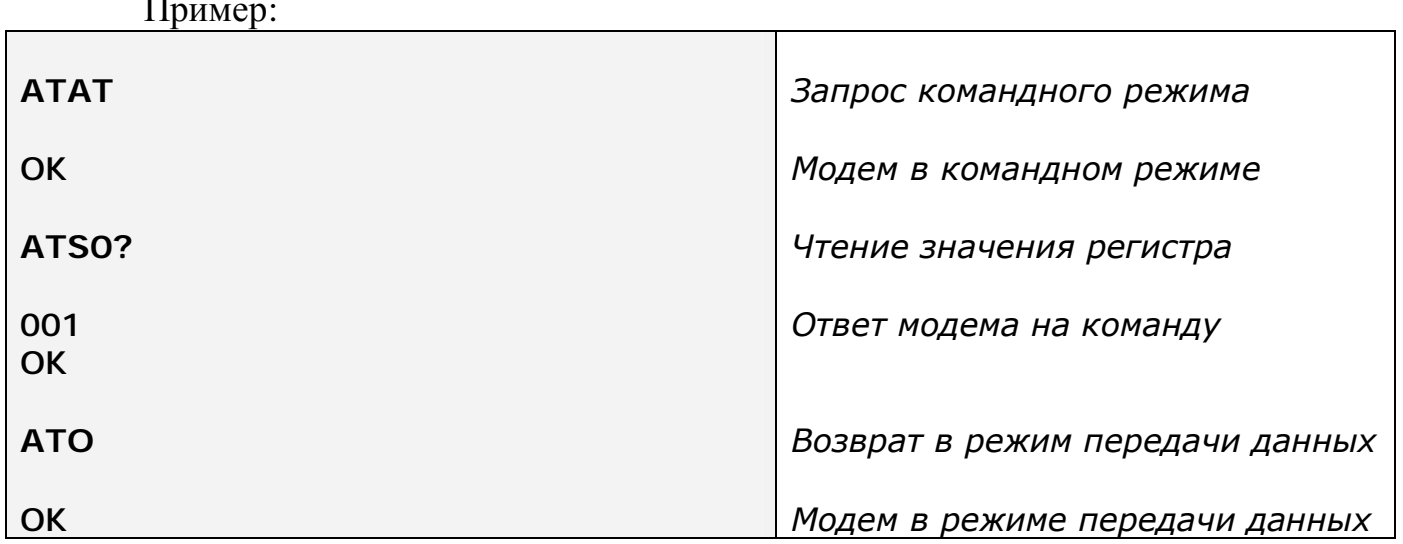

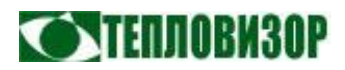

#### 3.5 Удалённое управление через ТСР-подключение

При необходимости удалённой настройки и обновления рабочей программы модема, работающего в режиме «GPRS-сервер» или «GPRS-клиент», эти операции могут выполняться через установленное ТСР-подключение.

Настройка выполняется при помощи АТ-команд, вводимых вручную в TELNET-терминале или автоматически специализированной программой (напр. MtCfg). Порядок и правила выполнения настройки:

- Управление АТ-командами разрешено только через подключение с IPадресов, специально авторизованных для выполнения этих операций (см. команду +HOST). Если авторизованные IP не заданы, управление ATкомандами через удалённое ТСР-подключение запрещено.
- В случае использования TELNET-терминала общего назначения, он должен обеспечивать подключение и работу без использования какихлибо управляющих последовательностей протокола TELNET (чистый, "RAW"-режим TCP).
- Каждая команда (или несколько команд, объединённых в одну с разделением символом ';') должна отправляться одним ТСР-пакетом. Команда может завершаться, а может не завершаться символами <CR> и/или <LF>.
- Переход из прозрачного режима передачи данных модема в командный выполняется последовательностью символов АТАТ или +++, переданных одним пакетом.
- Переход из командного режима обратно в режим передачи данных выполняется командой О (АТО).

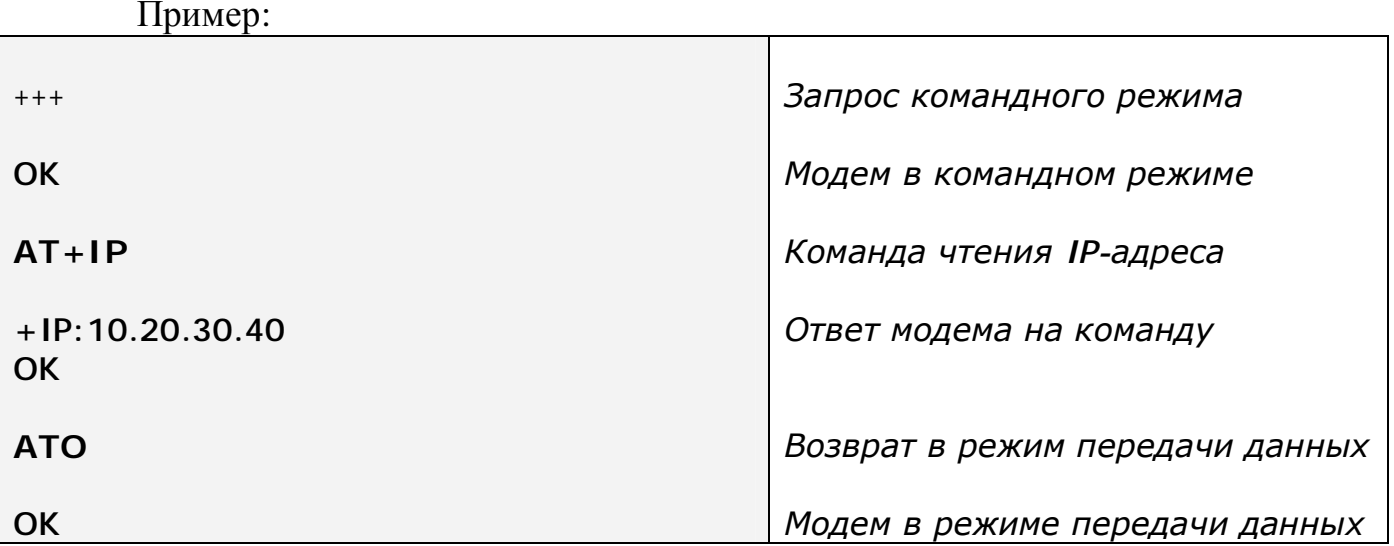

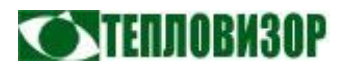

### 3.6 Ограничения и особенности удалённой настройки модема

Отдельные АТ-команды при удалённом использовании могут вызвать неожиданный для неопытного пользователя эффект. В основном это относится к способу настройки посредством SMS-сообщений, но при любом способе настройки следует понимать правила и особенности использования каждой вводимой команды.

- Модем никак не фильтрует получаемые команды и не предвидит последствий их удалённого применения, поэтому хорошо подумайте перед отправкой каждой команды. Некоторые команды могут перевести модем в режим, из которого его нельзя будет вывести удалённо, например, отключив модем командой СРОГ, снова включить его вы сможете только при личном визите.
- Никогда не отправляйте посредством SMS "интерактивные" команды, такие как AT+CMGS=..., поскольку не сможете поддерживать диалоговый режим взаимодействия с модемом посредством SMS.
- Обратите внимание, что сервис SMS не гарантирует немедленную доставку сообщения (и даже саму доставку как таковую). То же самое касается ответных SMS-сообщений модема, которые могут задержаться на неопределённое время, а то и вовсе затеряться.

#### 3.7 Настройка модема при помощи утилиты MtCfg

Лля упрощения настройки молема свободно можно использовать распространяемую утилиту MtCfg для среды MS Windows.

Все основные опции модема, доступные для настройки при помощи АТкоманд, сгруппированы в ней по тематическим вкладкам, а сам процесс чтения/записи настроек не требует от пользователя знания самих команд и умения пользоваться терминальными приложениями. Программой поддерживается как локальные (подключение к COM-порту компьютера), так и удалённые (через CSDили ТСР-соединение) режимы настройки модема.

Утилита MtCfg может быть загружена с интернет-сайта НПО Тепловизор http://www.teplovizor.ru.

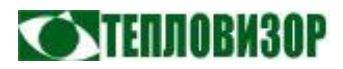

## 4 Информационные SMS-сообщения модема

Все отправляемые модемом SMS-сообщения имеют стандартный формат:

[ID\_устройства]**,**[Вид\_сообщения]**>**[Текст\_сообщения]

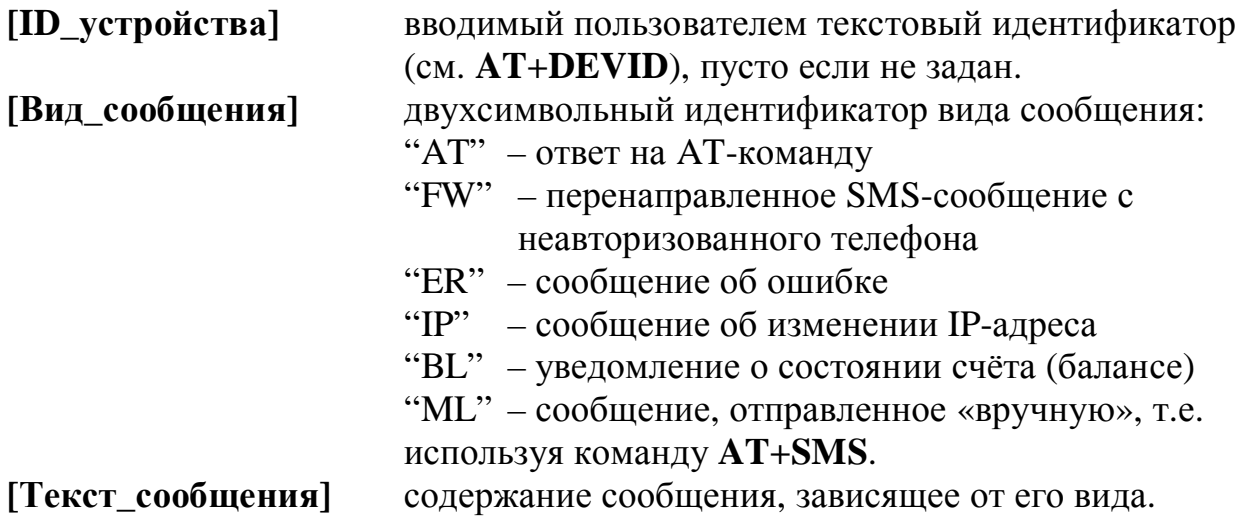

Примеры SMS-сообщений от модема:

**+79161234567,AT>+PING: 120,5,20,2;OK;** 

**MODEM03,IP>123.45.67.89** 

**PROB,FW>+71234567890,TEST FROM UNAUTHORIZED PHONE** 

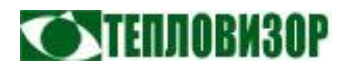

#### 5 Описание АТ-команд модема

MT9 Молем является законченным интеллектуальным устройством, ориентированным на режим самостоятельного установления и поддержания соединения. Это идеальное решение для использования с устройствами, не имеющими специальных функций взаимодействия с (GPRS) модемами. Как следствие, в процессе его использования основное применение находят команды управления интеллектуальными и автоматическими функциями, рассмотренные далее в настоящем руководстве. В то же время, построенный на основе GSM-модуля Wavecom, он поддерживает весь соответствующий набор АТ-команд. При необходмости, с описанием полного набора АТ-команд модема можно ознакомиться в документе "AT Command Interface Guide for Open AT Firmware", в данном же руководстве рассматриваются специальные команды МТ9 и некоторый набор стандартных команд, достаточный для подавляющего большинства применений.

Значения параметров, устанавливаемые всеми перечисленными командами, за исключением команд настройки параметров порта UART (см. соответствующий раздел), сохраняются при выключении питания и сбросе модема, и, таким образом, не нуждаются в последующем вводе команды &W для сохранения значения в энергонезависимой памяти.

#### $5.1$ Команды общего назначения

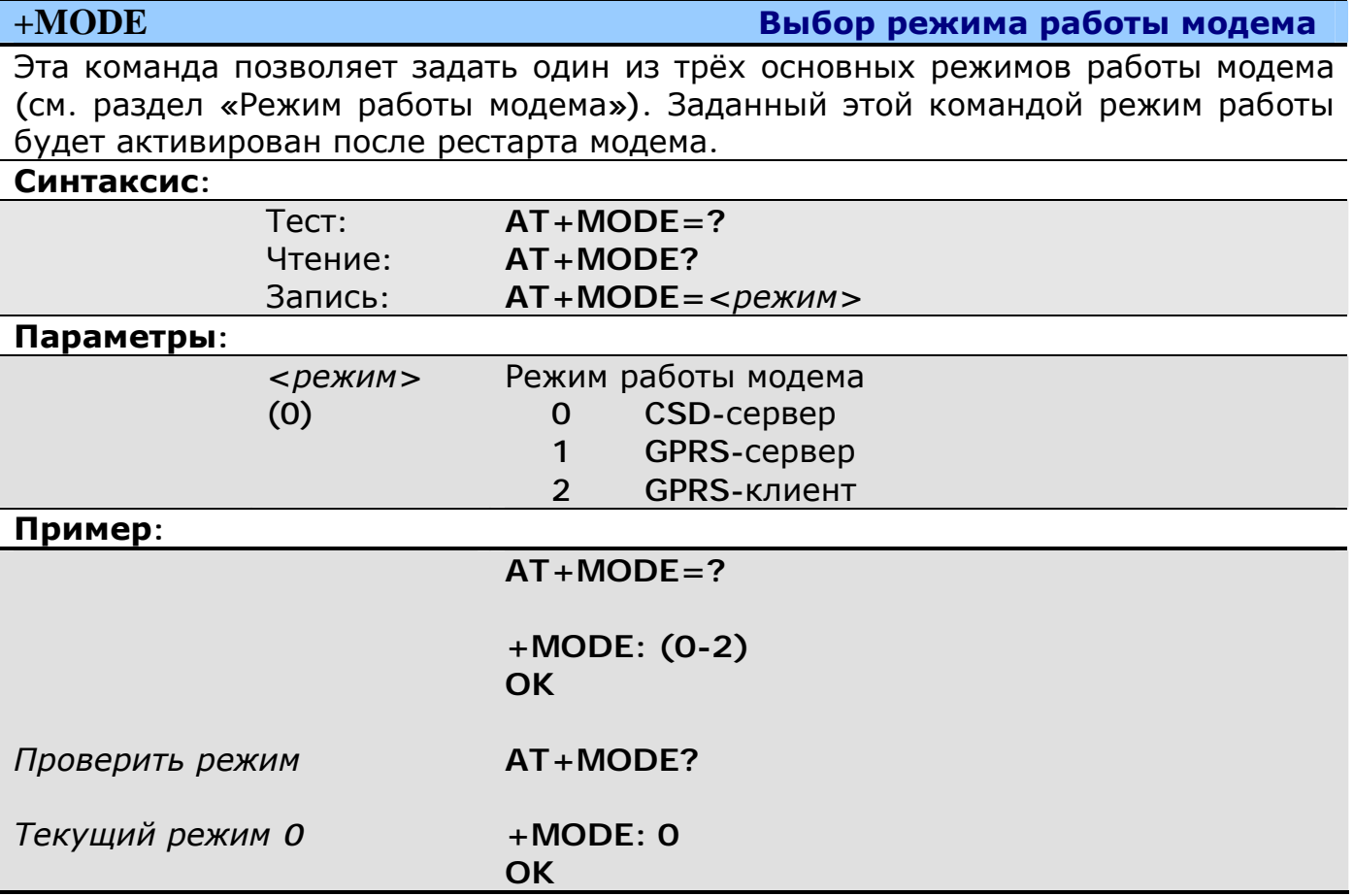

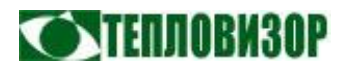

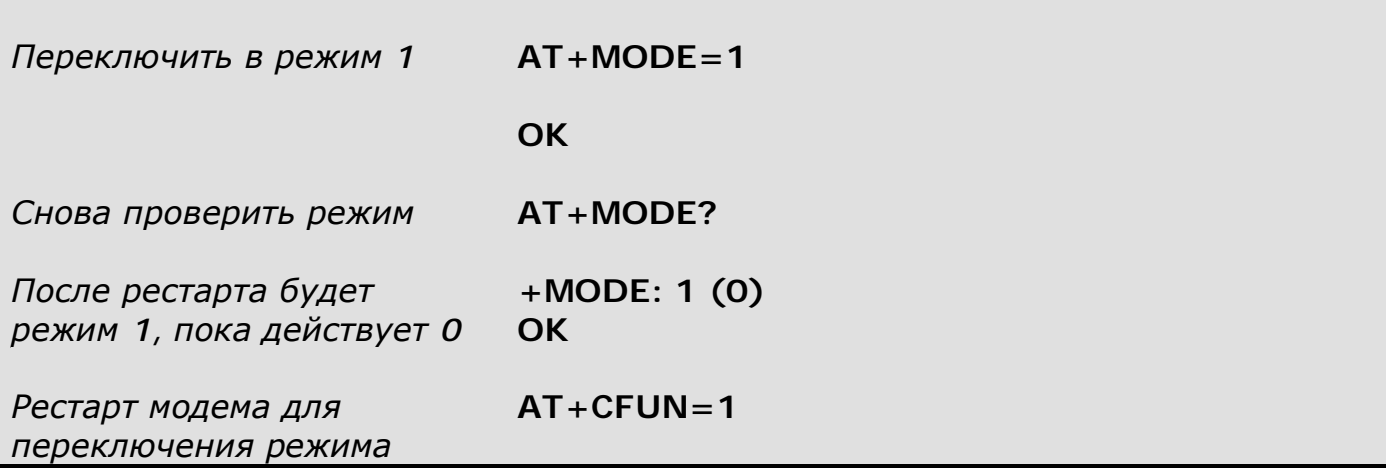

#### Задание пользовательского идентификатора модема

Эта команда позволяет задать произвольный идентификатор, который модем подставляет в начало создаваемых им SMS-сообщений и который может использоваться автоматизированными системами при установлении соединения для идентификации модема. Лучшим вариантом для GPRS-режимов является задание в качестве идентификатора телефонного номера модема.

Формат вывода идентификатора удалённому хосту при установлении ТСРсоединения можно корректировать.

#### $C$

 $+$ **DEVID** 

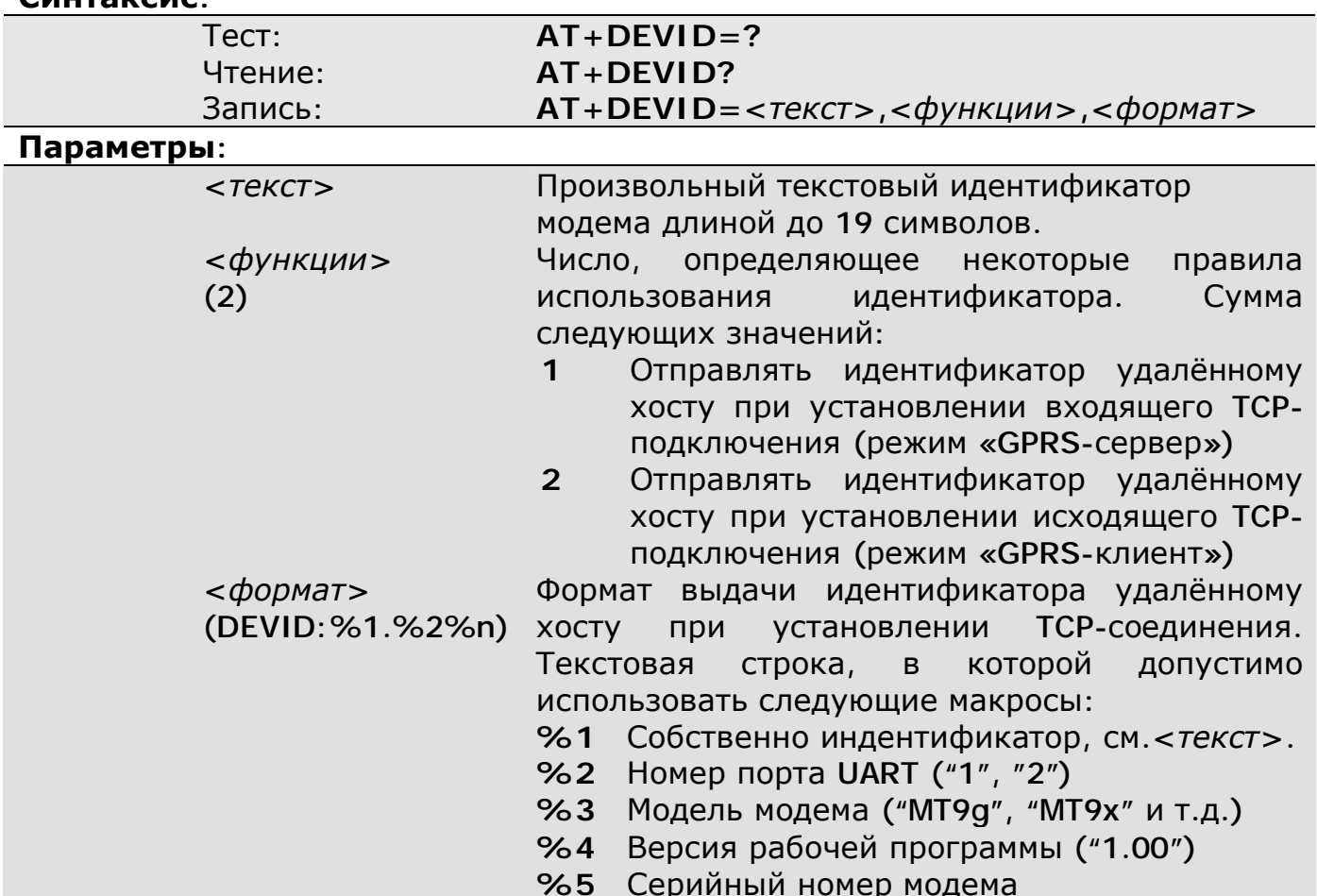

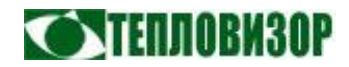

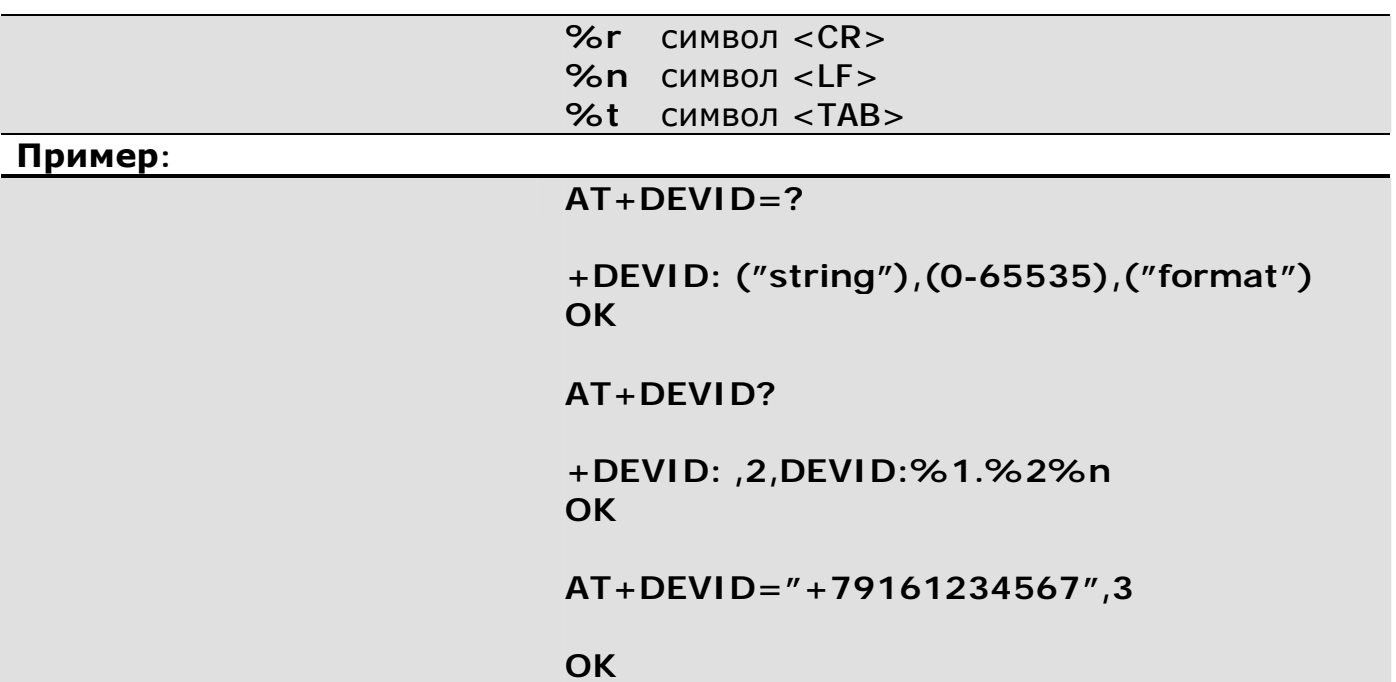

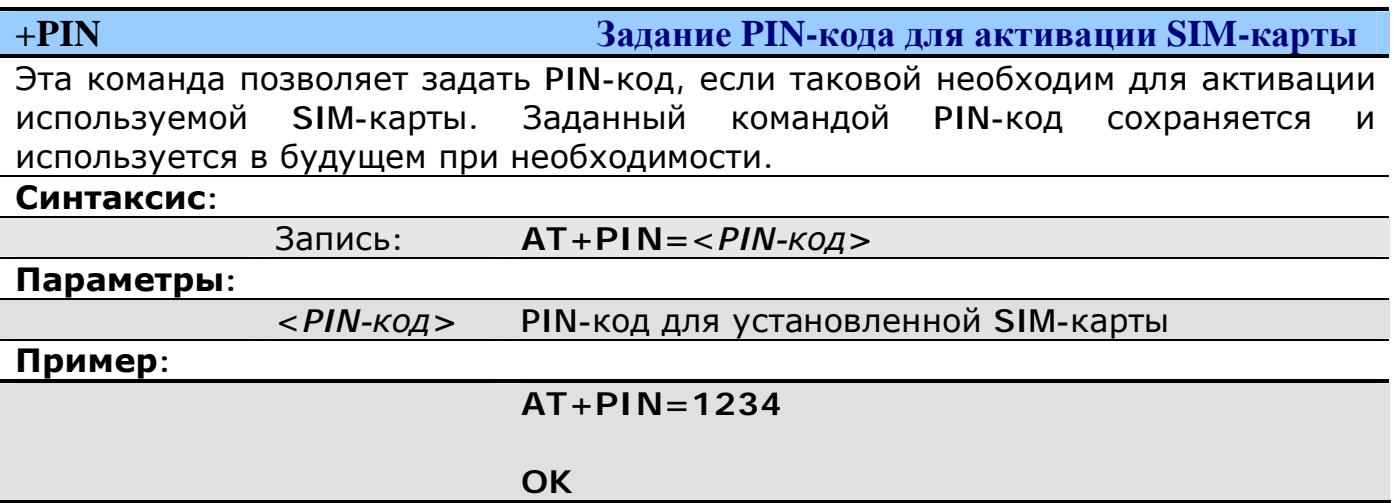

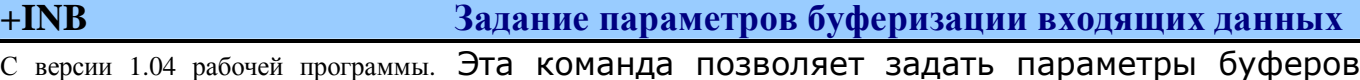

входящих данных. Параметры общие для всех портов UART многопортовых модемов.

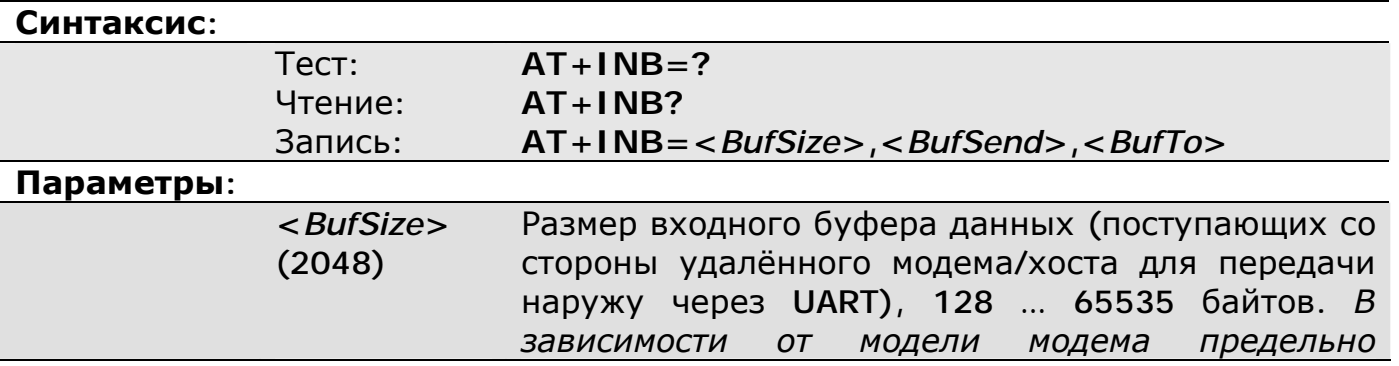

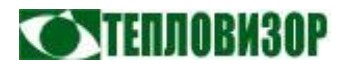

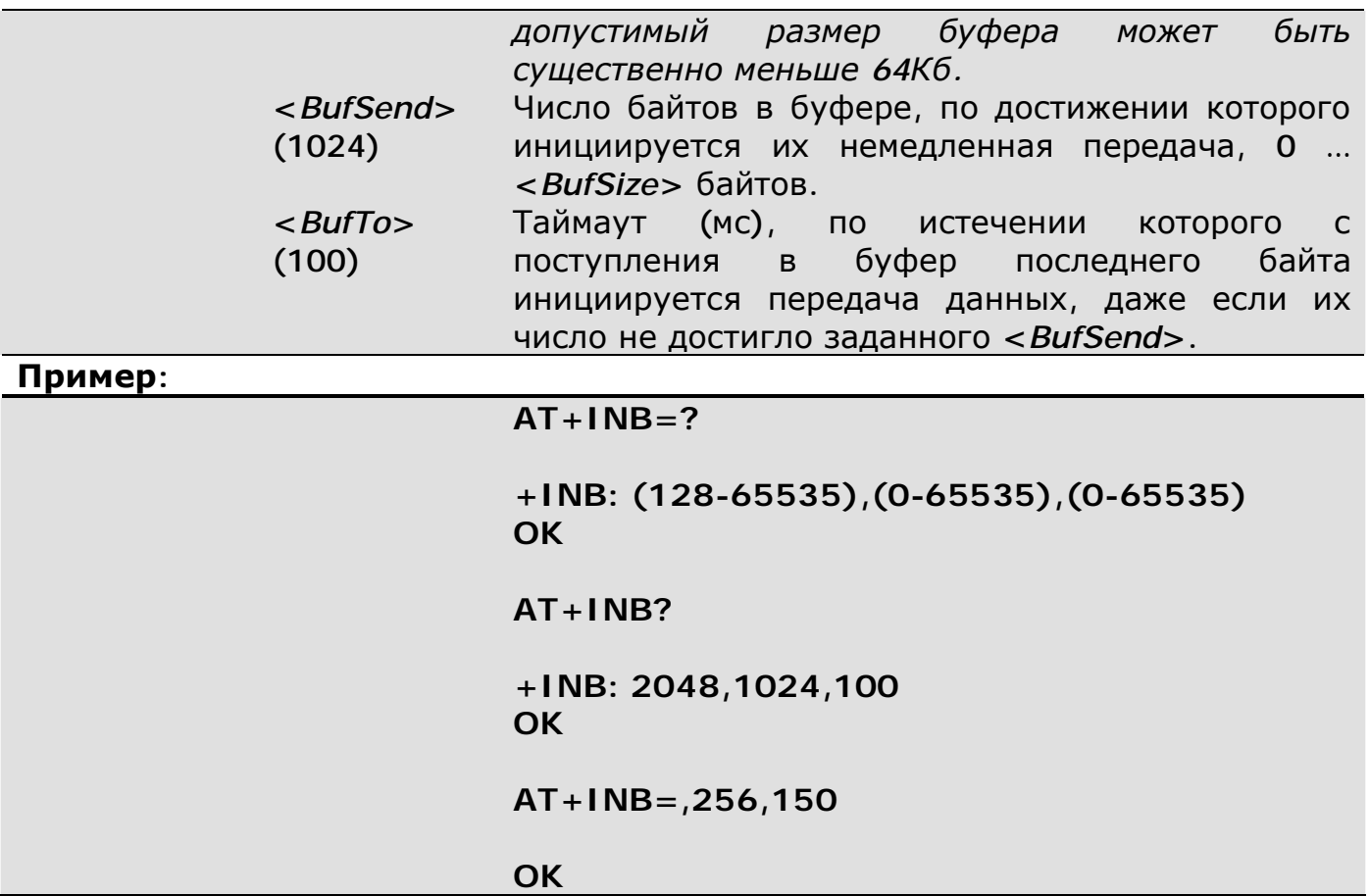

**+OUTB Задание параметров буферизации исходящих данных** Эта команда позволяет задать параметры буфера исходящих данных, определяющие политику фрагментации передаваемых модемом IP-пакетов или данных по CSD-каналу. Параметры общие для всех портов UART многопортовых модемов.

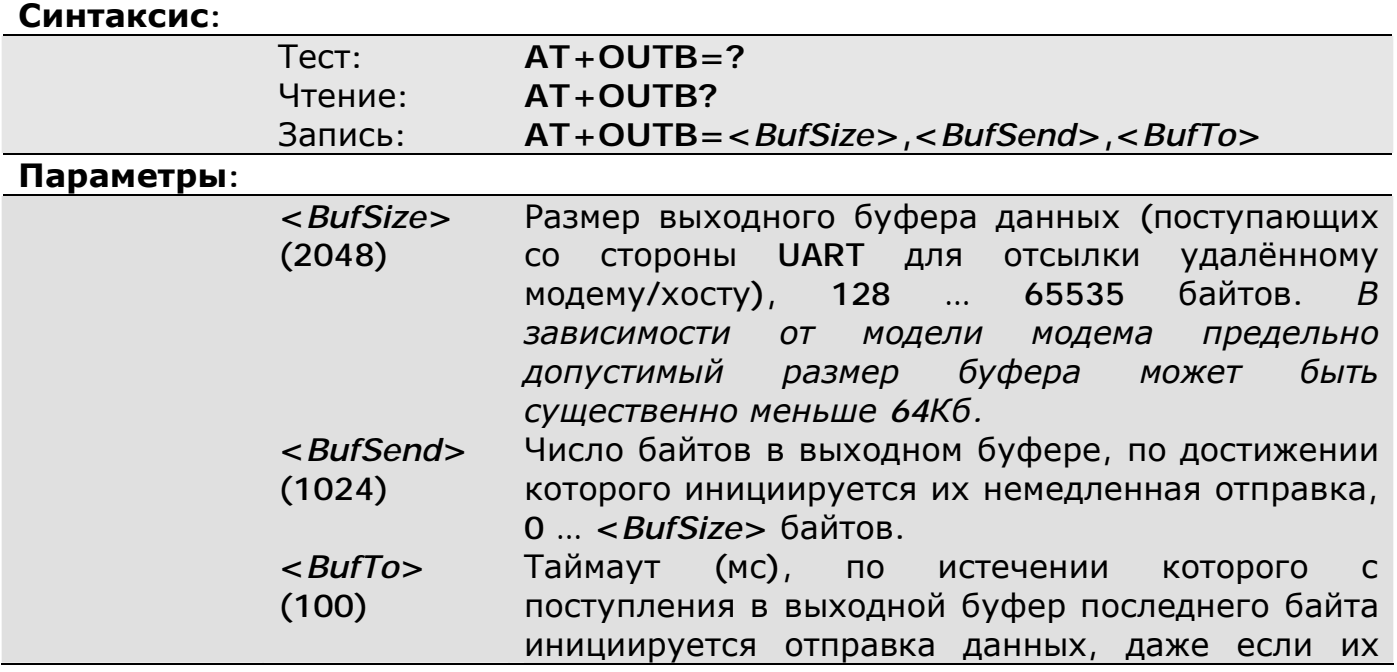

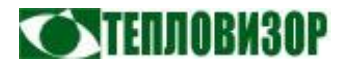

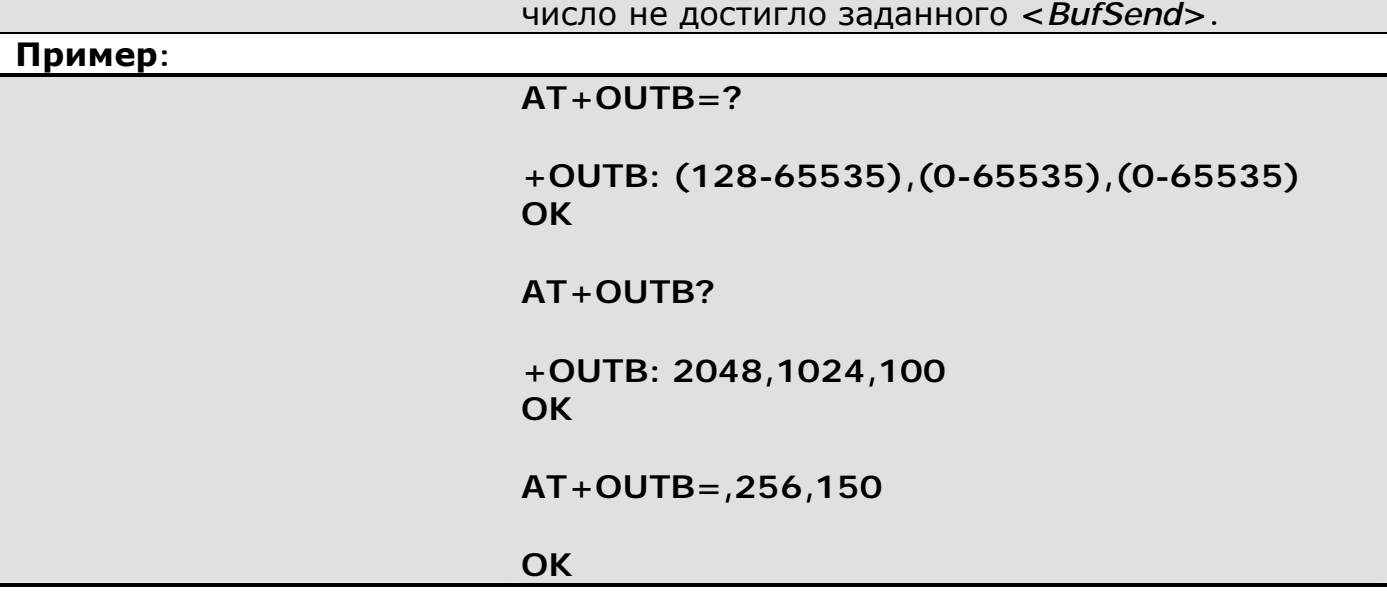

 $+$ SSL

Задание параметров защищённых соединений

Эта команда позволяет активировать защиту ТСР-соединений на основе протокола SSL, а также конфигурировать параметры защищённых соединений.

В текущей версии рабочей программы модема возможно установление только исходящих защищённых подключений (режим «GPRS-клиент»). В режиме с сохранением SSL-сессий, модем использует при подключении к серверу временные ключи, полученные в процессе установления предыдущей сессии, что, при согласии сервера на повторное использование ключей, экономит время и трафик. Сохранённые сессии уничтожаются при любом рестарте модема.

Сделанные командой +SSL настройки имеют глобальный статус, то есть действительны для всех ТСР-подключений к удалённым рабочим серверам.

#### $C$ *UUTAVCHC*

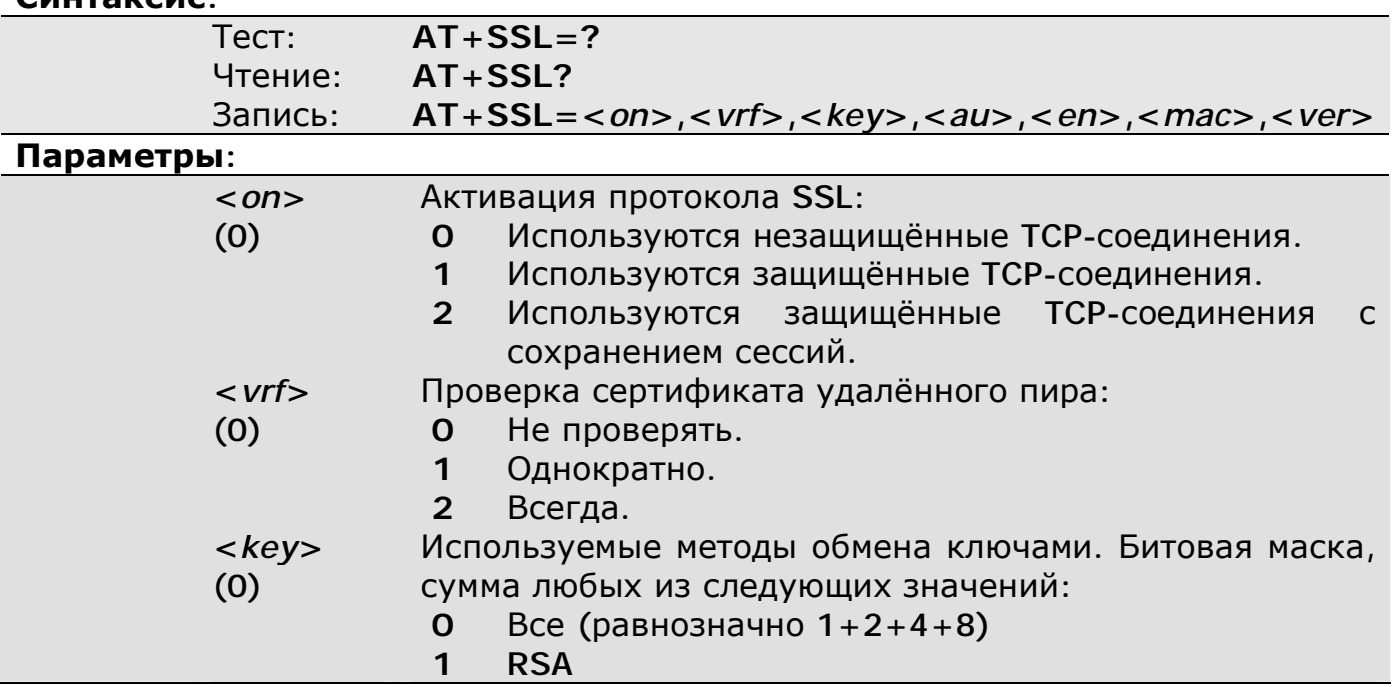

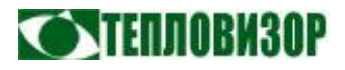

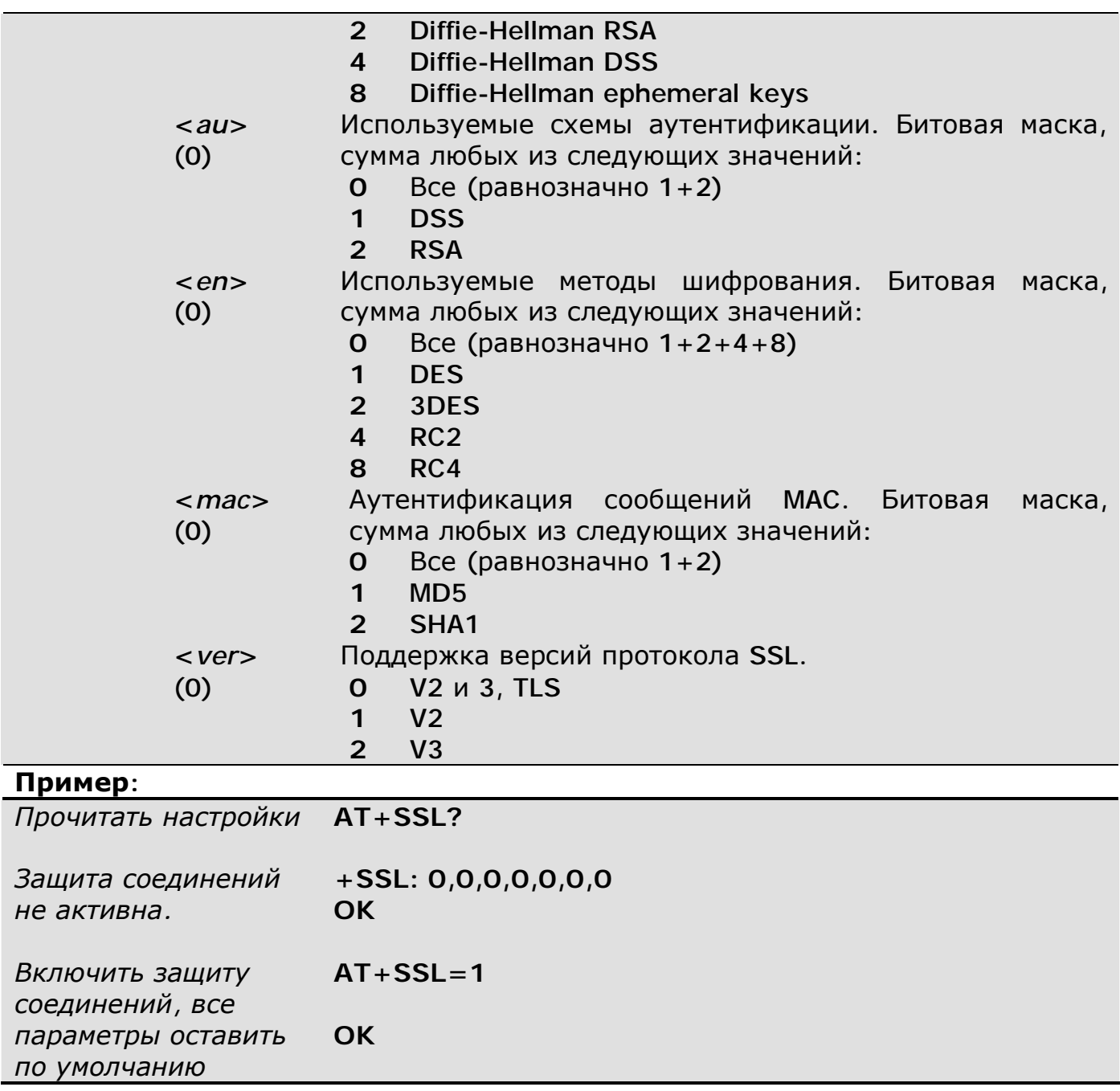

Как можно убедиться, настройки SSL по умолчанию следующие:

- Разрешены все алгоритмы обмена ключами.
- Разрешены все схемы аутентификации.
- Разрешены все схемы шифрования.
- Разрешены версии SSL 2,3 / TLS.

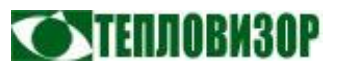

#### $+$ **DOTA**

Загрузка данных различного назначения

Эта команда предназначена для загрузки в модем дополнительных данных, необходимых для работы отдельных функций, а также обновлений рабочей программы.

Поддерживаются все каналы связи (прямое подключение к UART, модемное CSD-подключение, TCP-подключение в режиме клиента или сервера). По каналам ТСР, обеспечивающим автоматическую проверку целостности данных, информация загружается без использования дополнительных протоколов, по остальным же при помощи протокола X-Modem (CheckSum).

В зависимости от модификации модем может использовать следующие виды загружаемой информации:

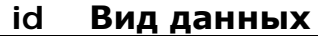

- $\mathbf 0$ SSL. Корневой сертификат в текстовом формате.
- SSL. Собственный сертификат в текстовом формате.  $\mathbf{1}$
- SSL. Секретный ключ в текстовом формате.  $\mathcal{P}$

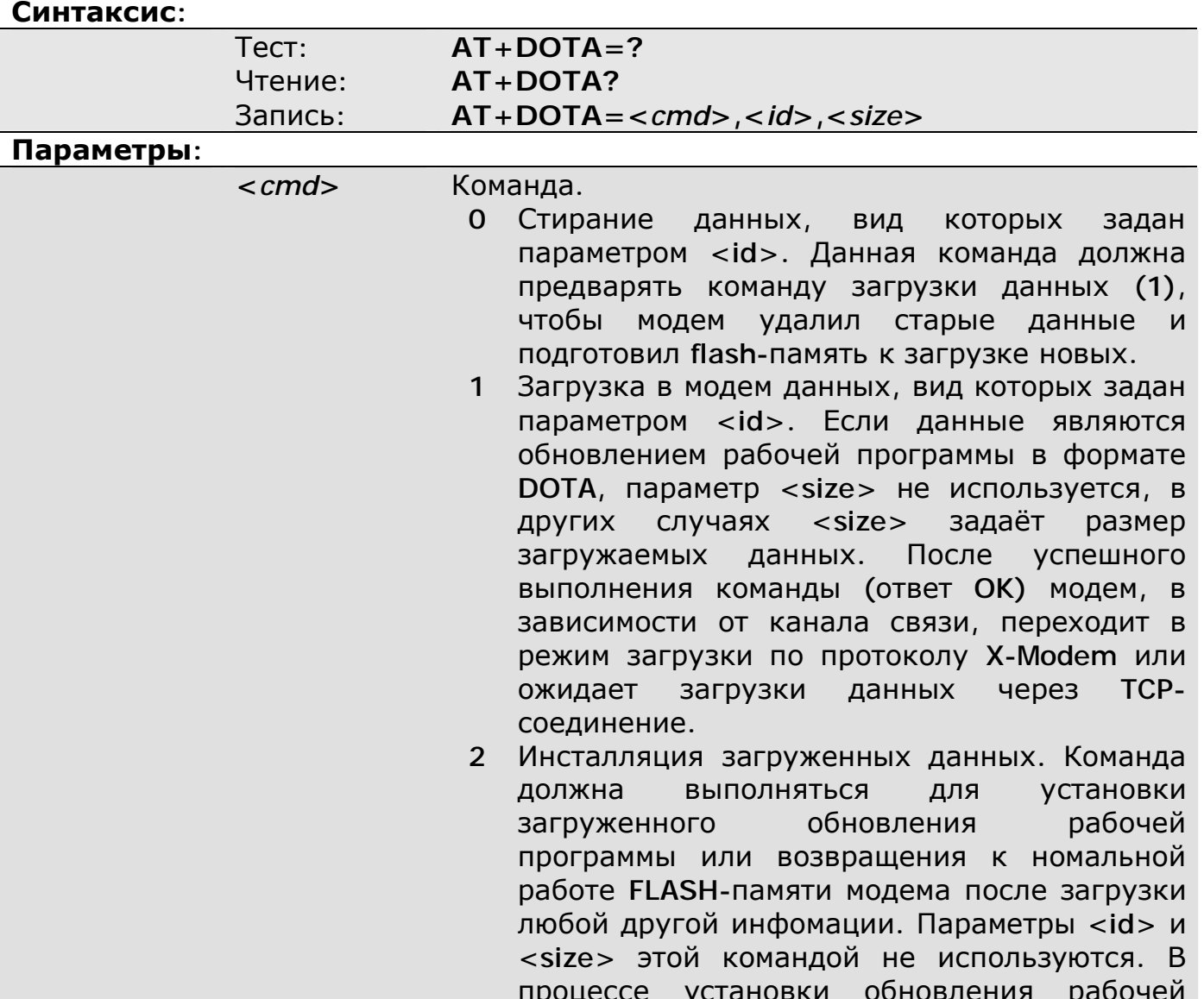

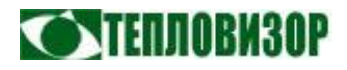

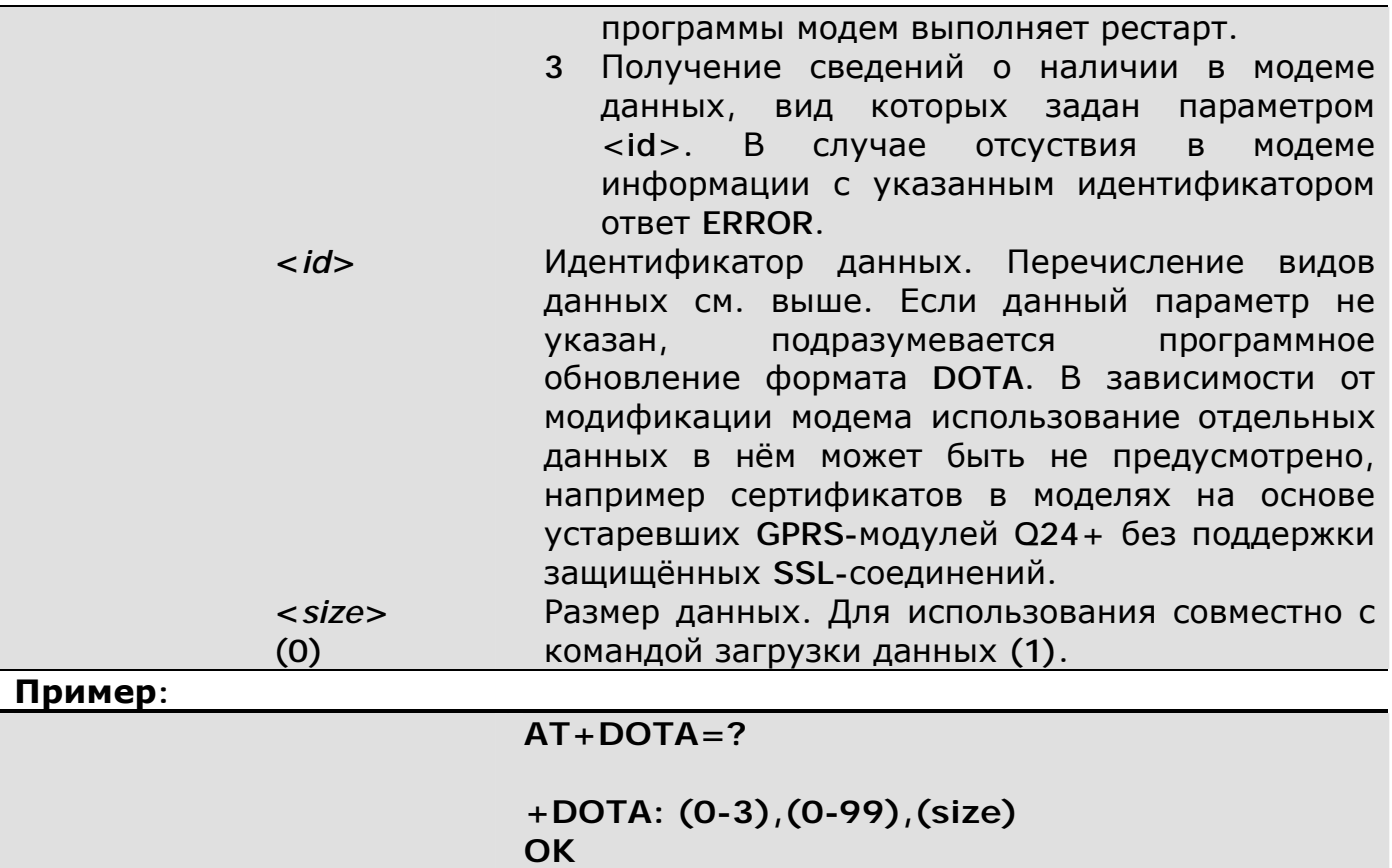

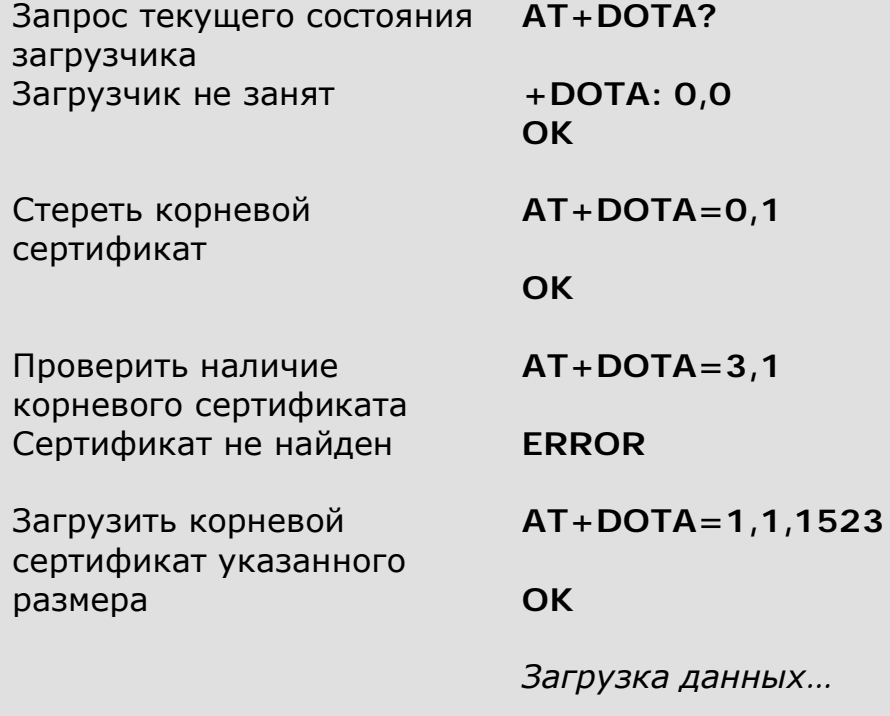

Подтвердить загрузку

**OK** 

**AT+DOTA=2** 

**AT+DOTA=3,1** 

Проверить наличие

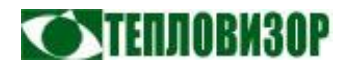

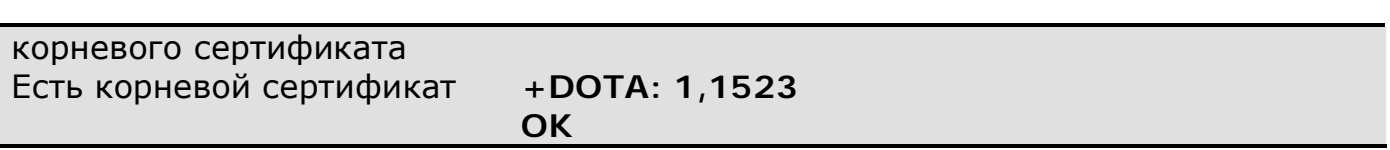

*При выполнении загрузки программного обновления формата DOTA, прекращает работу система флэш-лога. Вся накопленная флэш-логом информация удаляется.* 

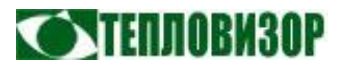

## 5.2 Информационные команды

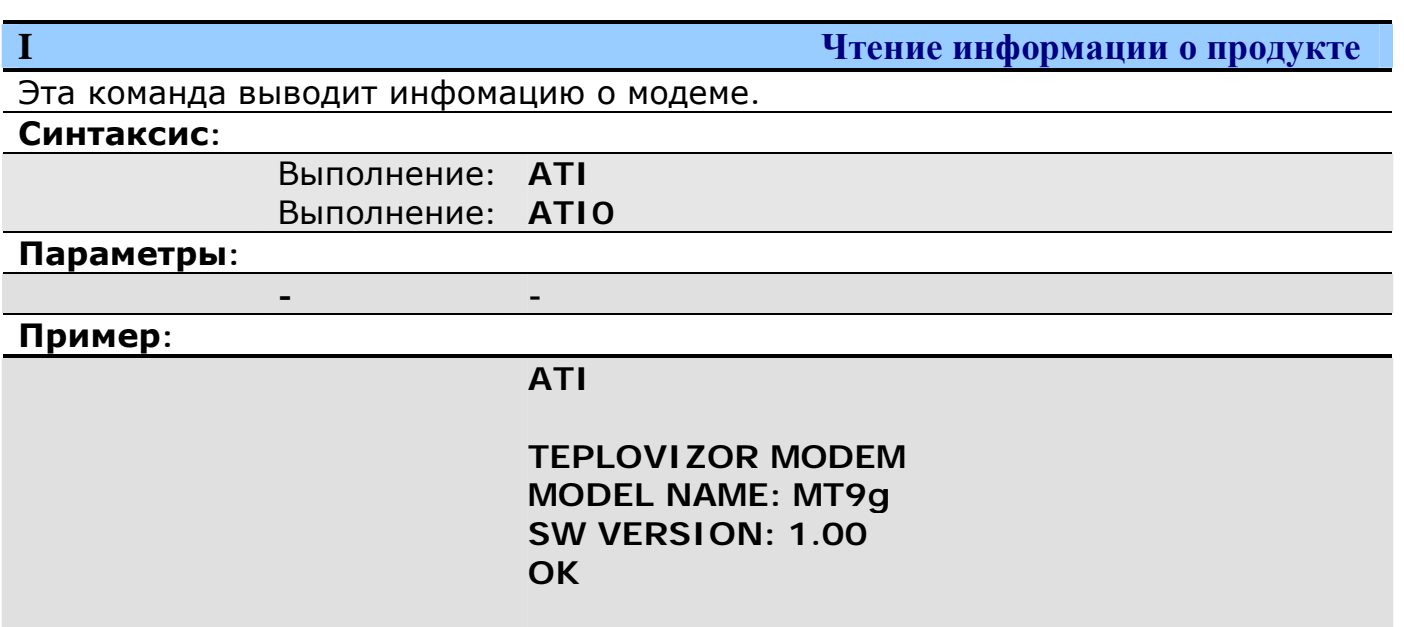

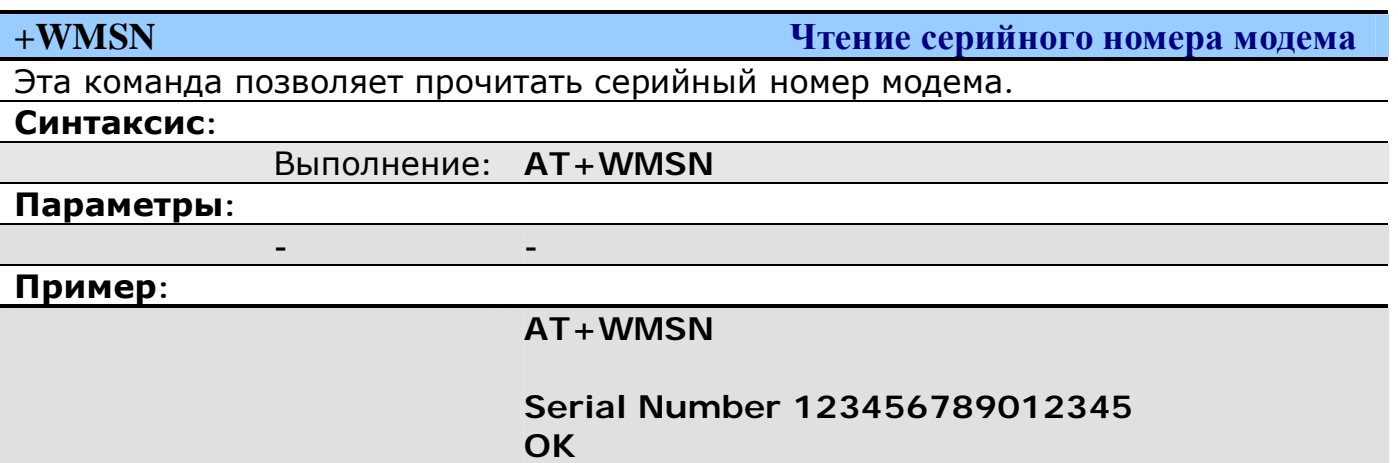

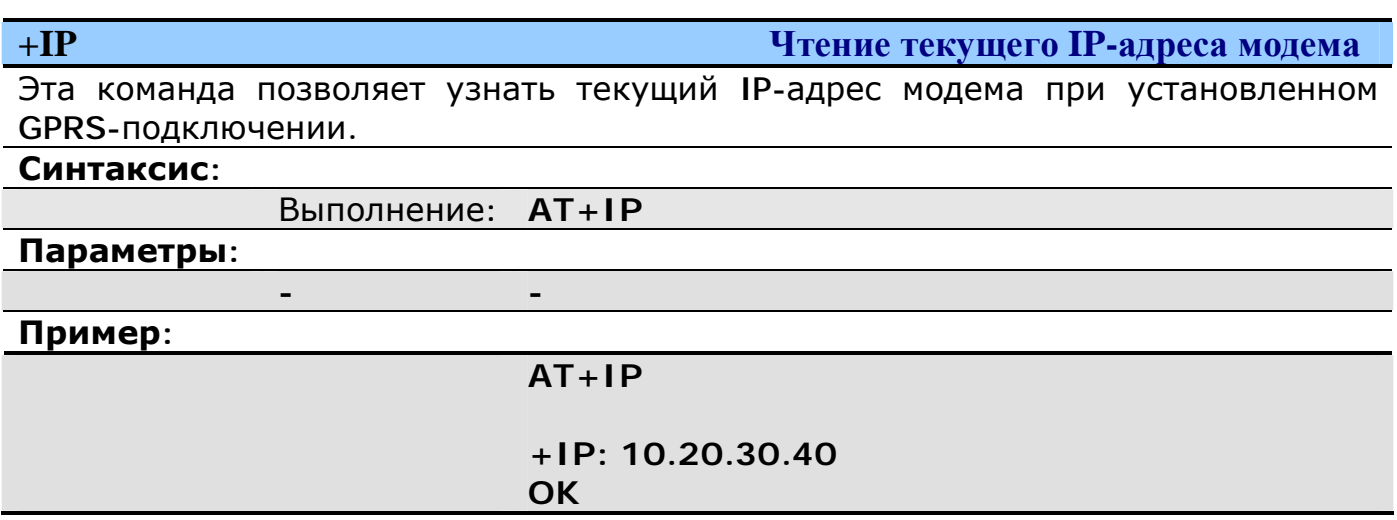

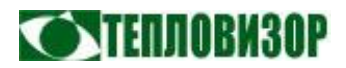

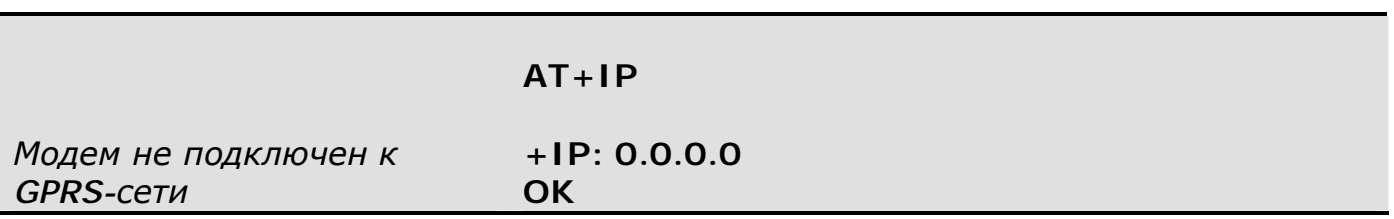

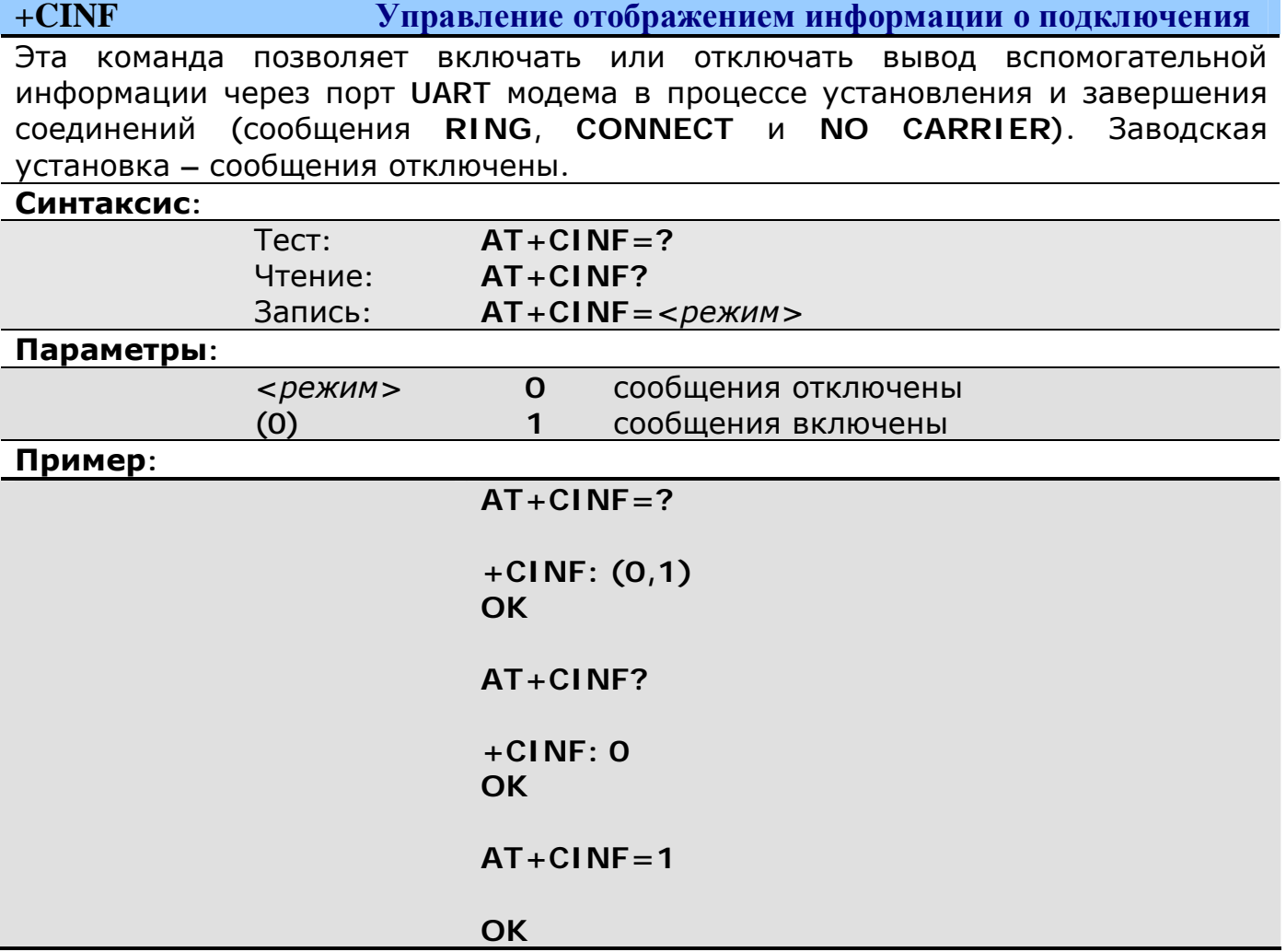

 $+DBG$ Управление отображением отладочной информации

Эта команда позволяет включать или отключать вывод диагностической информации в процессе работы модема. Её анализ может помочь при диагностике различных проблем, возникающих в процессе наладки модемной связи, однако нарушает процесс получения данных с прибора, и поэтому в условиях нормальной работы отладочный режим с выводом информации в рабочий **UART** должен быть обязательно отключен. Допускается эксплуатация модема с активной функцией диагностики, если информация выводится через неиспользуемый UART или на встроенную флэш-память. Для чтения данных из флэш используется команда +FL. Накопленная во флэшпамяти информация стирает при:

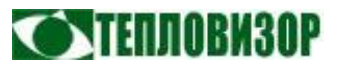

- Выключении режима вывода отладочной информации (уровень 0).
- Переключении вывода отладочной информации на порт UART.  $\bullet$
- Обновлении рабочей программы модема.  $\bullet$

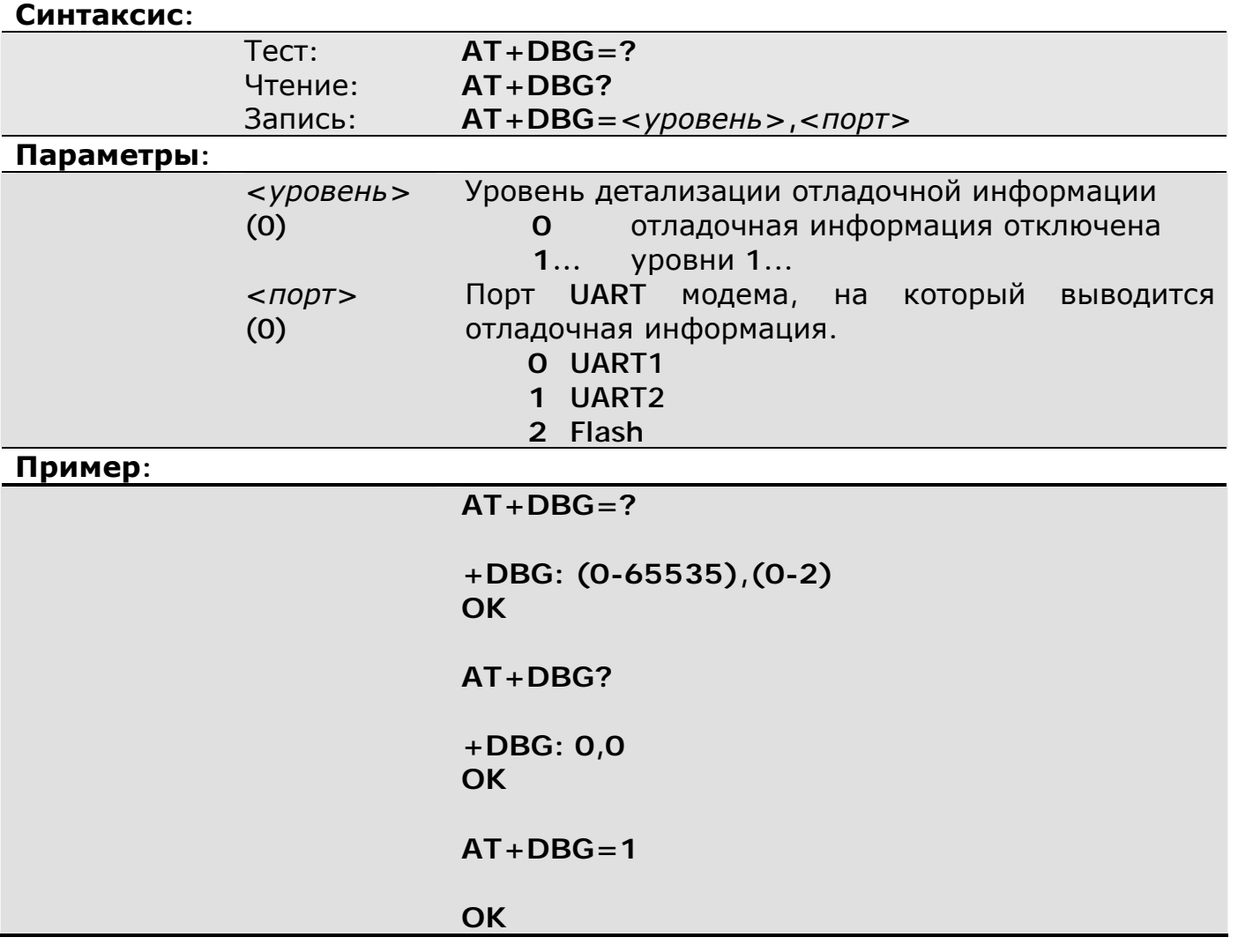

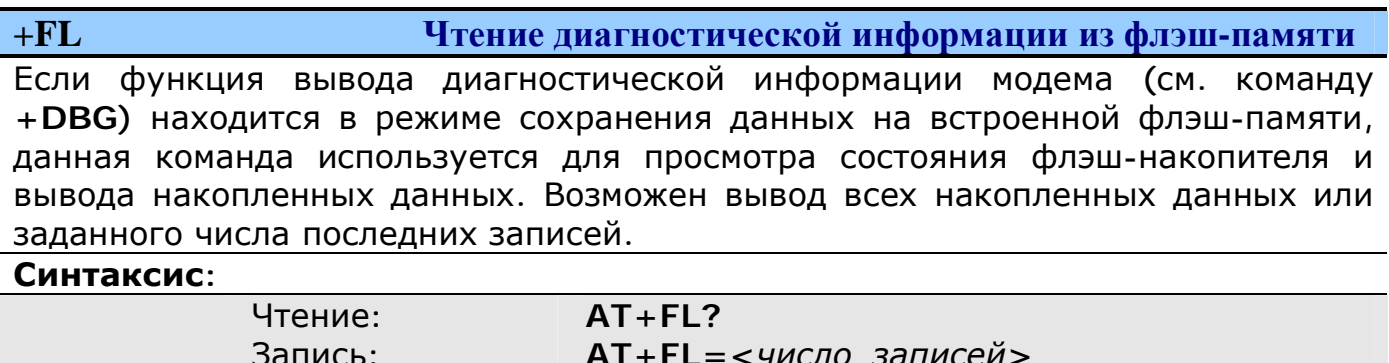

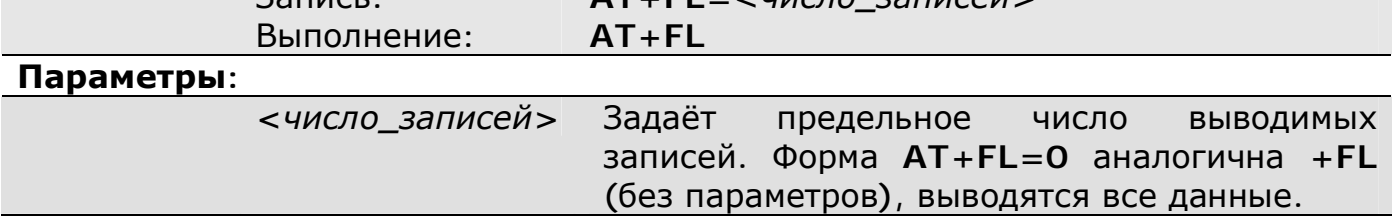

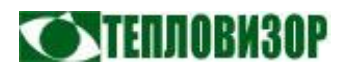

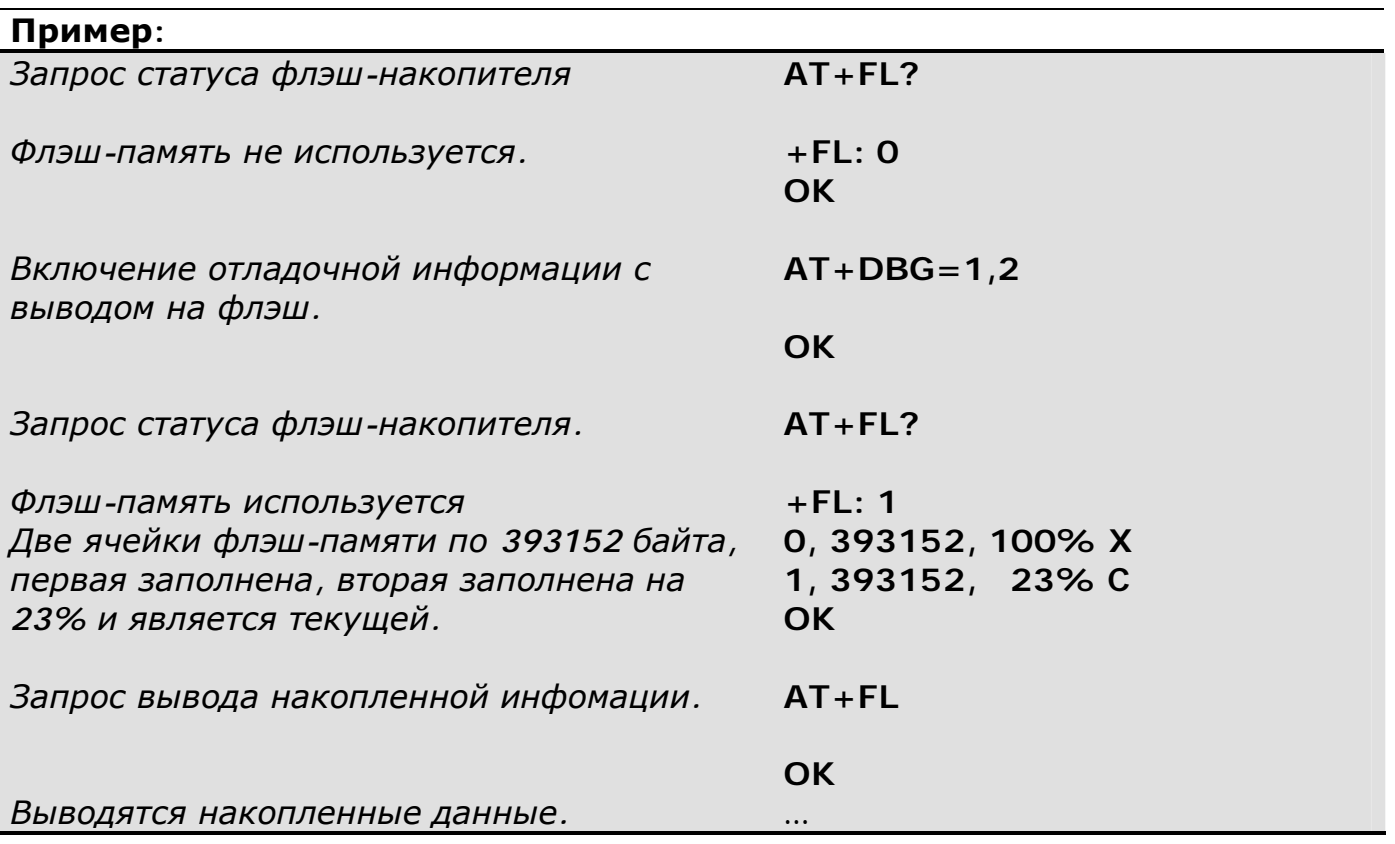

#### $+**BAL**$ Проверка состояния расчётного счёта

Эта команда позволяет задать параметры проверки текущего состояния расчётного счёта и информирования о необходимости его пополнения, а также проверить текущий баланс. Автоматическая проверка баланса производится:

- при подключении модема к GSM-сети
- ежечасно если модем принимает/передаёт данные или отправляет SMSсообщения
- через интервал, заданный параметром <to> команды +BAL в остальное время (см. ниже).

Проверка производится с использованием USSD-запроса, поддерживаются все определённые стандартом GSM 03.40 кодировки ответного сообщения (7-бит, 8бит, юникод).

Имеющиеся особенности использования команды: Отправка запроса и получение ответного USSD-сообщения выполняются не мгновенно, поэтому команда запроса текущего баланса (+BAL без параметров) сразу выдаёт ответ ОК, однако сам результат (текущий баланс) будет получен и проиндицирован в виде сообщения + BAL: < сумма> через какое-то время.

Соответственно, свои особенности имеет и запрос баланса через SMSсообщение: ответное SMS-сообщение на команду +BAL будет отправлено отдельно по завершении запроса баланса, причём его отправку нельзя заэкранировать символом '!' в SMS-команде. Конечно, трудно представить, что кому-то не захочется получить ответ на свою команду запроса баланса, так что эту особенность можно не принимать во внимание. А вот заблокировать первое

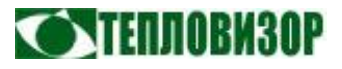

ответное SMS-сообщение, содержащее только результат **OK**, имеет смысл для экономии средств, поэтому запрос баланса рекомендуется выполнять SMSкомандой **AT+BAL!**, в ответ на которую придёт только второе SMS-сообщение с результатом проверки.

#### **Синтаксис:**

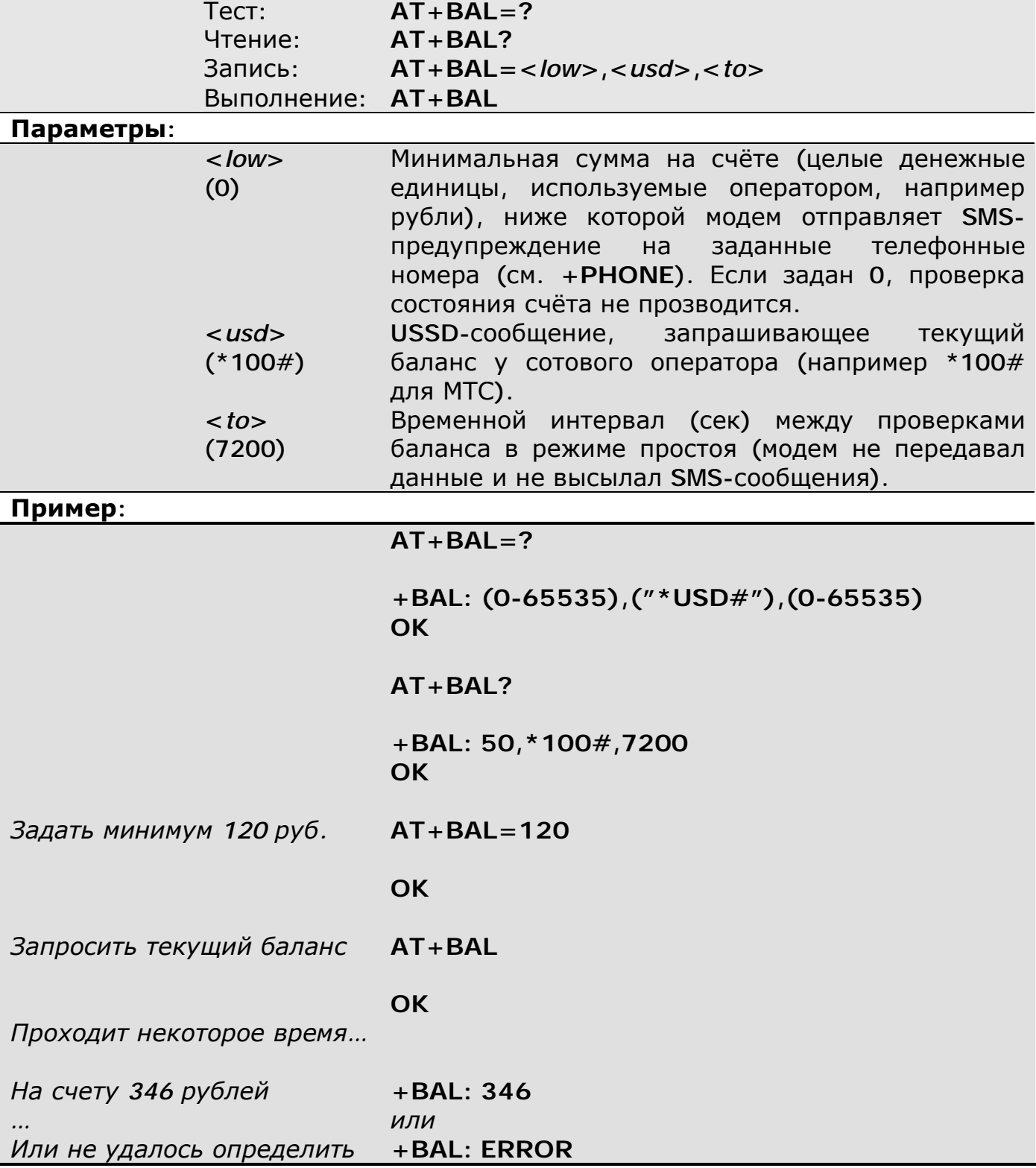

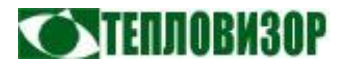

*Политика в отношении USSD-запросов различается для разных операторов: одни тарифицируют их по минимальной ставке (1 коп.), другие ограничивают количество запросов в сутки. При необходимости уточняйте для своего мобильного оператора.* 

*Формат USSD-запроса текущего баланса для основных операторов связи на момент написания руководства (опять же, уточняйте при необходимости):* 

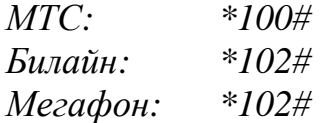

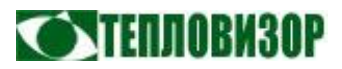

#### 5.3 Команды управления вызовами

 $S<sub>0</sub>$ 

Активация режима автоответа

Эта команда позволяет включать или отключать режим автоматического ответа на входящие звонки. Модем автоматически ответит на входящий звонок, если включен режим автоматического ответа и телефонный номер звонящего входит в список авторизованных (или авторизованные номера не модема заданы, см. команду +PHONE).

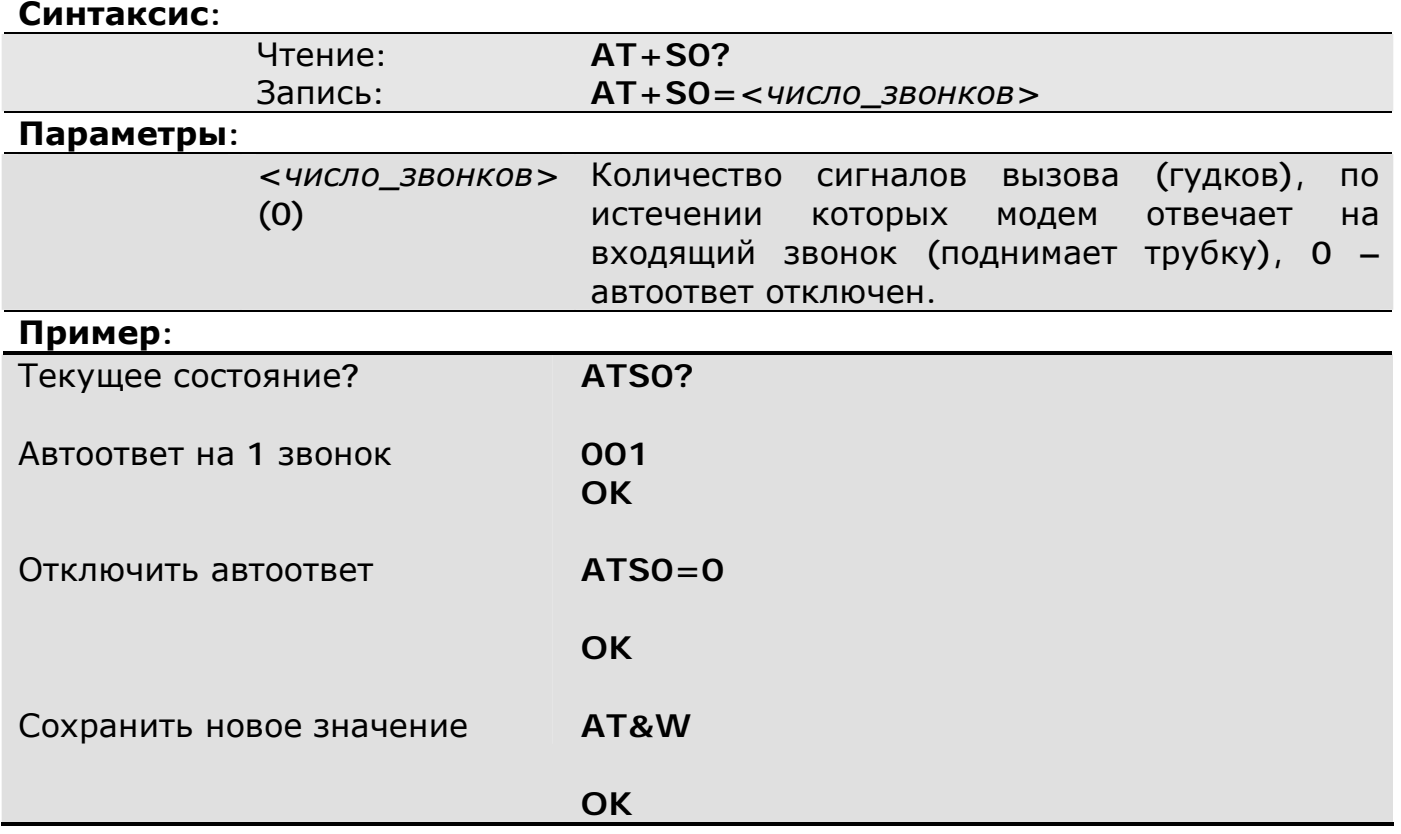

#### $+CPAR$

Настройка параметров CSD-подключения

С версии 1.04 рабочей программы. По умолчанию обмен данными через CSD-подключение выполняется с устройством, присоединённым к порту UART1 модема. Для модемов с несколькими портами UART эта команда позволяет перенаправить CSD-подключения на выбранный порт.

Также команда позволяет задать предельно допустимую продолжительность сеанса передачи данных и таймаут неактивности (отсутствия передачи данных), при превышении которых соединение принудительно разрывается.

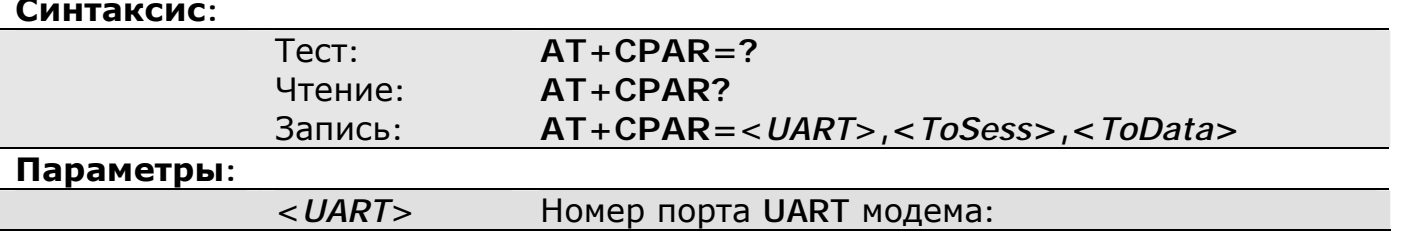

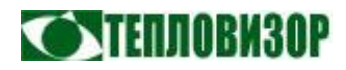

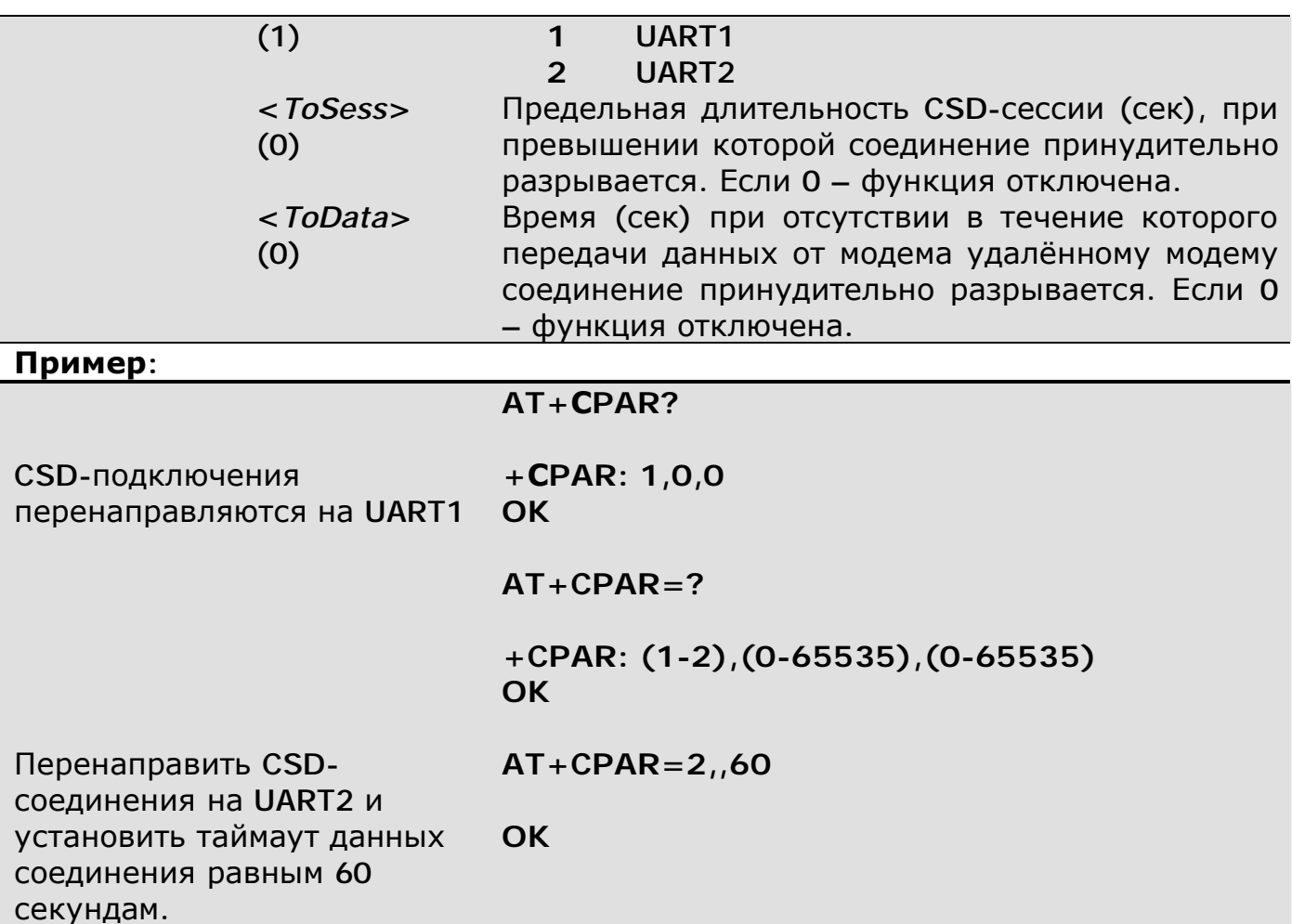

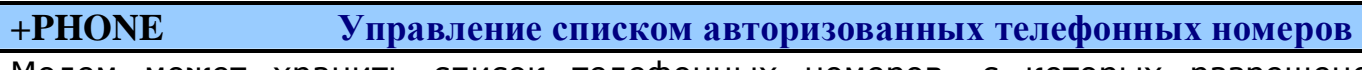

Модем может хранить список телефонных номеров, с которых разрешено выполнять различные операции по работе с модемом или на которые модем отсылает информационные SMS-сообщения.

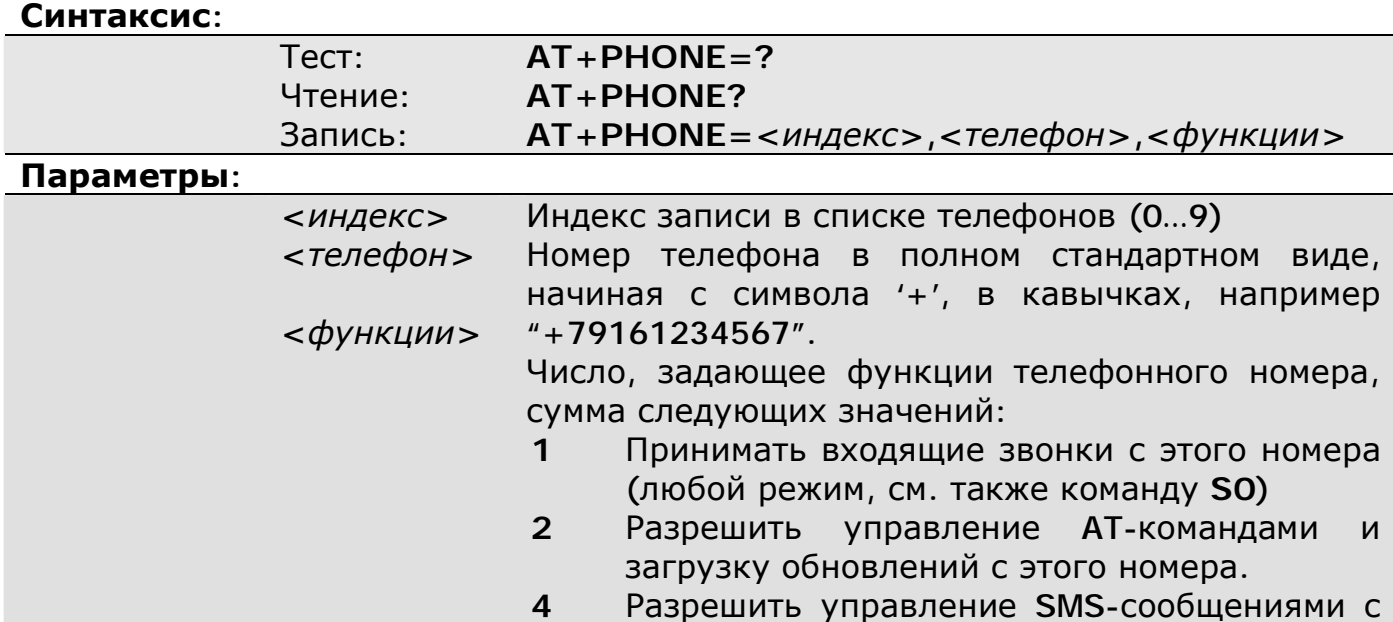

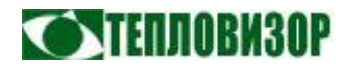

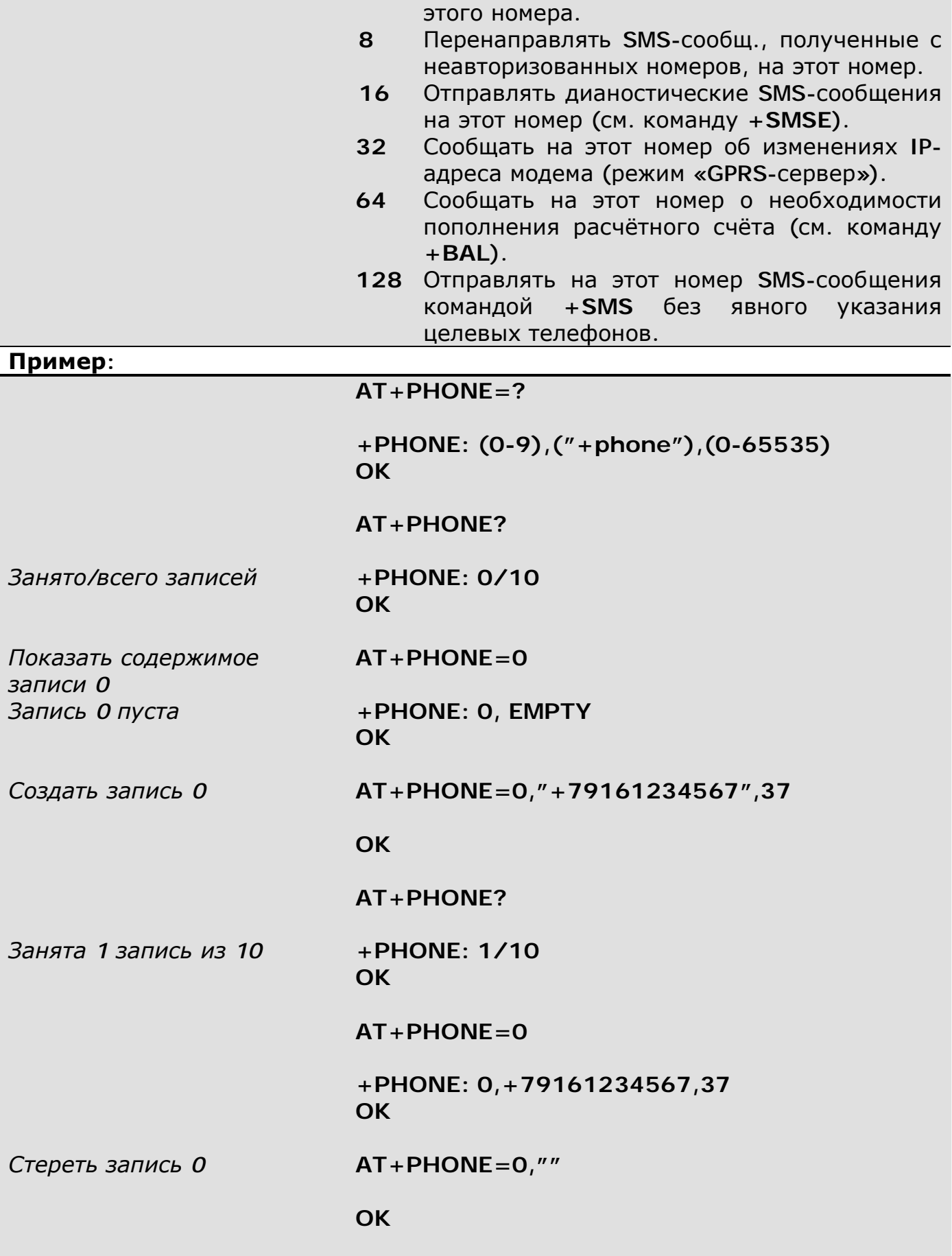

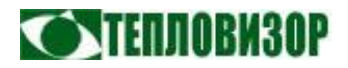

 $AT + PHONF = 0$ 

Запись теперь пуста

+PHONE: 0, EMPTY **OK** 

#### $+XRING$ Управление списком команд, выполняемых по голосовому вызову

С версии 1.03 рабочей программы. Модем позволяет выполнять до 10 различных АТкоманд при поступлении авторизованного голосового вызова. Авторизованным считается входящий голосовой вызов с телефонного номера, для которого разрешено удалённое управление АТ-командами (см. команду  $+$ PHONE, функ.2). Если не задано ни одного такого телефонного номера - управление по голосовому вызову не доступно.

+XRING работает со списком команд, пронумерованных от 0 до 9, что соответствует количеству сигналов вызова (гудков, слышимых пользователем) от 1 до 10. По умочанию в модеме сконфигурирована единственная команда «АТ+ОТСР» под индексом 0 списка (1 гудок).

Пользователь, набрав телефонный номер модема и дождавшись поступления длинных гудков подтверждения вызова (ringback), должен отсчитать нужное количество гудков, после чего завершить (отменить) B<sub>b</sub><sub>30</sub>B нажатием соответствующей кнопки своего телефонного аппарата.

Модем проверит наличие сконфигурированной команды, соответствующей поступившему числу сигналов вызова, а при отсутствии таковой - ближайшей сконфигурированной команды в сторону уменьшения числа сигналов вызова, и выполнить её. Например, при выполнении пользователем вызова с любым числом гудков на модем, значения параметров +XRING которого оставлены по умолчанию, модем автоматически выполнит единственную команду «АТ+ОТСР» для ручной активации исходящего соединения в режиме GPRS-клиент.

Если для найденной команды установлен флаг ответного SMS-сообщения (см. ниже), результат выполнения команды будет отправлен в виде SMS на номер, с которого поступил вызов.

Если пользователь передумал выполнять какую-либо команду уже в процессе получения ответных гудков, он должен дождаться завершения вызова самим модемом, которое произойдёт после (примерно) 13 гудков.

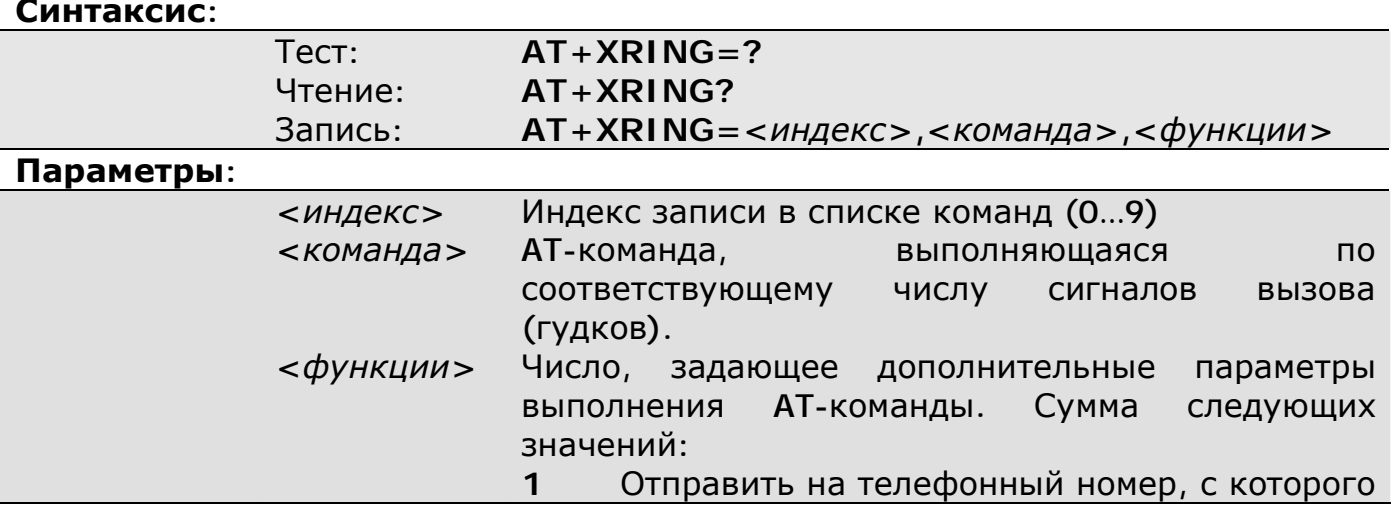

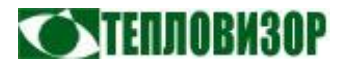

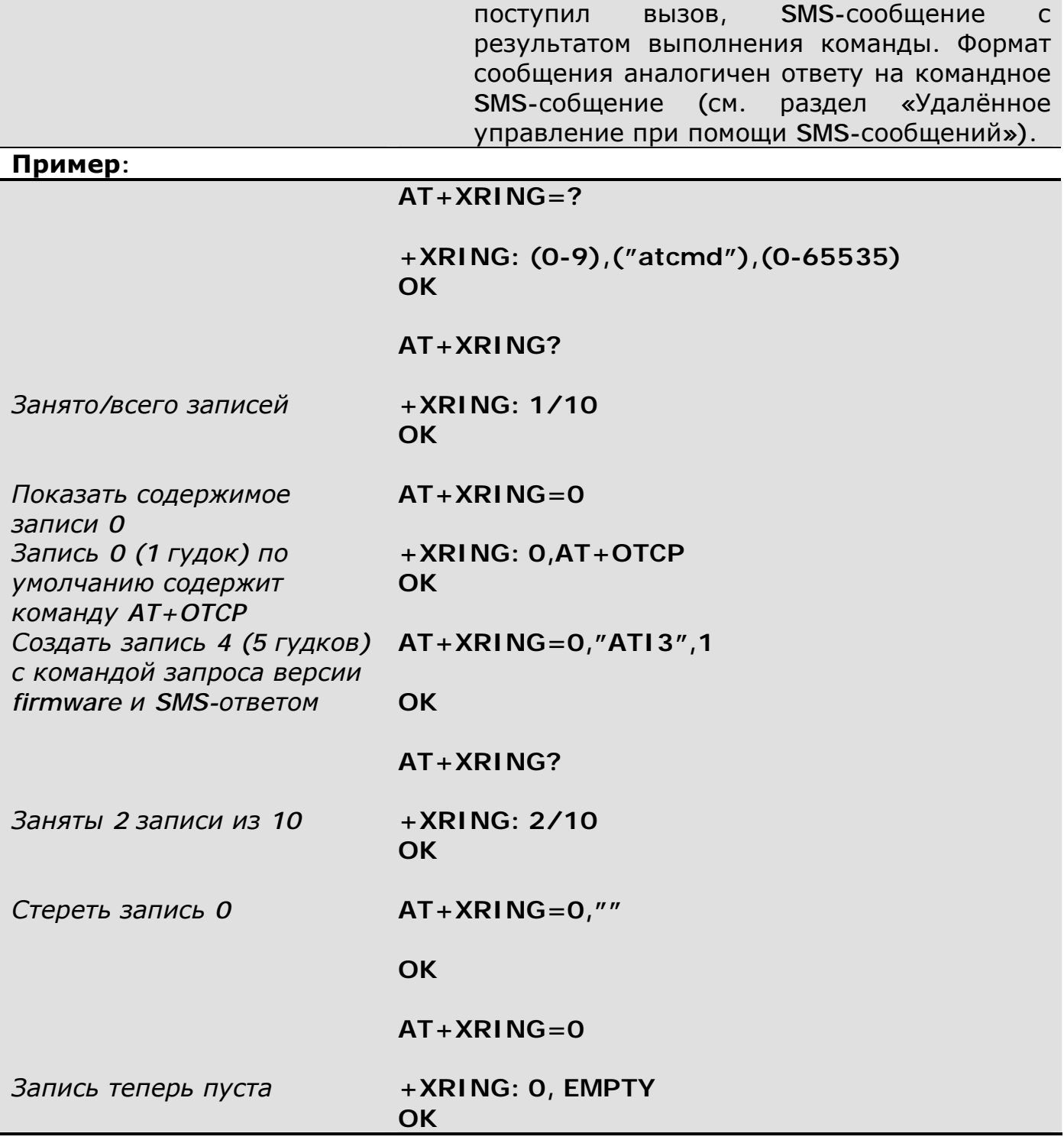

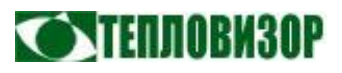

**+RBSET Задание параметров сигнала вызова (ringback)** 

С версии 1.03 рабочей программы. Модем выполняет расчёт числа сигналов вызова (гудков), замеряя время между моментами начала и окончания вызова. Связано это с тем, что в современных цифровых сетях временные параметры слышимых пользователем гудков определяются только настройкой оборудования оператора и никак не связаны с сигналами вызова, получаемыми удалённой стороной (модемом). Команда +RBSET позволяет задать параметры ответного гудка (ringback tone), используемые при выполнении расчёта. По умолчанию в модеме заданы значения, наиболее часто используемые на территории России.

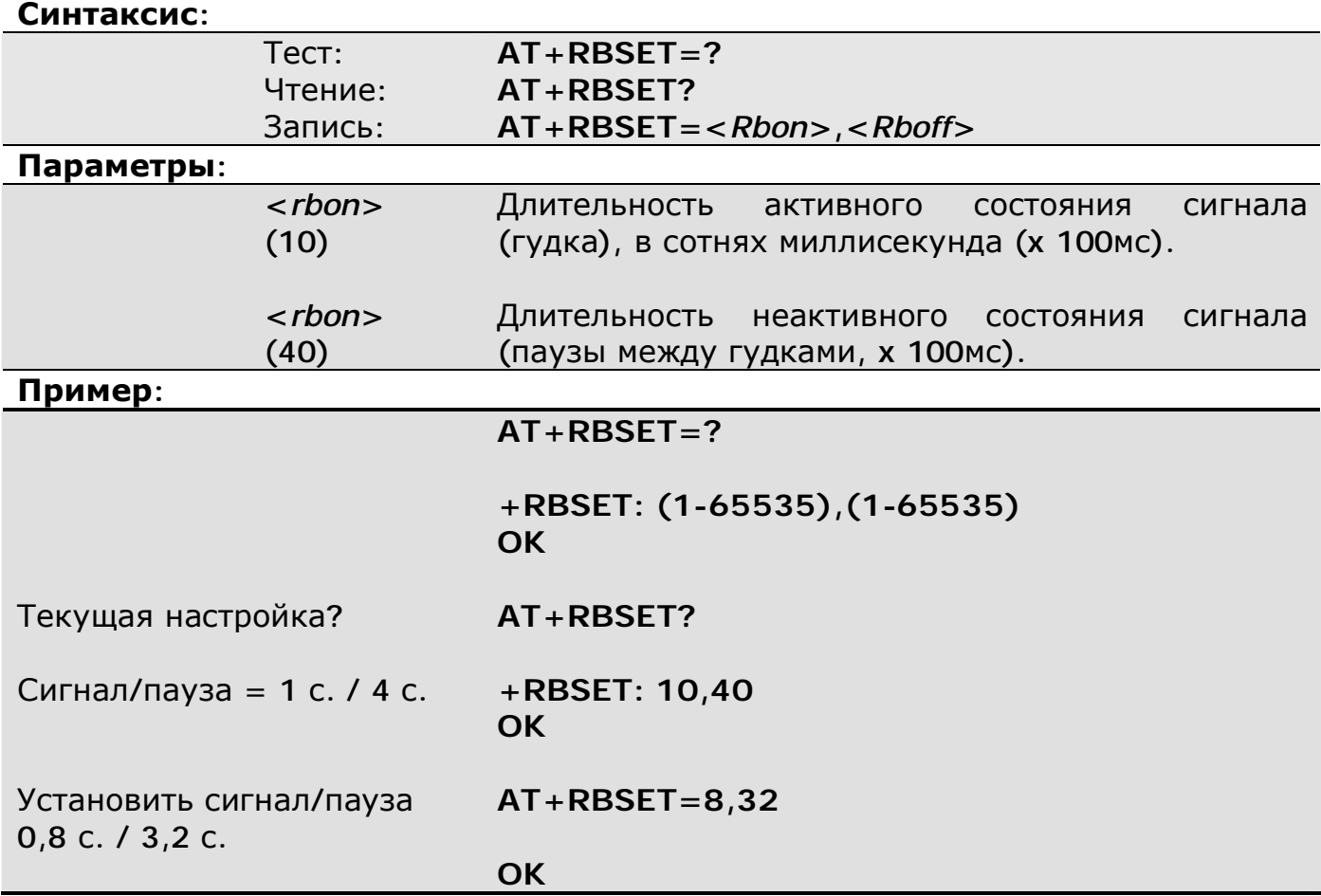

 $\frac{1}{2}$  =  $\frac{1}{2}$  =  $\frac{1}{2}$ 

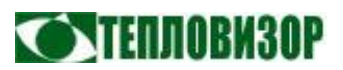

#### 5.4 SMS-команды

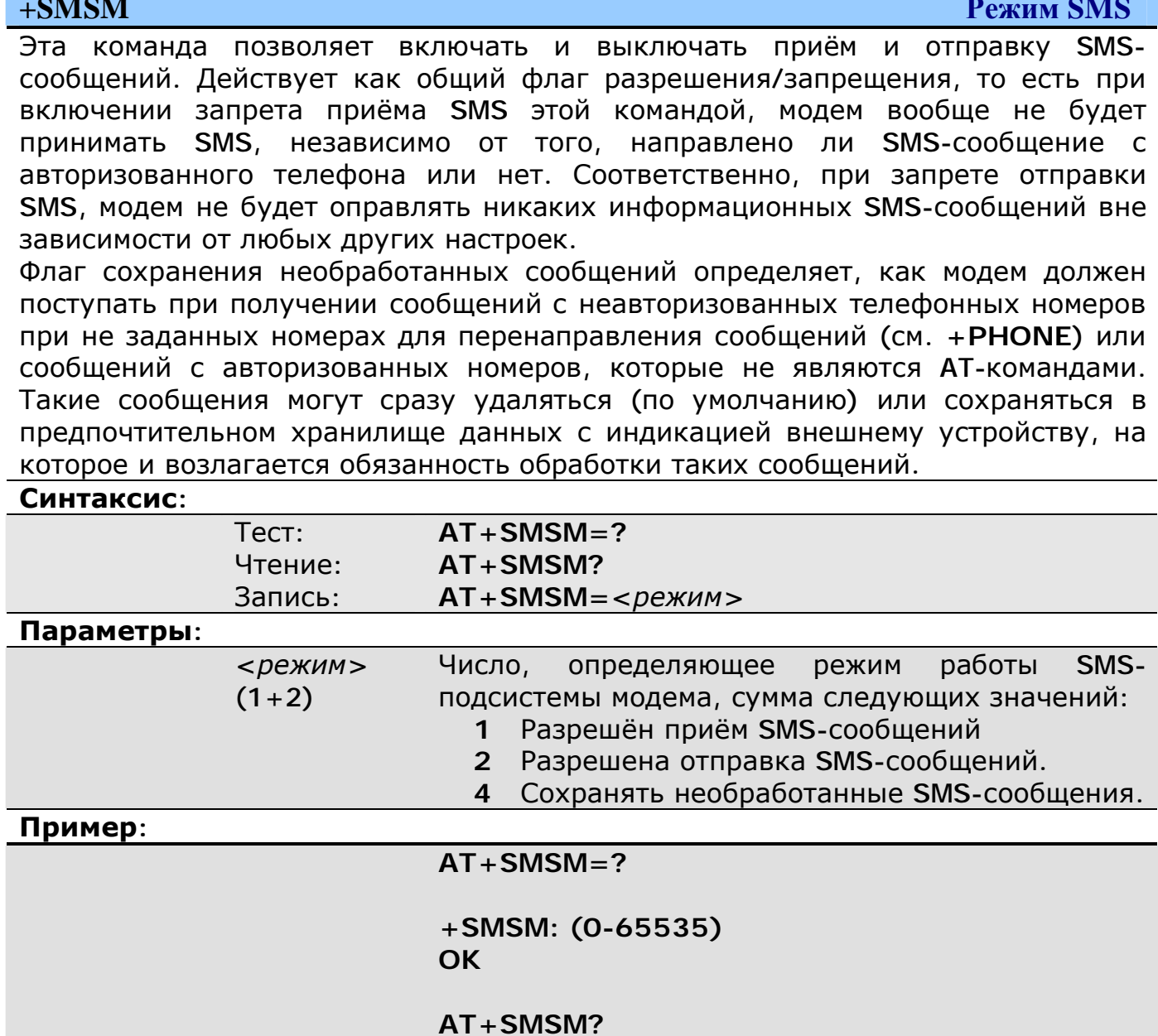

 $+$ SMSM: 3

 $AT+SMSM=2$ 

**OK** 

OK

Разрешён приём и отправка

Разрешить только отправку

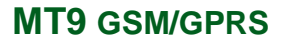

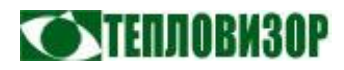

**+SMSE Список передающихся диагностических SMS-сообщений**

Эта команда позволяет указать виды диагностируемых ситуаций или ошибок в работе модема, при возникновении которых модем будет отправлять SMSуведомления на телефонные номера, предназначенные для получения диагностических сообщений (см. команду **+PHONE**, функция 16).

По факту возникновения каждой диагностируемой ситуации (кроме рестарта) модем отправляет два SMS-сообщения, первое - после обнаружения проблемы, второе - по возвращении модема к нормальной работе. Данный порядок сохраняется в том числе после рестарта модема и перерыва в электроснабжении.

#### **Синтаксис:**

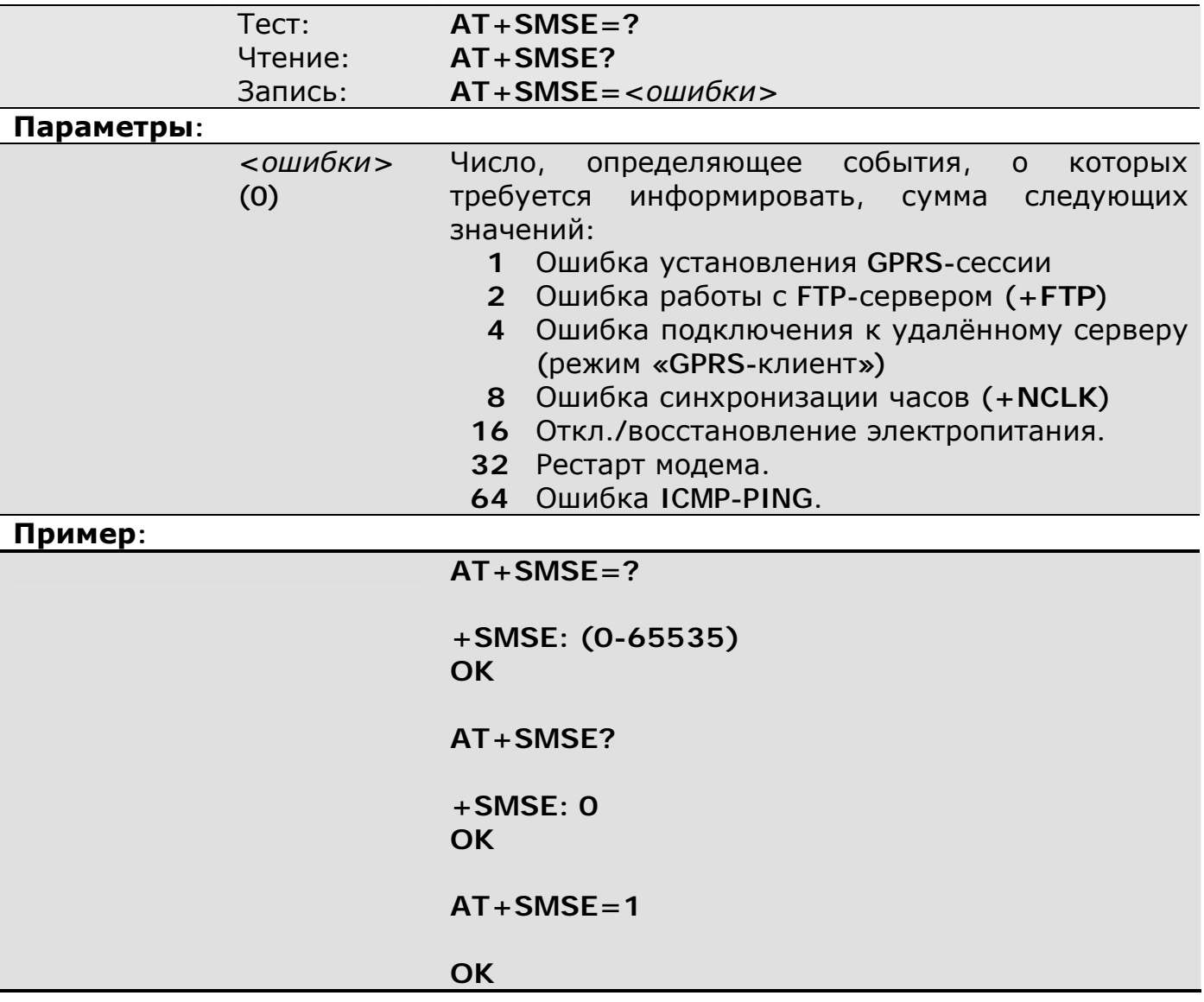

 $\sqrt{2}$ *Функция информирования о проблемах с электропитанием действует только в модемах, снабжённых аккумуляторной батареей (напр. MT9x с установленной батареей резервного питания).* 

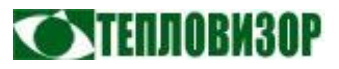

**+SMS Ручная отправка SMS-сообщений**

Эта команда позволяет «вручную» отправить SMS-сообщение любой группе телефонных номеров из списка, заданного командой **+PHONE**. Может использоваться для тестирования SMS-рассылки или совместно с функциями сигнализации портов ввода-вывода.

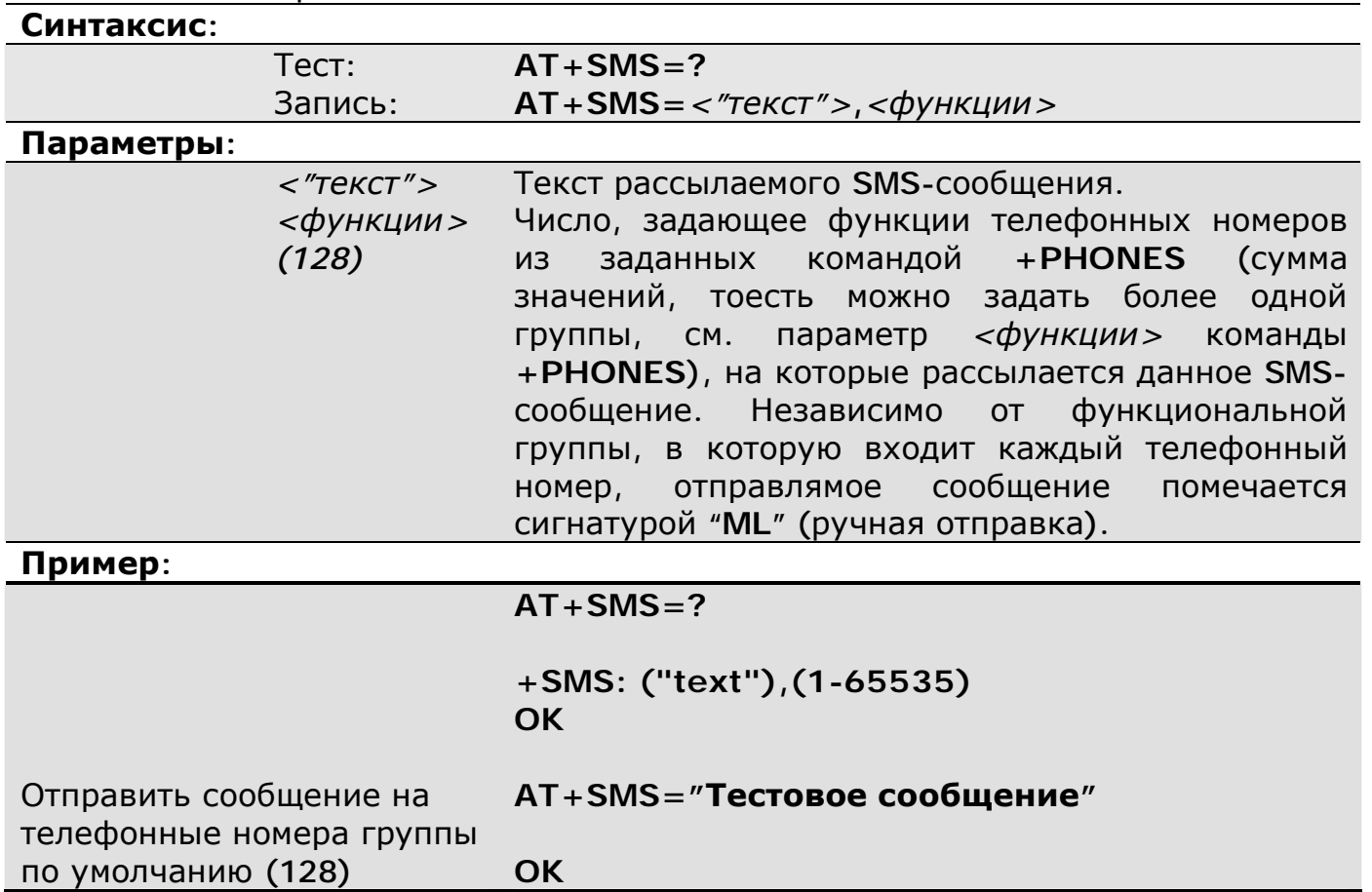

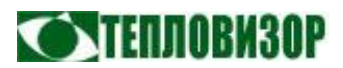

#### 5.5 GPRS-команды

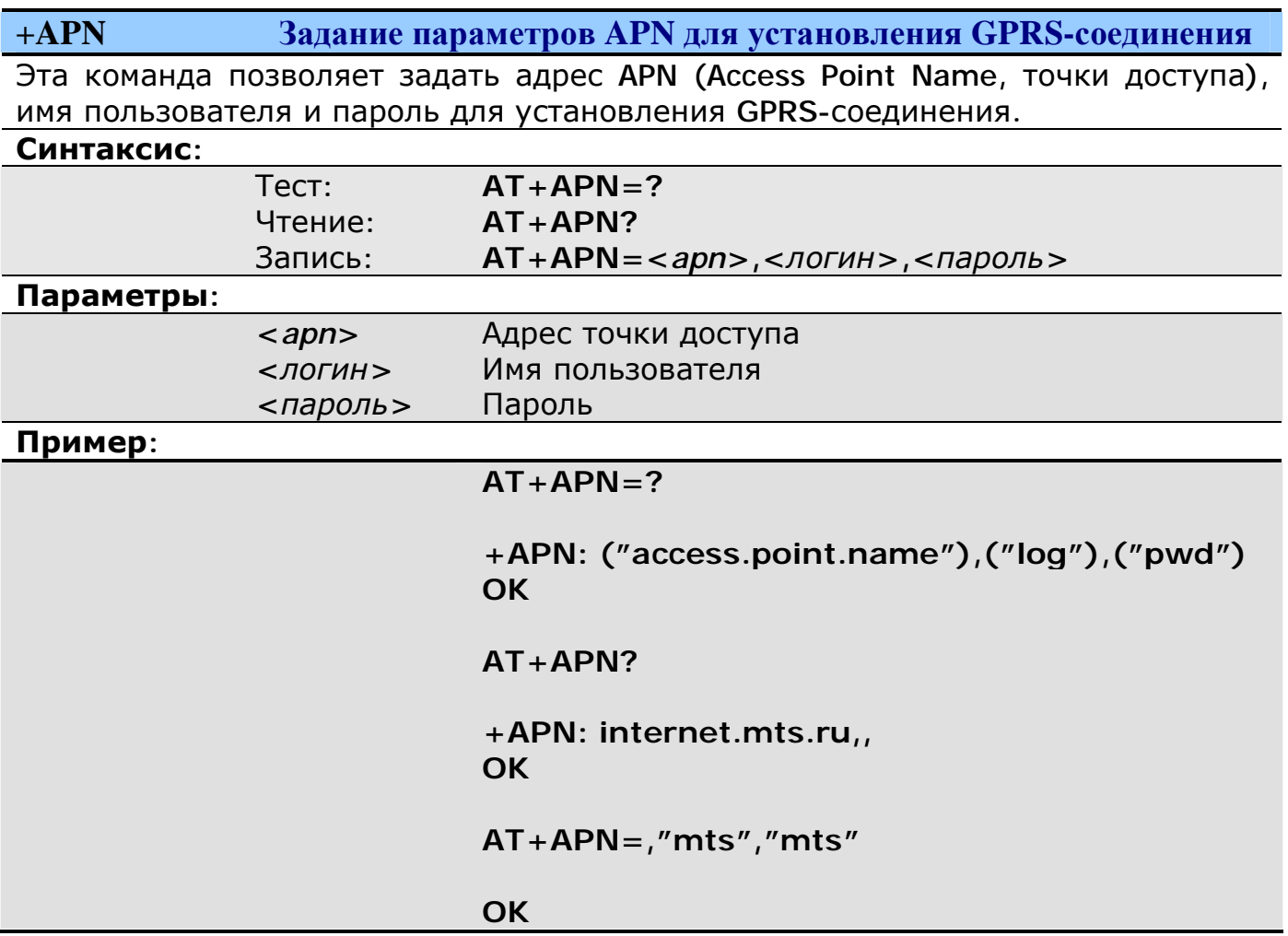

**+GPAR Задание дополнительных параметров GPRS-соединения**

Эта команда позволяет задать статический IP-адрес для GPRS-сесии (при использовании такового) и параметры упаковки заголовков и данных IPпакетов.

**Синтаксис:** 

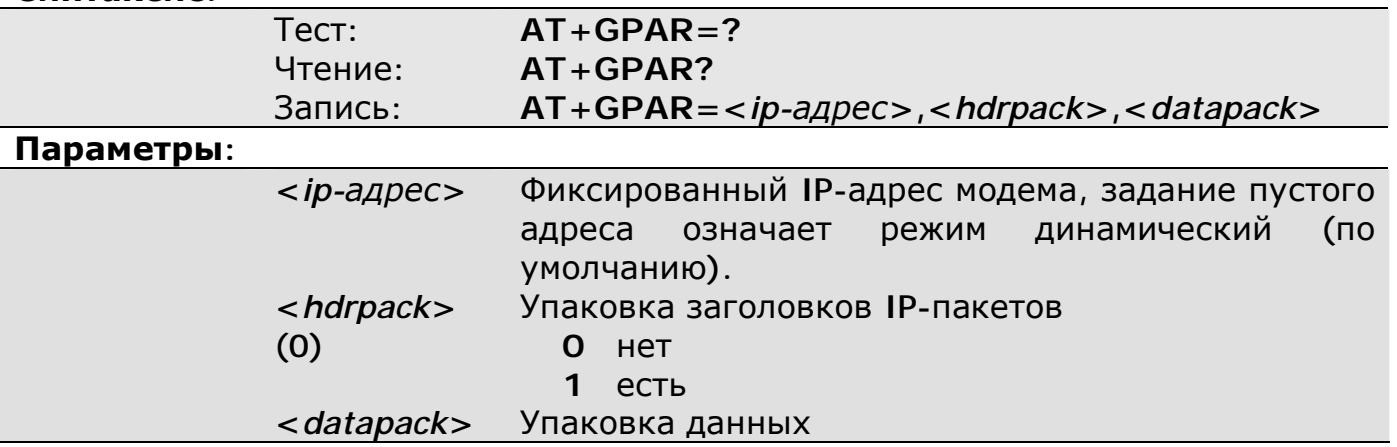

**MT9 GSM/GPRS Руководство пользователя**

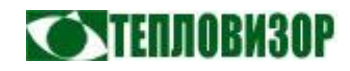

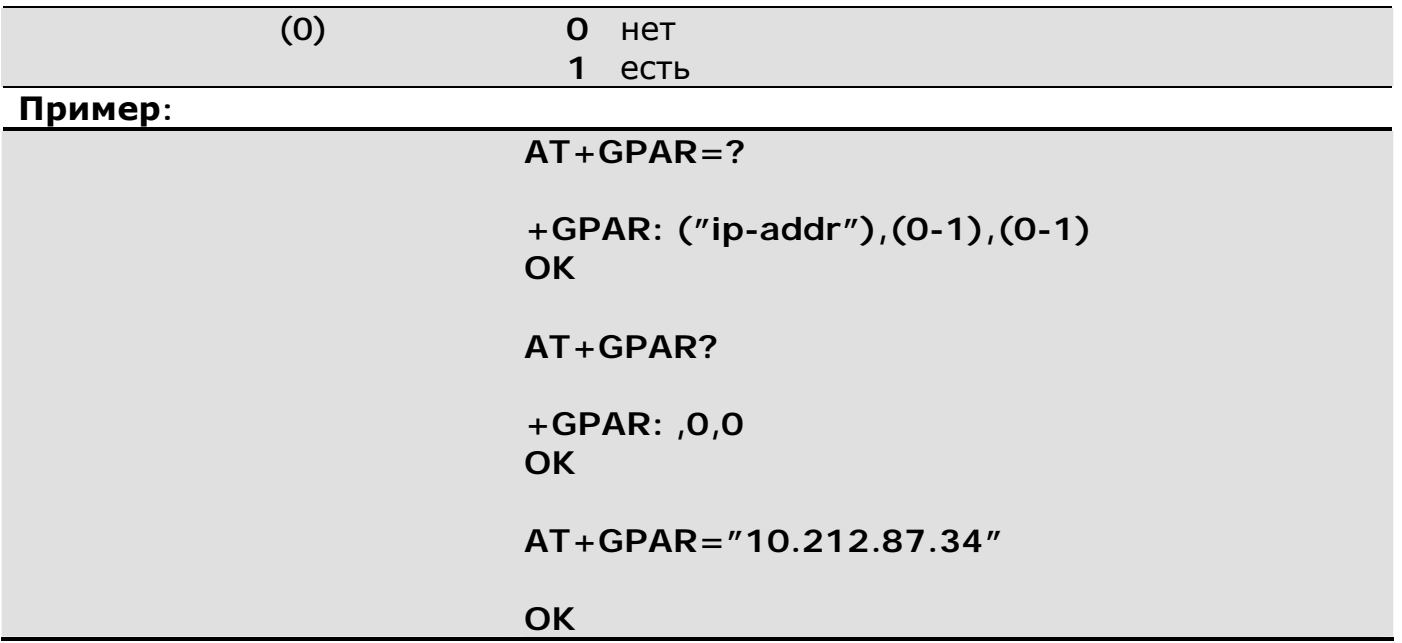

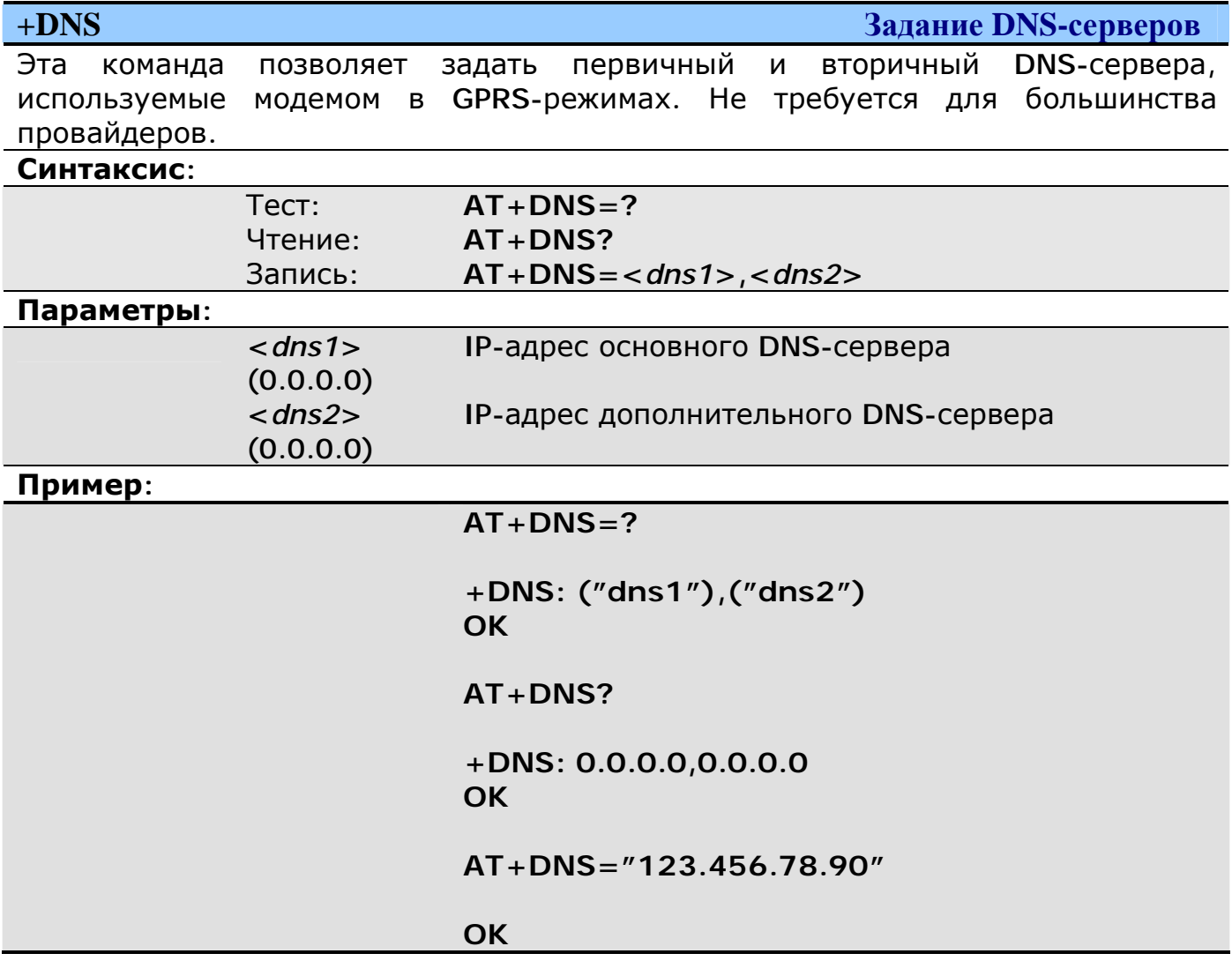

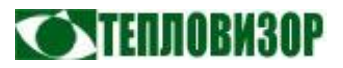

#### $+$ **HOST**

Управление списком авторизованных IP-адресов

Модем может хранить список IP-адресов (сетевых DNS-имён), с которых разрешено подключение для чтения данных, или к которым должен подключаться модем в процессе работы или выполнения вспомогательных функций.

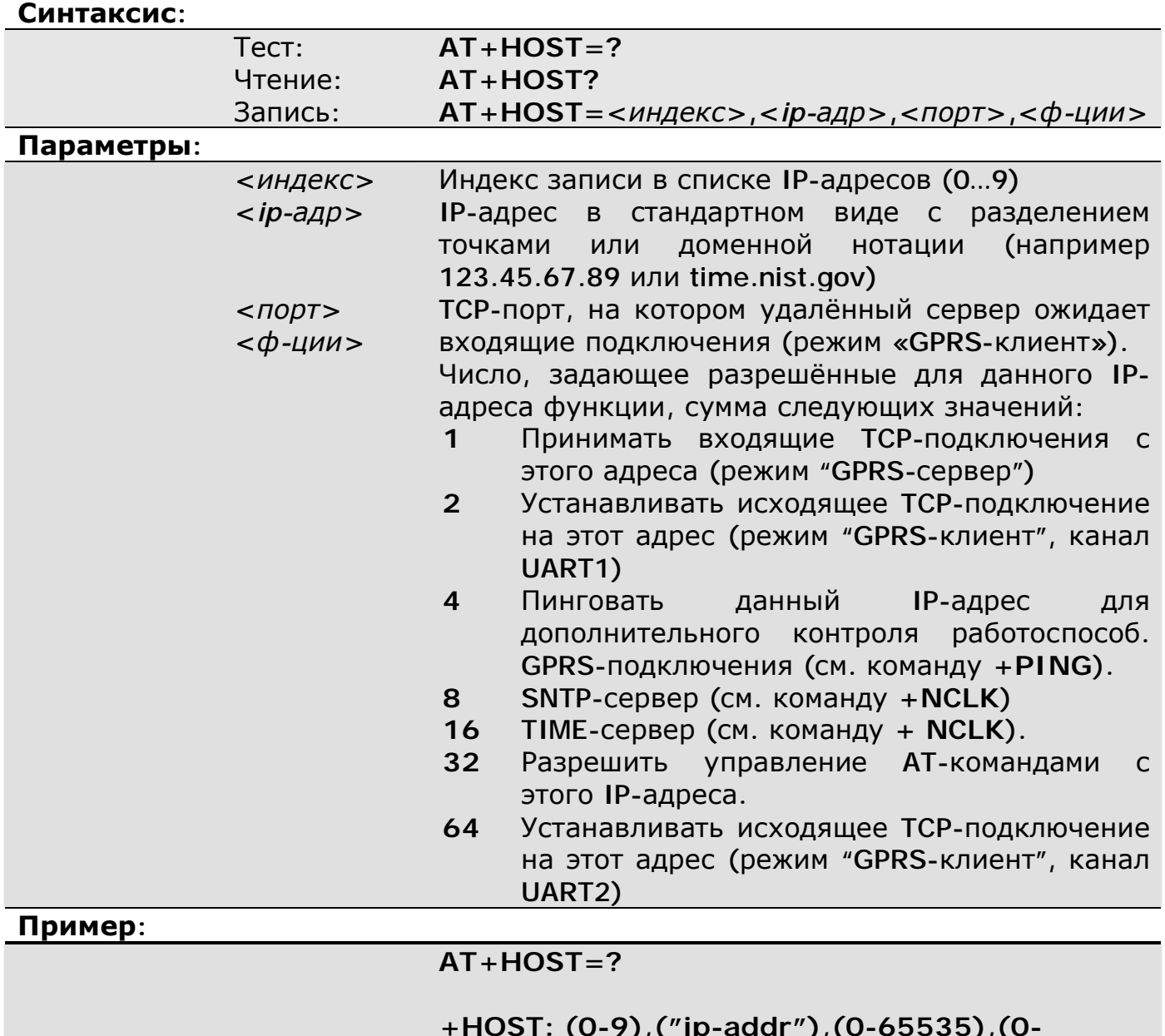

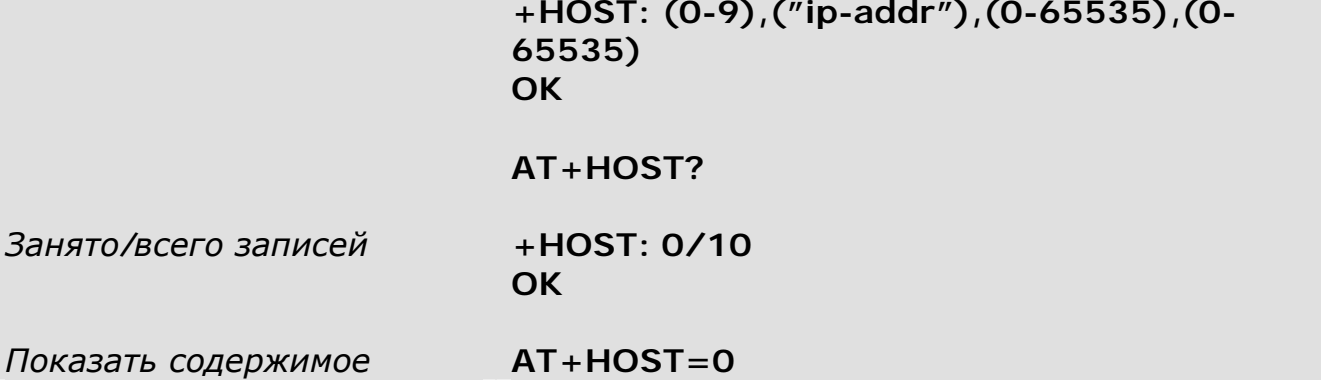

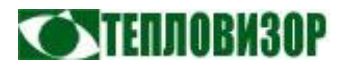

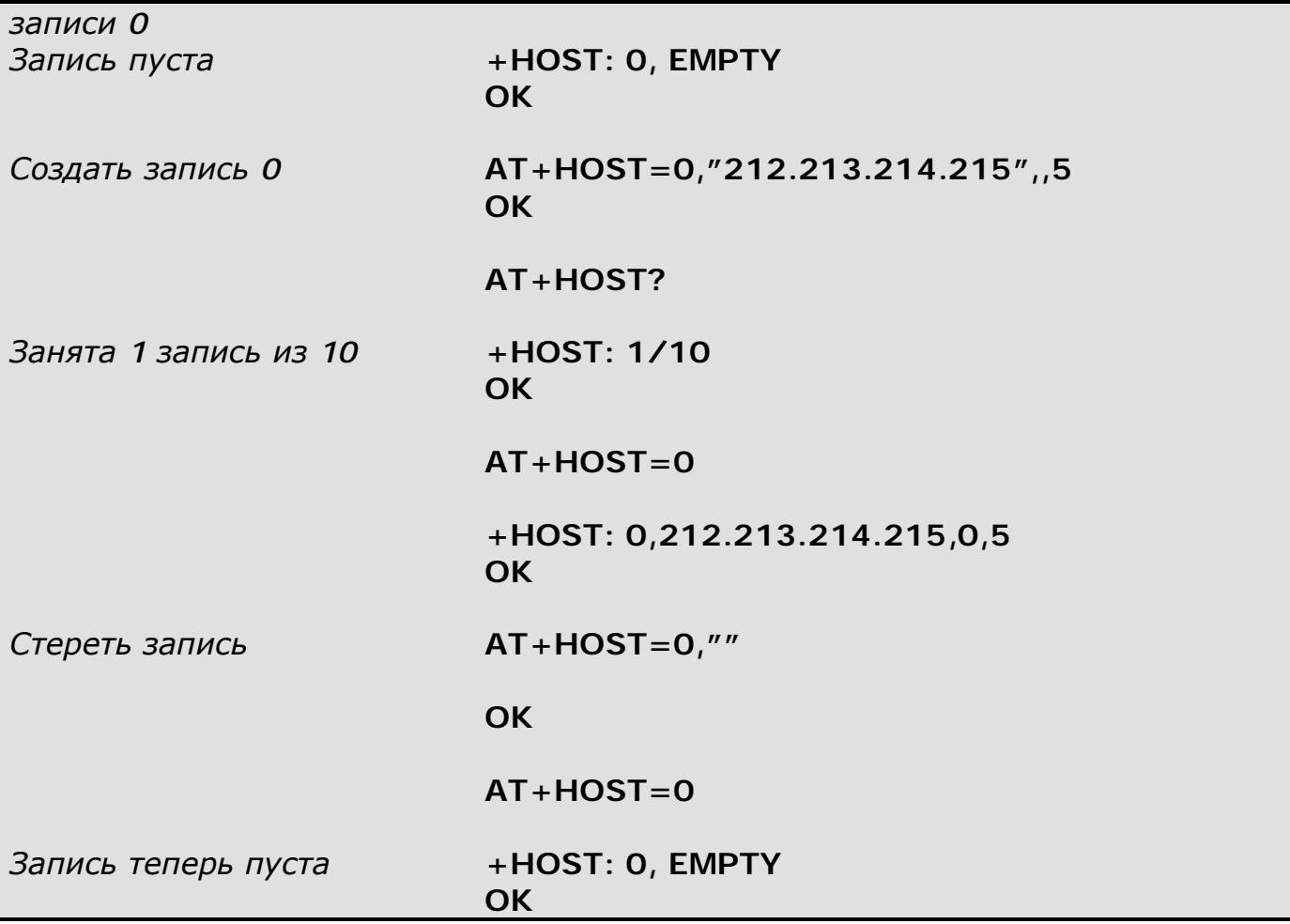

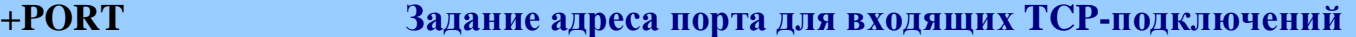

Эта команда позволяет задать адреса локальных TCP-портов, на которых модем ожидает входящие подключения в режиме GPRS-сервера.

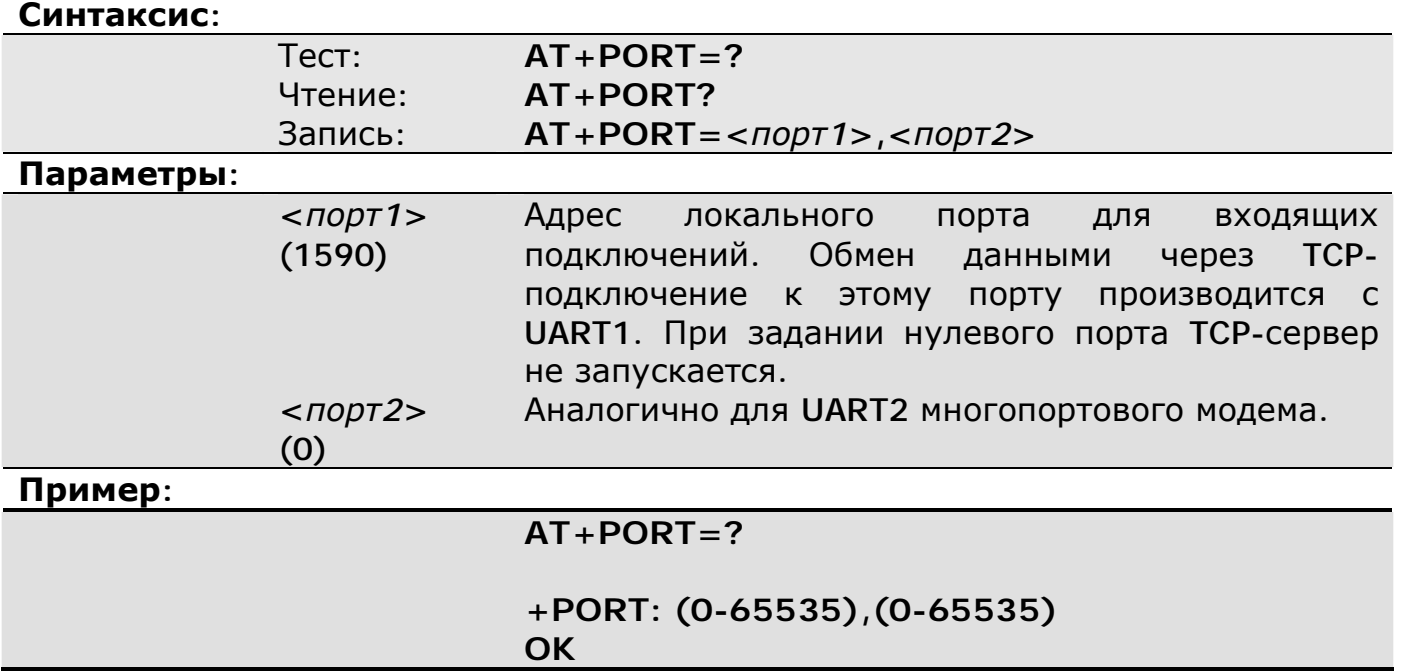

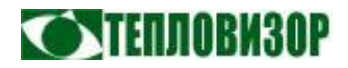

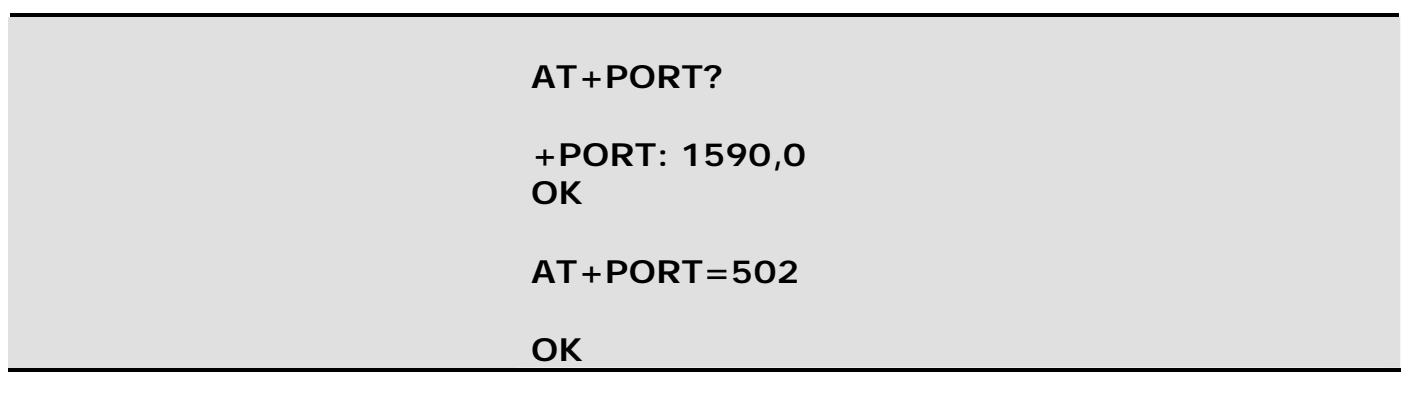

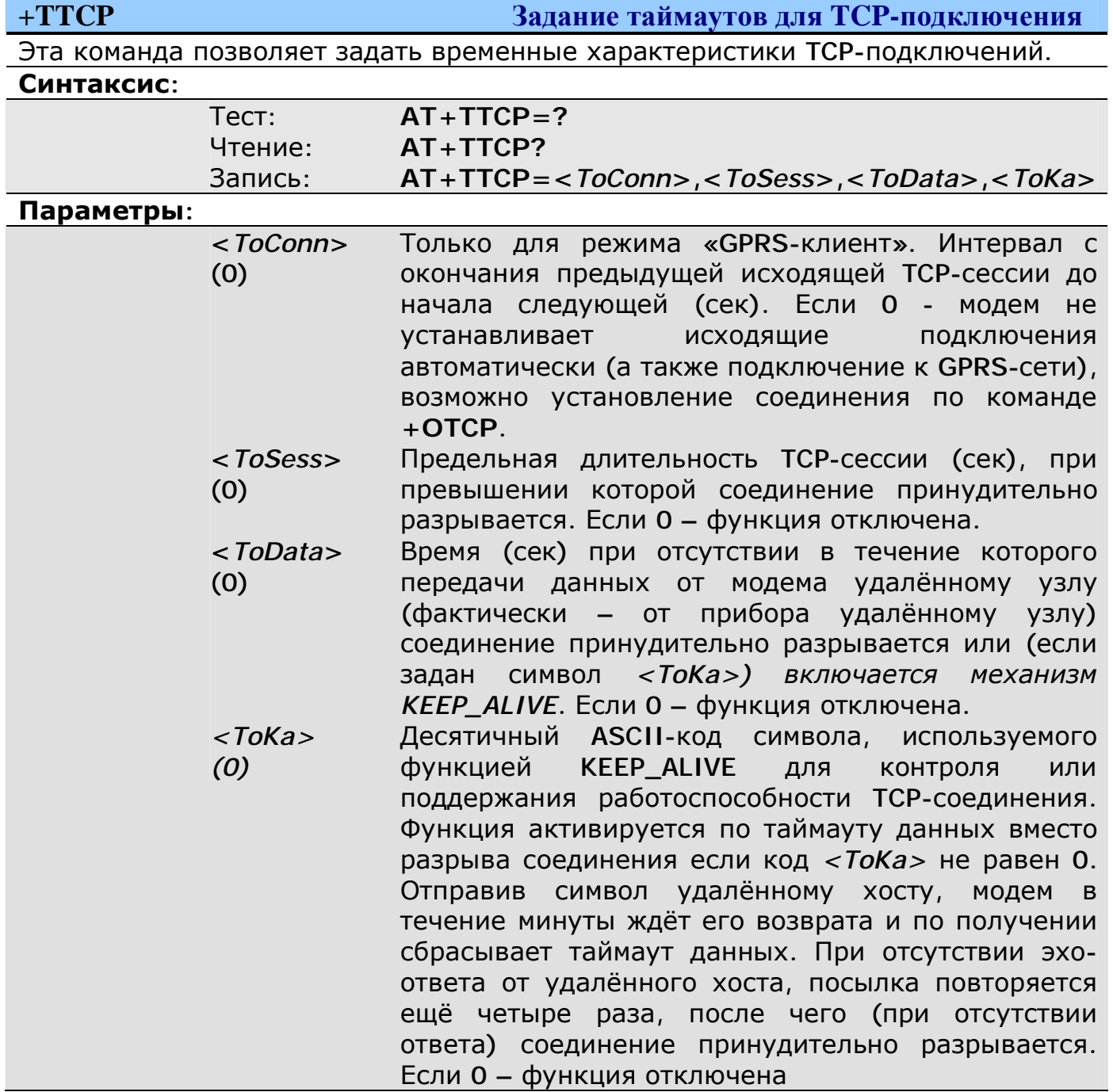

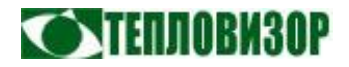

#### Пример:

#### $AT+TTCP=?$

+TTCP:  $(0-65535)$ ,  $(0-65535)$ ,  $(0-65535)$ ,  $(0-255)$ **OK** 

AT+TTCP?

+TTCP: 120,0,60,0 **OK** 

Символ '\$' для KEEP\_ALIVE AT+TTCP=...36

#### $+$ OTCP

Ручная активация исходящего подключения

Только для режима «ТСР-клиент». Эта команда позволяет «вручную» инициировать исходящее подключение к серверам, заданным командой + **HOST**. Может использоваться для тестирования, для установки соединения по требованию подключенного устройства (то есть устройство отправляет эту команду модему) или совместно с функциями сигнализации портов вводавывода.

Команда ручного соединения имеет самый высокий приоритет, то есть подключение устанавливается независимо от настройки расписания (см. +SCLK) и значения межсессионного таймаута (см. +TTCP).

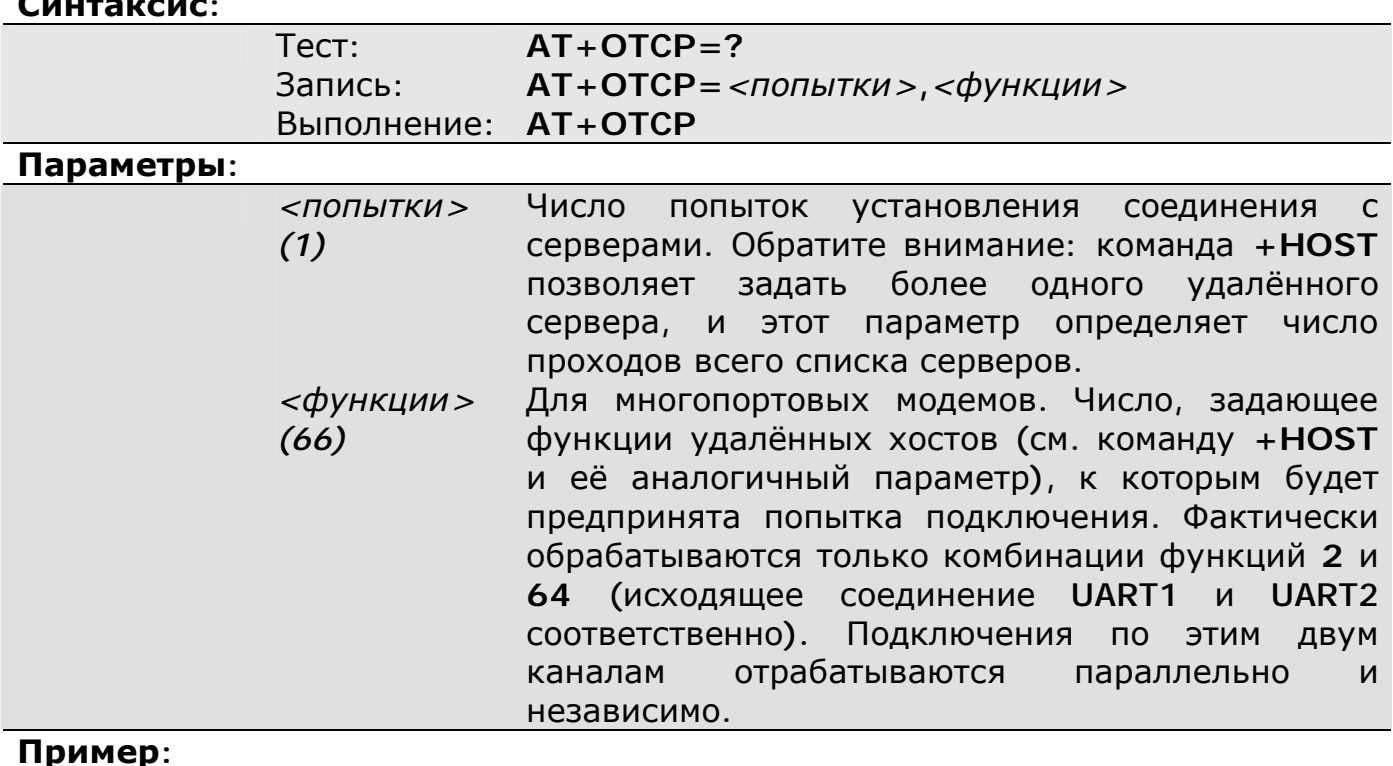

#### $AT+OTCP=?$

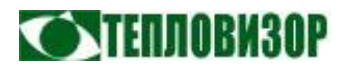

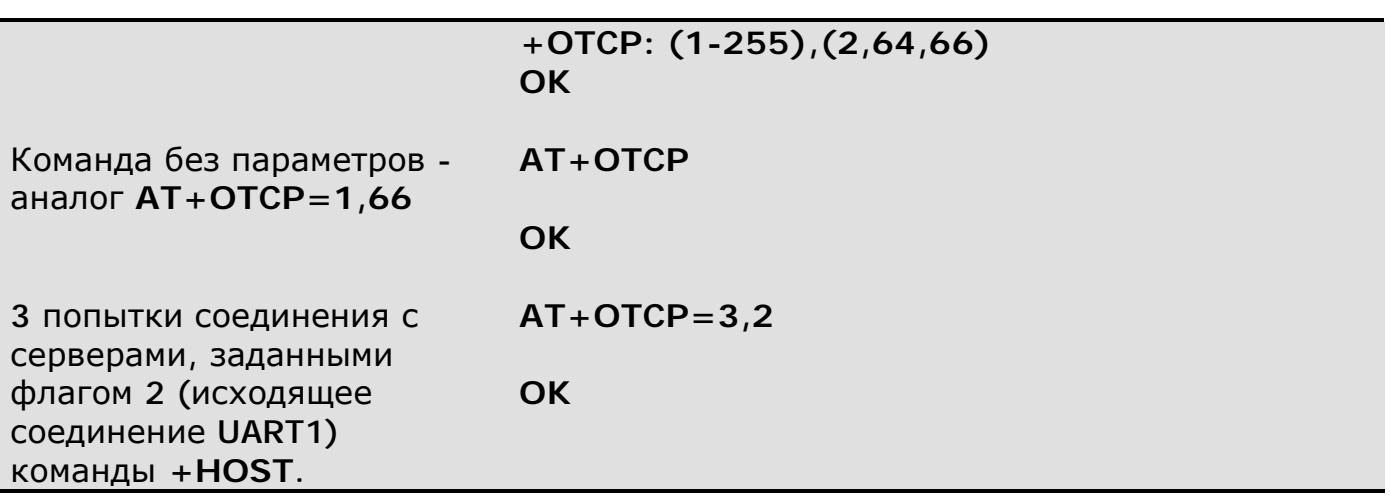

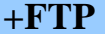

#### Задание параметров FTP-сервера для обмена IP-адресами

команда позволяет задать адрес FTP-сервера, на котором модемы Эта обмениваются динамическими IP-адресами с сервером чтения данных, а также имя пользователя и пароль для входа на сервер. Если адрес FTP-сервера не задан (пустой) - функция отключена. Вторым вариантом обмена IP-адресами является обмен через SMS-сообщения (см. команду +PHONE), по сравнению с которым FTP-вариант имеет ряд несомненных преимуществ.

В режиме «GPRS-сервер»: если задан адрес сервера, используется режим GPRS-подключения с динамическим адресом и адрес изменился с последнего подключения к серверу, модем подключается к FTP-серверу и загружает на него файл с названием <DevId>.ip, где <DevId> - идентификатор модема, заданный пользователем командой +DEVID, или <SerNum>.ip, где <SerNum> - серийный номер модема в случае, если идентификатор не задан. Содержимое файла – текущий **IP-адрес модема** в стандартной текстовой **форме** (ххх.ххх.ххх.ххх). Поскольку имена размещаемых на FTP-сервере файлов не могут содержать некоторые символы, которые допустимо использовать в идентификаторе устройства, такие символы из имени файла удаляются (например, задав в качестве идентификатора модема его телефонный номер +71234567890, **FTP** вида получим на файл без символа  $' +''$ 71234567890.ip).

В режиме «GPRS-клиент»: если задан адрес сервера, используется режим GPRS-подключения с динамическим адресом и подключение производится к динамическому серверу (запись +HOST с флагом исходящего соединения, индекс которой совпадает с заданной командой +FPAR), модем подключается к FTP-серверу и считывает с него файл server.ip, содержащий текущий адрес сервера, к которому следует подключиться. При успешном считывании адреса производится собственно подключение.

#### Синтаксис:

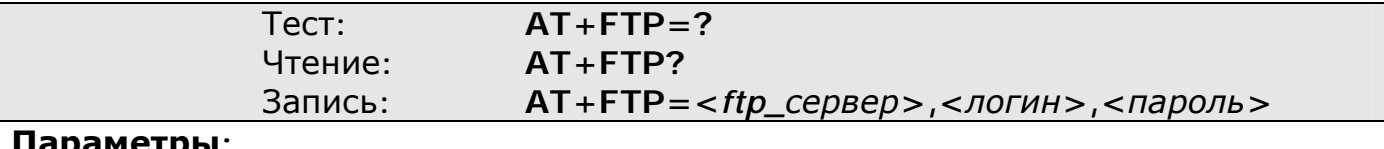

<ftp\_сервер> Адрес FTP-сервера в DNS-виде (напр. ftp.site.ru)

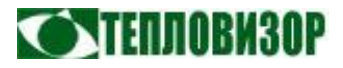

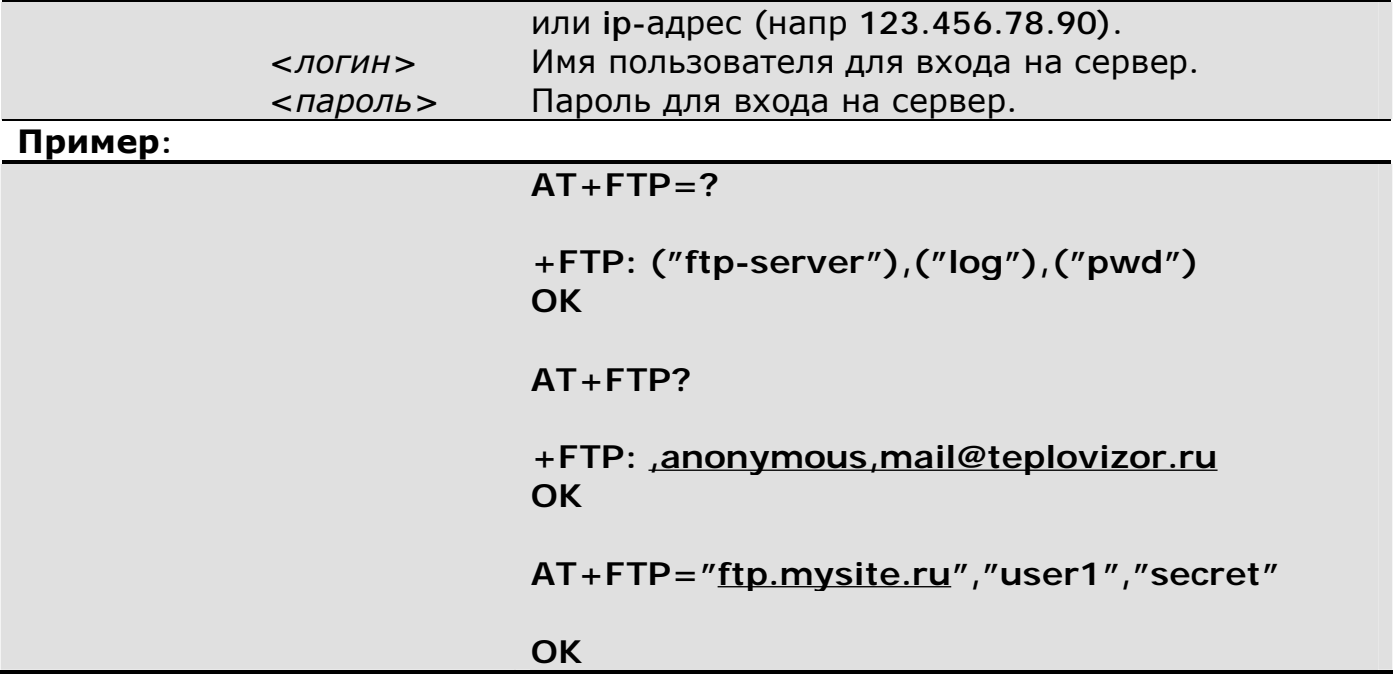

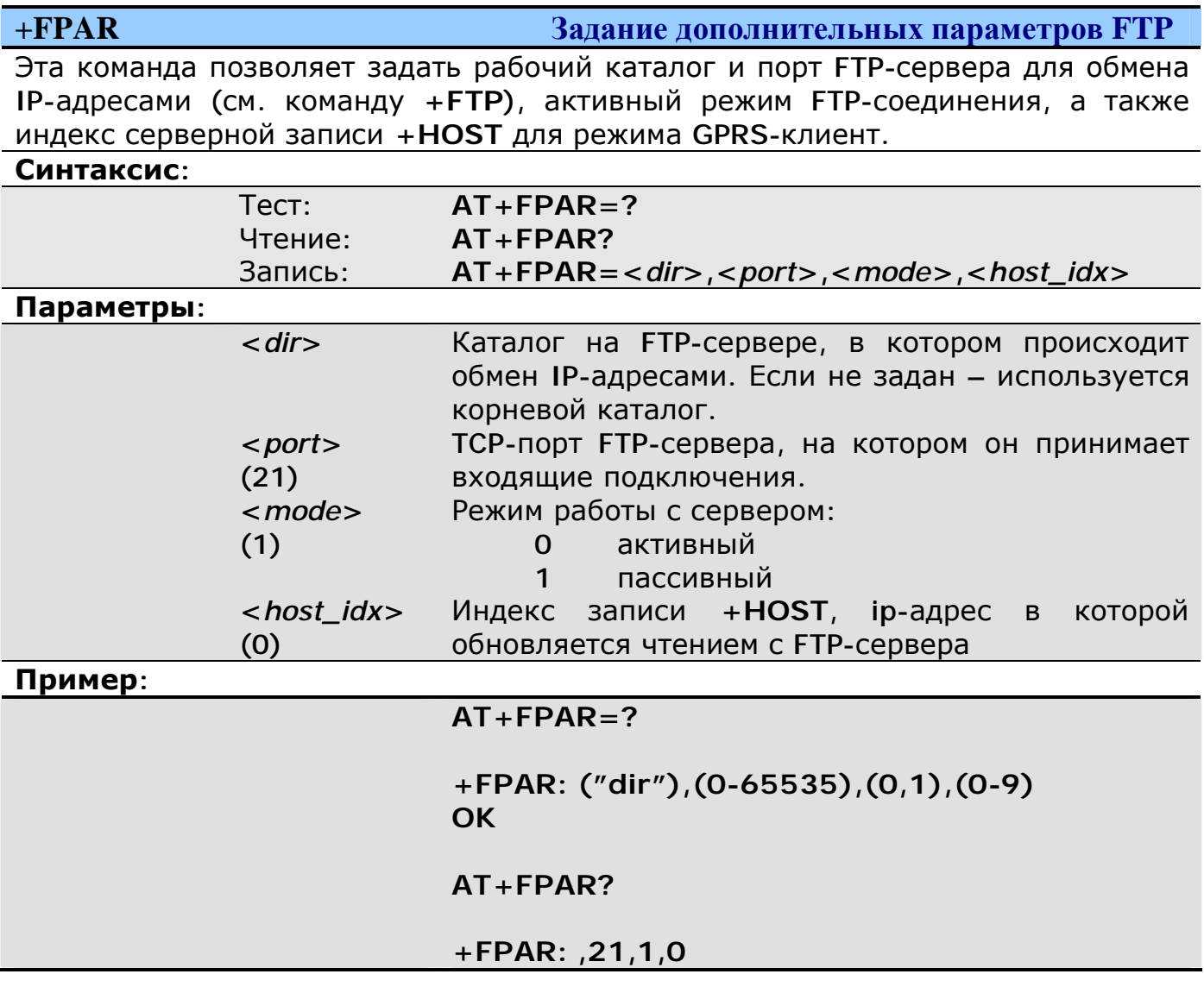

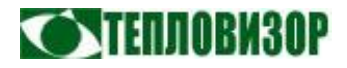

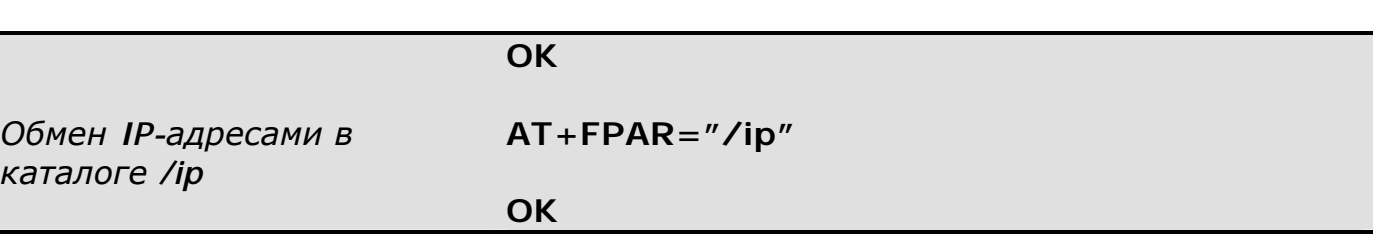

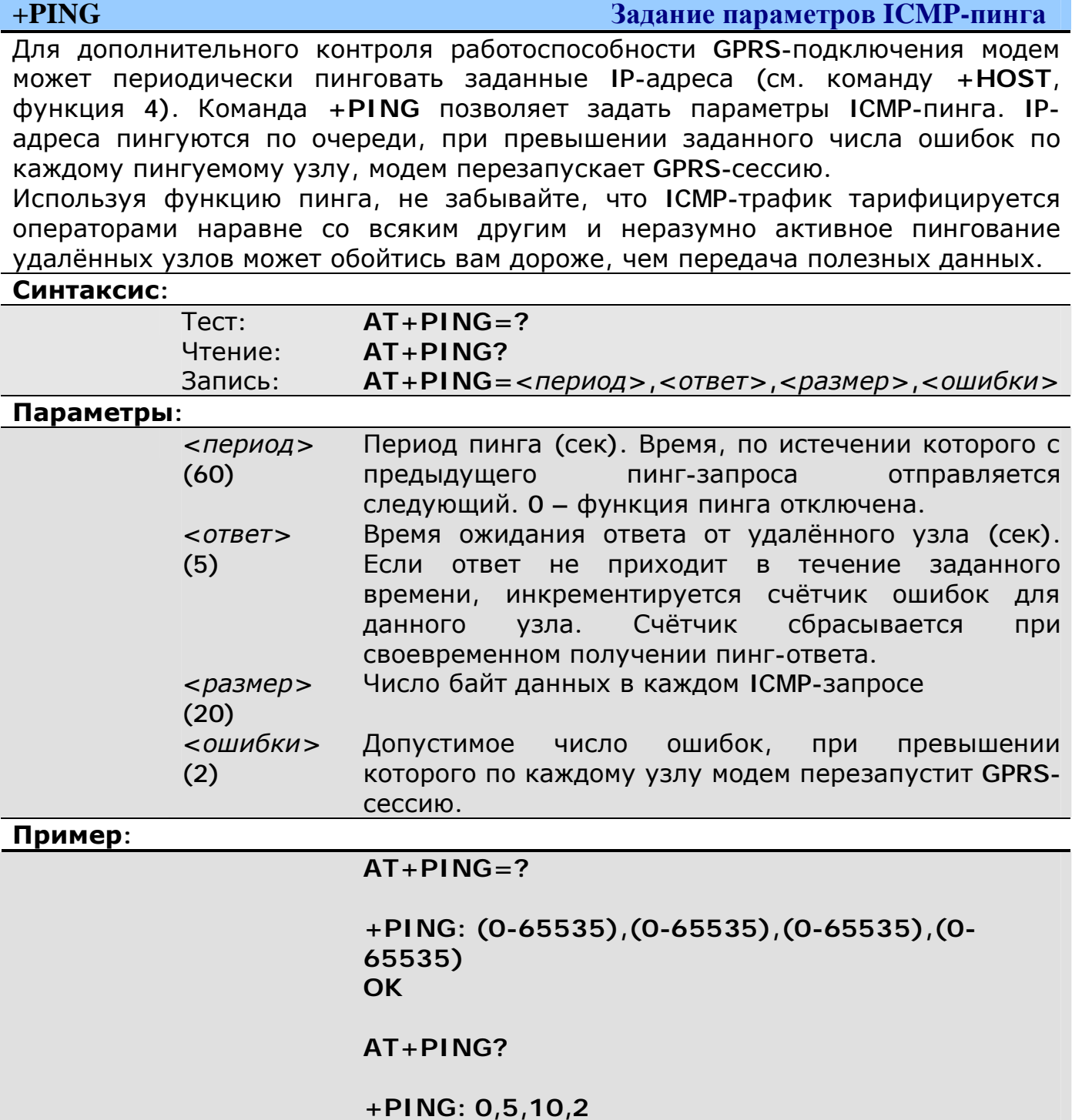

**OK** 

![](_page_53_Picture_2.jpeg)

#### $AT + PING = 120...3$

**OK** 

#### $+NCLK$

#### Задание параметров синхронизации часов

Только для GPRS-режимов. Эта команда позволяет задать параметры синхронизации встроенных часов модема с заданными командой +HOST серверами времени в сети интернет или локальной сети.

Поддерживаются **SNTP** и **TIME** протоколы. При задании нескольких серверов времени различного вида, предпочтение отдаётся SNTP, затем устаревшим **TIME-серверам. Используются стандартные протоколы/порты:** 

- SNTP: UDP, nopt 123.
- TIME: TCP, nopt 37.

порт, заданный Поскольку командой  $+$ HOST. не используется ПРИ взаимодействии с сервером времени, этот сервер может быть одновременно и сервером сбора данных.

Просмотр и установка текущего времени встроенных часов может выполняться пользователем самостоятельно с использованием команды +CCLK.

#### Синтаксис:

![](_page_53_Picture_86.jpeg)

![](_page_54_Picture_2.jpeg)

![](_page_54_Picture_404.jpeg)

**+SCLK Задание расписания доступа**

Только для GPRS-режимов. Эта команда позволяет задать расписание, когда разрешено подключение удалённых клиентов к модему (режим «GPRS-сервер») или когда модем подключается к серверам сбора данных (режим «GPRSклиент»). Расписание действует только при активированной функции синхронизации часов (см. команду **+NCLK**).

Поведение модема в зависимости от текущего режима работы, при активированной функции синхронизации часов, представлено в таблице:

![](_page_54_Picture_405.jpeg)

![](_page_55_Picture_2.jpeg)

![](_page_55_Picture_427.jpeg)

**NTENNORM30** 

При активной функции синхронизации и достоверном времени часов, модем отключается от сети GPRS в периоды, когда расписанием не предусмотрен удалённый доступ. Это позволяет экономить средства за счёт отсутствия как технического (например ICMP), так и паразитного сетевого трафика.

#### 5.6 Команды управления портами ввода-вывода

В зависимости от модификации модема, он может быть оборудован несколькими портами ввода-вывода, управление которыми выполняется при помощи перечисленных в данном разделе команд.

Порты ввода-вывода могут быть как универсальными, допускающими работу как в режиме ввода, так и вывода (в зависимости от настройки), так и специализированными, без возможности изменения режима работы. О наличии и типе портов ввода-вывода конкретной модификации модема см. руководство соответствующей модификации модема.

A Функции ввода-вывода модема не рассчитаны на работу с сигналами длительностью менее 100 миллисекунд.

![](_page_56_Picture_57.jpeg)

![](_page_57_Picture_2.jpeg)

![](_page_57_Picture_29.jpeg)

![](_page_57_Picture_30.jpeg)

Чтение и запись портов ввода-вывода

Команда используется для чтения текущего состояния портов или записи значений в порты вывода. Записанное в порт вывода значение сохраняется до его изменения командой +10 или рестарта модема. После рестарта выводимое значение везвращается к заданному по умочанию командой +10CFG.

![](_page_57_Picture_31.jpeg)

![](_page_58_Picture_2.jpeg)

![](_page_58_Picture_534.jpeg)

![](_page_58_Picture_535.jpeg)

![](_page_58_Picture_536.jpeg)

![](_page_59_Picture_1.jpeg)

![](_page_59_Picture_68.jpeg)

![](_page_60_Picture_2.jpeg)

## 5.7 Команды настройки UART

Для сохранения значений параметров, установленных перечисленными в данном разделе командами, как правило, необходимо использовать команду сохранения конфигурации в энергонезависимой памяти ( $\&w$ ), в противном случае их значения вернутся к ранее сохранённым после выключения электропитания или программном рестарте модема.

![](_page_60_Picture_88.jpeg)

Команды настройки параметров портов **UART** модема при локальном подключении применяются к тому порту, через который вводятся. При необходимости настройки иного порта UART без физического подключения к нему, можно использовать формат команд с префиксом ATn>, где n - номер настриваемого порта UART (1 - UART1, 2 - UART2).

Например, команда AT2>AT+IPR=19200 устанавливает скорость UART2 равной 9600 bps.

В случае удалённой настройки многопортового модема у пользователя, вопервых, нет ни возможности физического подключения к тому или другому порту UART, ни прямой логической связи между каналом поступления команд (напр. SMS) и портом UART. Команда +ATPORT позволяет пользователю в процессе удалённой настройки выбирать порт UART модема, к которому применяются все команды настройки параметров (скорости, формата данных и  $np.$ ).

Номер порта UART, заданный удалённой командой (SMS, CSD, TCP/IP), индивидуален и независим для SMS-режима, CSD-подключения, первого или второго каналов TCP. Заданное этой командой значение для SMS-режима сохраняется до ввода следующей команды +ATPORT через SMS (в том числе при выключении питания или рестарте модема), а для CSD и TCP-режимов сбрасывается в значение по умолчанию при завершении соединения.

Команда действительна только для удалённых подключений.

![](_page_60_Picture_89.jpeg)

![](_page_61_Picture_2.jpeg)

![](_page_61_Picture_297.jpeg)

![](_page_61_Picture_298.jpeg)

![](_page_62_Picture_2.jpeg)

![](_page_62_Picture_312.jpeg)

![](_page_62_Picture_313.jpeg)

**MT9 GSM/GPRS Руководство пользователя**

![](_page_63_Picture_2.jpeg)

![](_page_63_Picture_235.jpeg)

![](_page_63_Picture_236.jpeg)

![](_page_63_Picture_237.jpeg)

![](_page_64_Picture_2.jpeg)

![](_page_64_Picture_280.jpeg)

![](_page_64_Picture_281.jpeg)

![](_page_64_Picture_282.jpeg)

![](_page_65_Picture_2.jpeg)

![](_page_65_Picture_247.jpeg)

![](_page_65_Picture_248.jpeg)

![](_page_65_Picture_249.jpeg)

![](_page_65_Picture_250.jpeg)

Эта команда сохраняет активную конфигурацию в энергонезависимой памяти. Сохранённые значения автоматически восстанавливаются после каждого включения или рестарта модема.

#### **Синтаксис:**

![](_page_65_Picture_251.jpeg)

![](_page_66_Picture_2.jpeg)

### 6 Отключение отдельных функций модема

При необходимости почти любая функция модема может быть быстро отключена единственной АТ-командой. Хотя все команды подробно описаны в данном руководстве, здесь приводится краткая подборка команд, определяющих активность отдельных функций модема.

![](_page_66_Picture_27.jpeg)

![](_page_67_Picture_2.jpeg)

### **Приложение 1**

См. документ:

«**Приложение 1. GPRS-сервер с динамическим IP-адресом**».

### **Приложение 2**

См. документ:

«**Приложение 2. GPRS-клиент: расширенные настройки и оптимизация**».

### **Приложение 3**

См. документ:

«**Приложение 3. Фазовый маркер. Вспомогательный протокол модема MT9**».